# VYSOKÉ UČENÍ TECHNICKÉ V BRNĚ

BRNO UNIVERSITY OF TECHNOLOGY

### FAKULTA INFORMAČNÍCH TECHNOLOGIÍ ÚSTAV INTELIGENTNÍCH SYSTÉMŮ

FACULTY OF INFORMATION TECHNOLOGY DEPARTMENT OF INTELLIGENT SYSTEMS

# GRAFICKÝ EDITOR SIMULAČNÍCH MODELŮ

DIPLOMOVÁ PRÁCE MASTER'S THESIS

AUTHOR

AUTOR PRÁCE BC. JAN HOŘÁK

BRNO 2008

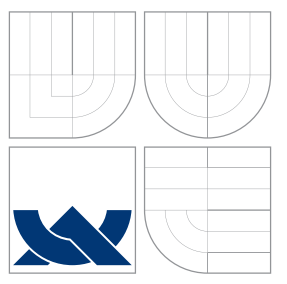

# VYSOKÉ UČENÍ TECHNICKÉ V BRNĚ BRNO UNIVERSITY OF TECHNOLOGY

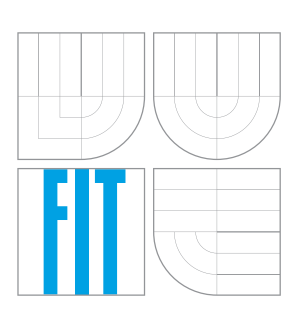

FAKULTA INFORMAČNÍCH TECHNOLOGIÍ ÚSTAV INTELIGENTNÍCH SYSTÉMŮ

FACULTY OF INFORMATION TECHNOLOGY DEPARTMENT OF INTELLIGENT SYSTEMS

# GRAFICKÝ EDITOR SIMULAČNÍCH MODELŮ

GRAPHICAL EDITOR OF SIMULATION MODELS

DIPLOMOVÁ PRÁCE MASTER'S THESIS

AUTHOR

**SUPERVISOR** 

AUTOR PRÁCE BC. JAN HOŘÁK

VEDOUCÍ PRÁCE DR. Ing. PETR PERINGER

BRNO 2008

Zadání diplomové práce/7414/2007/xhorak28

Vysoké učení technické v Brně - Fakulta informačních technologií Akademický rok 2007/2008 Ústav inteligentních systémů

#### Zadání diplomové práce

#### Řešitel: Hořák Jan, Bc.

Ohor: Inteligentní systémy

#### Grafický editor simulačních modelů Téma:

Kategorie: Modelování a simulace

Pokyny:

- 
- NAVIIV.<br>
1. Prostudujte problematiku modelování a simulace se zaměřením na formalismus<br>
DEVS. Prostudujte problematiku grafických editorů a jazyk XML.<br>
2. Navrhněte grafický editor modelů který umožní interaktivní zadání D
- příkladech.<br>4. Zhodnotte výsledky práce a navrhněte možná vylepšení.
- 

Literatura:

Vedoucí:

• Die pokynů vedoucího

Při obhajobě semestrální části diplomového projektu je požadováno: • Spĺnění prvních dvou bodů zadání

Podrobné závazné pokyny pro vypracování diplomové práce naleznete na adrese http://www.fit.vutbr.cz/info/szz/

Technická zpráva diplomové práce musí obsahovat formulaci cíle, charakteristiku současného stavu, teoretická a odborná východiska řešených problémů a specifikaci etap, které byly vyřešeny v rámci ročníkového a semestrálníh

Student odevzdá v jednom výtisku technickou zprávu a v elektronické podobě zdrojový text<br>technické zprávy, úplnou programovou dokumentaci a zdrojové texty programů. Informace v<br>elektronické podobě budou uloženy na standard

Peringer Petr, Dr. Ing., UITS FIT VUT

5. února 2007 Datum zadání: Datum odevzdání: 19. května 2008

VYSOKÉ UČENÍ TECHNICKÉ V RRNĚ

Fakulta Informačních technologií Ústav inteligen inich systema 612 66 Brno, Bozatěchova 2 ے

doc. Dr. Ing. Petr Hanáček vedoucí ústavu

#### LICENČNÍ SMLOUVA POSKYTOVANÁ K VÝKONU PRÁVA UŽÍT ŠKOLNÍ DÍLO

uzavřená mezi smluvními stranami

#### 1. Pan

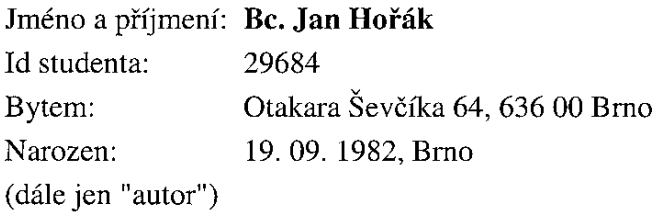

a

#### 2. Vysoké učení technické v Brně

Fakulta informačních technologií se sídlem Božetěchova 2/1, 612 66 Brno, IČO 00216305 jejímž jménem jedná na základě písemného pověření děkanem fakulty:

(dále jen "nabyvatel")

#### Článek 1 Specifikace školního díla

1. Předmětem této smlouvy je vysokoškolská kvalifikační práce (VŠKP): diplomová práce

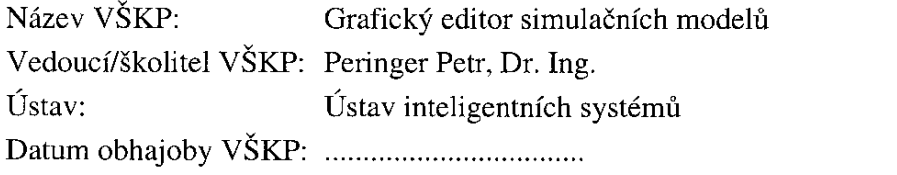

VŠKP odevzdal autor nabyvateli v:

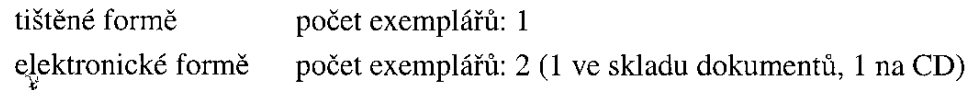

- 2. Autor prohlašuje, že vytvořil samostatnou vlastní tvůrčí činností dílo shora popsané a specifikované. Autor dále prohlašuje, že při zpracovávání díla se sám nedostal do rozporu s autorským zákonem a předpisy souvisejícími a že je dílo dílem původním.
- 3. Dílo je chráněno jako dílo dle autorského zákona v platném znění.
- 4. Autor potvrzuje, že listinná a elektronická verze díla je identická.

#### Článek 2 Udělení licenčního oprávnění

- 1. Autor touto smlouvou poskytuje nabyvateli oprávnění (licenci) k výkonu práva uvedené dílo nevýdělečně užít, archivovat a zpřístupnit ke studijním, výukovým a výzkumným účelům včetně pořizování výpisů, opisů a rozmnoženin.
- 2. Licence je poskytována celosvětově, pro celou dobu trvání autorských a majetkových práv k dílu.
- 3. Autor souhlasí se zveřejněním díla v databázi přístupné v mezinárodní síti:
	- $\Box$  ihned po uzavření této smlouvy
	- $\Box$  1 rok po uzavření této smlouvy
	- $\Box$  3 roky po uzavření této smlouvy
	- $\Box$  5 let po uzavření této smlouvy
	- $\Box$  10 let po uzavření této smlouvy
	- (z důvodu utajení v něm obsažených informací)
- 4. Nevýdělečné zveřejňování díla nabyvatelem v souladu s ustanovením § 47b zákona č. 111/1998 Sb., v platném znění, nevyžaduje licenci a nabyvatel je k němu povinen a oprávněn ze zákona.

#### Článek 3 Závěrečná ustanovení

- 1. Smlouva je sepsána ve třech vyhotoveních s platností originálu, přičemž po jednom vyhotovení obdrží autor a nabyvatel, další vyhotovení je vloženo do VŠKP.
- 2. Vztahy mezi smluvními stranami vzniklé a neupravené touto smlouvou se řídí autorským zákonem, občanským zákoníkem, vysokoškolským zákonem, zákonem o archivnictví, v platném znění a popř. dalšími právními předpisy.
- 3. Licenční smlouva byla uzavřena na základě svobodné a pravé vůle smluvních stran, s plným porozuměním jejímu textu i důsledkům, nikoliv v tísni a za nápadně nevýhodných podmínek.
- 4. Licenční smlouva nabývá platnosti a účinnosti dnem jejího podpisu oběma smluvními stranami.

Nabyvatel খ্

Autor

# Abstrakt

Tato práce obsahuje úvod do problematiky modelování a simulace pomocí formalismu DEVS. Definuje základní modely (atomický DEVS a složený DEVS), určuje způsob simulace a obsahuje příklady formalismů, které jsou na DEVS založeny (ParallelDEVS, DESS). Dále je popsán způsob zadávání DEVS modelu pomocí grafického editoru, stručný přehled existujících nástrojů a jejich výhody a nevýhody. Zvláštní část je určena k využití jazyka XML pro ukládání modelů a přibližuje formy validace a transformace XML dokumentů. Poté práce obsahuje návrh grafického editoru simulačních modelů, který specifikuje třídy použité pro reprezentaci modelu, pracovní plátno, rozhraní pro export modelu a hlavní aplikaci, inspirované návrhovými vzory. Rovněž je uveden formát XML dokumentu určeného k uložení DEVS modelu a jednoduchý DEVS simulátor. Implementační část se zabývá použitými knihovnami a prací s nimi. Vymezuje jejich klady a zápory. Dokument je uzavřen příkladem návrhu a implementace jednoduchého DEVS modelu ve vytvořeném grafickém editoru určeného pro DEVS modely.

### Klíčová slova

modelování, simulace, DEVS formalismus, atomický DEVS, složený DEVS, simulace DEVS modelu, paralelní DEVS, uživatelské rozhraní, plátno, grafický editor simulačního modelu, XML, DTD, XSL, XSLT, návrhový vzor, dynamický modul

# Abstract

This paper contains brief introduction into modeling and simulation using Discrete Event Specified System (DEVS) formalism. It defines basic models (atomic and coupled DEVS) and shows how they are simulated. Examples of derived DEVS formalism like parallel DEVS or DESS are also presented. It is descibed how to create DEVS models using graphic modeling software and advantages and disadvantages of this approach. A short summary of known programs are also covered. Storing models in the XML language, validation of XML document and transformation capabilities by XSLT are discused. The main section is dedicated to the design of a graphic editor for simulation models inspired by design patterns including classes for canvas, model representation, export module interface and main application. The XML document used for storing DEVS models and simple DEVS simulator are also described. Implementation section presents used programming libraries, reasons why they have been used and their advantages and disadvantages. Paper ends with an example of a simple DEVS model created by implemented graphic editor for simulation DEVS models.

# Keywords

modeling, simulation, DEVS formalism, atomic DEVS, coupled DEVS, simulation of DEVS, parallel DEVS, user interface, canvas, modeling using graphical editor, XML, DTD, XSL, XSLT, design pattern, dynamic module

### **Citace**

Jan Hořák: Grafický editor simulačních modelů, diplomová práce, Brno, FIT VUT v Brně, 2008

# Grafický editor simulačních modelů

### Prohlášení

Prohlašuji, že jsem tuto diplomovou práci vypracoval samostatně pod vedením pana Dr. Ing. Petra Peringera. Uvedl jsem všechny literární prameny a publikace, ze kterých jsem čerpal.

. . . . . . . . . . . . . . . . . . . . . . .

Jan Hořák 17. května 2008

# Poděkování

Rád bych poděkoval panu Dr. Ing. Petru Peringerovi za vedení, rady a připomínky, kterými mně během práce pomáhal. Děkuji rovněž rodičům a přátelům za materiální a morální podporu během psaní této práce.

(c) Jan Hořák, 2008.

Tato práce vznikla jako školní dílo na Vysokém učení technickém v Brně, Fakultě informačních technologií. Práce je chráněna autorským zákonem a její užití bez udělení oprávnění autorem je nezákonné, s výjimkou zákonem definovaných případů.

# Obsah

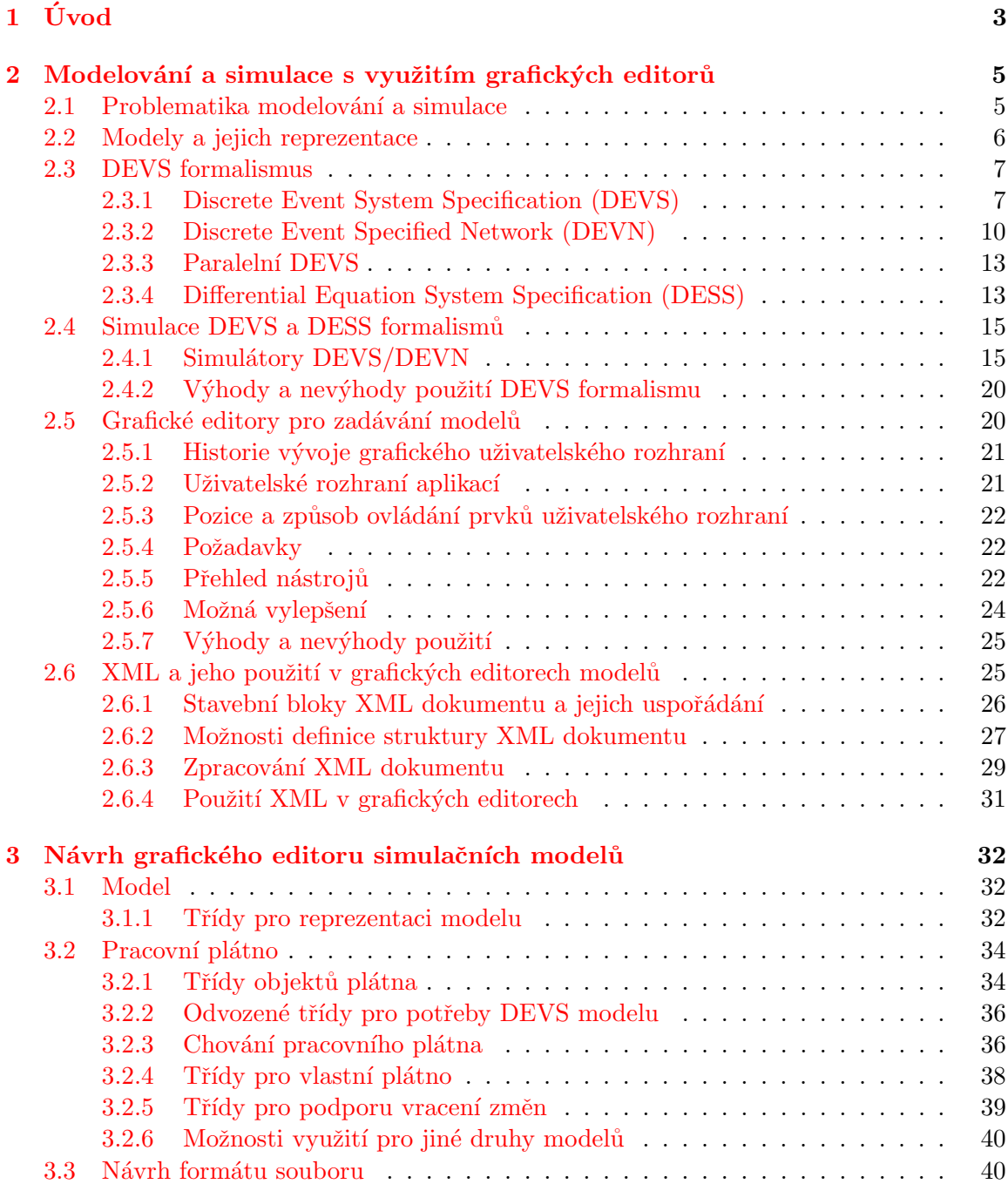

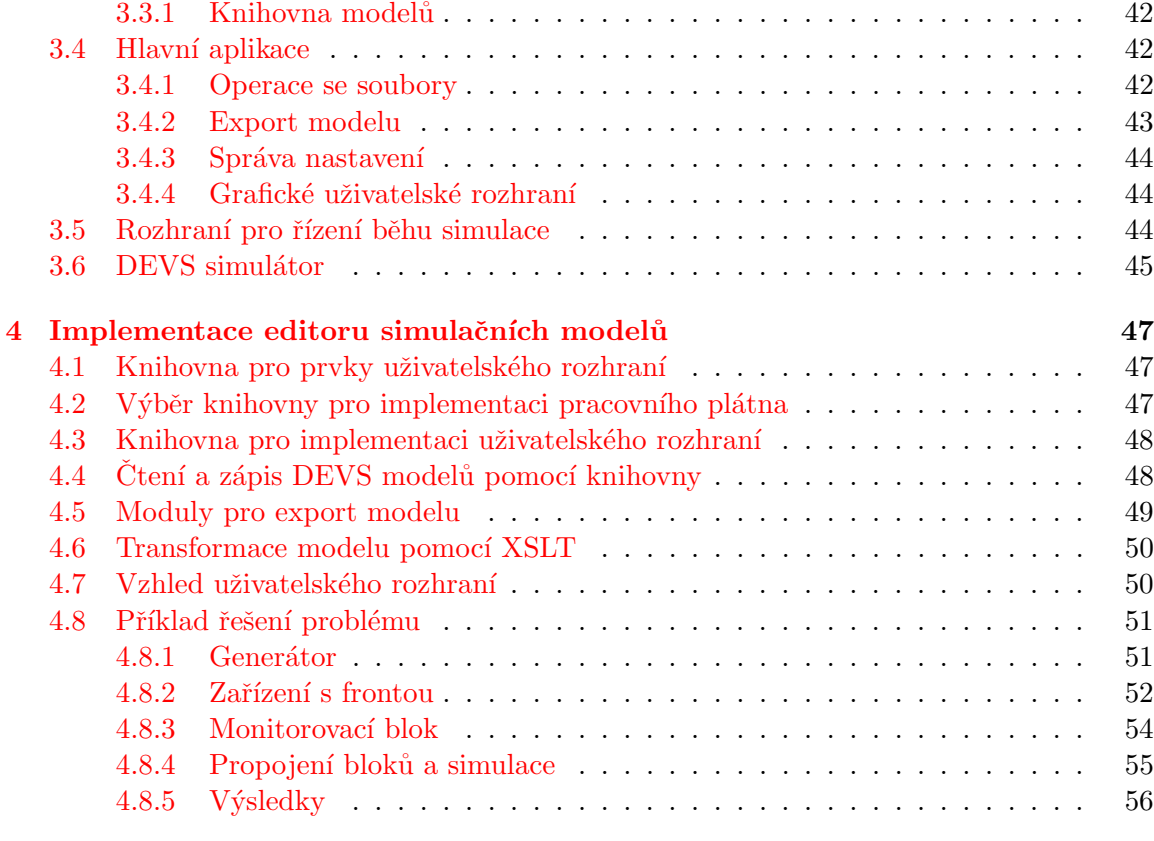

#### $5\,$  Závěr  $58$

# <span id="page-9-0"></span>Kapitola 1

# Úvod

Pod pojmem počítačová simulace chápeme počítačový program, který se pokouší simulovat chování zkoumaného systému. Nachází dnes uplatnění napříč spektrem oborů, například ve fyzice, chemii, biologii, strojírenství, ekonomice nebo sociologii. Používá se tam, kde poznatky není možné získat analyticky nebo reálnými experimenty, kvůli časové náročnosti nebo finančním důvodům. Poznatky získané simulací můžeme využít k srovnávání, optimalizaci, odhadu možných rizik, předvídání událostí nebo objevení nových souvislostí.

Cílem této práce je vytvořit obecné prostředí pro zadávání a simulaci modelů definovaných blokovými schématy nebo jinou podobnou hierarchickou grafickou reprezentací. Výsledný program by pak bylo možné používat například jako prostředí pro zadávání DEVS modelů a pro převod do některého simulačního jazyka.

První část této práce se zabývá především teorií, která s modelováním a simulací pomocí DEVS formalismu souvisí. Uvodem je zmíněna problematika, základní rozdělení, reprezentace a postupy v modelování a simulaci. Kapitola pokračuje definicí atomického DEVS, popisem jeho struktur a demonstruje důsledky jeho chování. Příklad modelu pak slouží k ujasnění souvislostí a významu přechodů stavu během simulace. Pro podporu skládání DEVS modelů je uvedena definice sítě složeného DEVS a význam portů spolu s vysvětleným příkladem modelu. K rozšíření znalostí jsou uvedeny dva formalismy, které modifikují základní definici. Parallel DEVS slouží k simulaci systémů s paralelním výskytem událostí a DESS slouží k podpoře simulací systémů specifikovaných diferenciálními rovnicemi. Následuje část, která pojednává o simulaci DEVS modelů, nahrazení atomických DEVS modelů simulátory a složených DEVS modelů koordinátory. Jsou popsány druhy zpráv, kterými koordinátory a simulátory mezi sebou komunikují a reakce na ně. Kapitolu uzavírá zhodnocení DEVS formalismu z hlediska výkonu, vytváření a modifikace modelů.

V následující kapitole je shrnuta historie vzniku uživatelských rozhraní a požadavky na grafické editory simulačních modelů. Rovněž je obsaženo srovnání několika existujících editorů určených pro DEVS modely včetně jejich výhod a nedostatků. Kapitola je uzavřena navrženými vylepšeními a úvahou kdy zvolit grafický editor simulačních modelů a kdy ne.

Teoretickou část práce uzavírá pojednání o využití jazyka XML pro ukládání datových struktur použitých v grafických editorech modelů. Obsahuje stručný úvod do jazyka XML a jeho stavebních bloků. Rozebírá možnosti pro stanovení struktury dokumentu pro potřeby validace dokumentu jazykem XSL nebo souboru s DTD a způsob jakým lze dokument zpracovat pomocí XSLT šablon.

Návrh samotné aplikace je uveden v další kapitole. Nejdříve je popsána definice modelu, jeho složek a návrhového vzoru použitého pro jeho konstrukci. Třídy určené pro pracovní plátno (canvas), které je ústředním objektem celé aplikace, zahrnují objekty umístitelné na plátno, chování při výskytu vnějších událostí a vlastního plátna s podporou funkce  $Zp\check{e}t$ . Je uvedena možnost použít pracovní plátno pro jiné druhy modelů. Popis tříd je proložen použitými návrhovými vzory, které implementaci usnadňují. Dále je uveden návrh vhodného formátu pro uložení modelu do souboru při využití výhod jazyka XML, knihovna modelů, kterou aplikace využívá a její funkce, třídy popisující hlavní chování, moduly pro export a návrh DEVS simulátoru použitého pro jejich testování.

Část věnovaná implementaci popisuje zvolené prostředí a knihovny, výhody jejích použití a nevýhody, obtíže při vytváření aplikace a popis vytváření vlastních exportních modulů s využitím XSLT šablon nebo jazyka C++. Práci uzavírá příklad jednoduchého DEVS modelu vytvořeného pomocí vzniklé aplikace a simulovaného některou simulační knihovnou.

# <span id="page-11-0"></span>Kapitola 2

# Modelování a simulace s využitím grafických editorů

Chápeme-li grafický editor jako prostředek pro snadné zobrazení, vytváření a modifikaci struktury podobné grafu, je možné jej použít pro produkci simulačních modelů [\[9\]](#page-65-0). Pomocí grafického editoru však nemusí být výhodné definovat všechny známé typy modelů. Proto je důležité rozlišit, pro které modely jsou grafické editory vhodné a pro které nikoliv. V následující části probereme známé reprezentace modelů a určíme u které je vhodné grafickými editory konstruovat. Dále popíšeme z čeho by se měl správný grafický editor modelů skládat. Určíme pracovní postupy pro vytvoření a modifikaci modelu, způsob uložení modelu a technologie, které slouží pro převod grafické reprezentace do simulačních jazyků.

#### <span id="page-11-1"></span>2.1 Problematika modelování a simulace

Základním principem modelování a simulace je vytvořit takový systém, ke kterému bude původní systém homomorfní. Systém  $S_1 = (U_1, R_1)$  je homomorfní se systémem  $S_2 =$  $(U_2, R_2)$  pokud je prvkům univerza  $U_1$  možné přiřadit jednoznačně prvky z univerza  $U_2$ (opačně to platit nemusí – jedná se o násobnost vztahu N:1). Dále pak je možné prvkům charakteristiky  $R_1$  jednoznačně přiřadit prvky charakteristiky  $R_2$  tak, že prvku charakteristiky  $R_1$  je vždy přiřazen ten prvek charakteristiky  $R_2$ , který vyjadřuje stejně orientovaný vztah mezi odpovídající dvojicí prvků univerza  $U_2$ .

Neformálně řečeno – jde nám o to, abychom systém, který hodláme simulovat, dostatečně zjednodušili pro účely, ke kterým bude výsledek simulace sloužit. Samotný proces vytváření simulovaného systému a jeho simulace lze rozdělit do pěti kroků:

- Získávání znalostí: Nejdříve se zabýváme studiem systému, který budeme simulovat. Experimentujeme a pozorujeme, zaměříme se především na parametry, které chování systému ovlivňují nejvíce, vliv méně podstatných veličin zanedbáme.
- Modelování: Ze získaných znalostí vytváříme abstraktní model pomocí některého známého postupu. Vztah mezi pozorovaným systémem a jeho modelem je většinou homomorfní  $(násobnost N:1).$
- Vytváření simulačního modelu: Abstraktní model transformujeme na simulační model. Vztah mezi abstraktním a simulačním modelem je *izomorfní* (násobnost 1:1). Z praktického hlediska jde o přepis modelu do některého programovacího jazyku nebo

přenesení modelu do simulačního prostředí. Možnosti řešitele simulační úlohy jsou proto omezeny jeho praktickými zkušenostmi s prostředím, v němž model vytváří. Po přenesení modelu následuje verifikace, což je proces, kterým zjišťujeme, zda se simulační model chová stejně jako jeho abstraktní předloha.

- Experimentování: V další fázi přednastavíme v modelu počáteční podmínky, vystavujeme simulační model různým vstupním podmínkám, porovnáváme výsledky simulačního procesu, sledujeme výstupní data a docházíme k novým závěrům. Tento krok je nutné několikrát opakovat a volit vhodné vstupní hodnoty.
- Interpretace výsledků: Na závěr zhodnocujeme výsledky a vyvozujeme z nich nové závěry. V neposlední řadě zjišťujeme, zda je model validní, tj. zda výsledky simulace odpovídají skutečnosti. Pokud tomu tak není, musíme celý postup opakovat, výsledky jsou totiž chybné.

#### <span id="page-12-0"></span>2.2 Modely a jejich reprezentace

Model je prostředek, kterým popisujeme zjednodušený systém. Jedním z hledisek, jak můžeme na rozdělení modelů do kategorií pohlížet, je podoba výsledného návrhu [\[6\]](#page-65-1):

- Konceptuální modely jsou nejvolnějším vyjádřením používaným k popisu systémů, u kterých prozatím nedošlo z hlediska teorie k přesnému popisu. Jsou vhodné především v rané fázi návrhu k ujasnění základních souvislostí. Vyjadřovacím prostředkem bývá text nebo obrázek.
- Deklarativní modely se skládají ze stavů a přechodů mezi nimi. Přechody definují nutné podmínky k uskutečnění události a nový stav po jejich vzniku. Proto se hodí pro diskrétní modely, ve kterých dochází ke změnám skokově. K zápisu se používají konečné automaty, Petriho sítě, soupis událostí řízených kalendářem nebo DEVS formalismus.
- **Funkcionální modely** používají k reprezentaci orientovaný graf. Uzly chápeme jako funkce nebo proměnné, hrany pak tvoří síť, která určuje vzájemné propojení. Funkcionální modely jsou výhodné pro systémy hromadné obsluhy, spojitou simulaci znázorněnou pomocí blokových schémat a rovněž DEVS modely.
- Modely popsané rovnicemi algebraickými, diferenciálními nebo diferenčními lze poměrně snadno převést na blokové schéma funkcionálního modelu nebo pro jejich simulaci slouží speciální metody.
- **Prostorové modely** dělí prostor na objemově menší podsystémy, které se řeší odděleně, případně distribuovaně.
- Multimodely vznikají kombinací výše uvedených modelů. Časté je spojení diskrétního a spojitého modelu v situacích, kdy potřebujeme skokovou změnu některého z parametrů. V praxi jsou multimodely nejrozšířenější, protože málokdy narazíme na složitější systém, který lze popsat pouze některým z modelů.

Z kategorií je patrné, že pomocí grafických editorů můžeme popsat poměrně široké spektrum modelů. Deklarativní modely mezi ně určitě patří. Petriho síť, konečné automaty i funkcionální modely lze zobrazit pomocí orientovaného grafu. Modely popsané rovnicemi

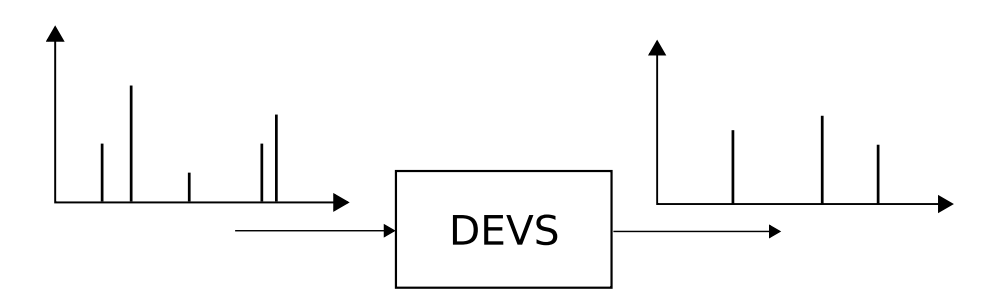

<span id="page-13-2"></span>Obrázek 2.1: Chování DEVS modelu, vlevo vstup, vpravo výstup

je možné rovněž převést do grafické reprezentace (je ovšem dobré zvážit, zda je to výhodné). DEVS formalismus se týká všech těchto vhodných modelů pro grafickou reprezentaci a tato práce je na něj zaměřena. Proto je vhodné shrnout jeho definici.

#### <span id="page-13-0"></span>2.3 DEVS formalismus

Vytváříme-li modely systémů, můžeme zjistit, že byť slouží svému účelu dobře, nejsou příliš vhodné pro to, abychom je mohli využít znovu. Navíc komplexní modely není snadné ladit ani udržovat, vynaložíme řadu prostředků a času pro jejich výrobu. K efektivnějšímu využití předchozích modelů může sloužit dekompozice modelu na podmodely a ty pak využít například v jiných modelech. Právě pro tyto účely vznikl DEVS formalismus, který definuje jednotné rozhraní podmodelů (bloků) a umožňuje hierarchicky skládat jednotlivé DEVS modely do sebe a vzájemně je propojovat. To přináší různou úroveň abstrakce, která je rovněž výhodná. DEVS (Discrete EVent System specification) je formalismus pro popis komplexních diskrétních, spojitých nebo kombinovaných systémů [\[1\]](#page-65-2). Byl představen Bernardem Zeiglerem v 70. letech [\[18\]](#page-66-0).

#### <span id="page-13-1"></span>2.3.1 Discrete Event System Specification (DEVS)

Pomocí DEVS můžeme popsat všechny systémy jejichž vstupní a výstupní chování lze popsat sekvencí událostí a stav prochází konečným počtem změn za konečný čas. Událost reprezentuje okamžitou změnu nějaké části systému. Je dána hodnotou, která může být libovolným datovým typem (číslo, vektor nebo obecně prvek množiny), a časem výskytu. DEVS model zpracuje vstupní události. Podle nich a vnitřního stavu systému vygeneruje výstupní události (viz obrázek [2.1\)](#page-13-2). Chování DEVS modelu se tímto značně podobá chování konečného automatu.

#### Definice

DEVS model definujeme jako následující strukturu:

$$
M = (X, Y, S, \delta_{int}, \delta_{ext}, \lambda, ta)
$$

kde

 $X$  je množina vstupních událostí

 $Y$  je množina výstupních událostí

 $S$  je množina vnitřních stavů

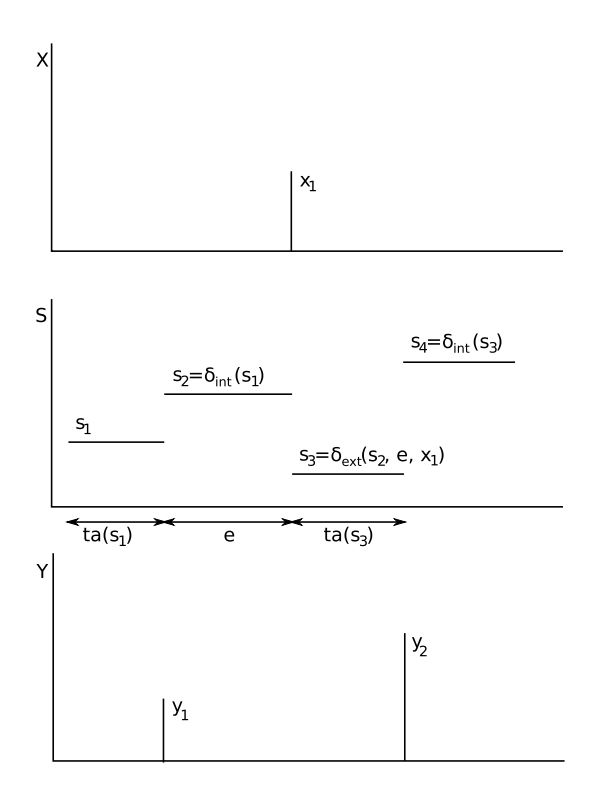

<span id="page-14-0"></span>Obrázek 2.2: Chování DEVS modelu

 $\delta_{int}, \delta_{ext}, \lambda$  a ta určují chování systému (příklad chování demonstruje obrázek [2.2\)](#page-14-0) Pro stav  $s \in S$  existuje posun času (time advance) definovaný funkcí posuvu času ta:

$$
ta(s): S \to \mathbb{R}^+_{0,\infty}.
$$

Toto kladné číslo určuje, jak dlouho systém setrvá v daném stavu v případě, že nedojde k vnější události. Pokud tedy systém změní stav na  $s_1$  v čase  $t_1$ , tak v čase  $t_1 + ta(s_1)$ systém provede interní přechod a přejde do stavu  $s_2$ . Nový stav je vypočítán funkcí

$$
s_2 = \delta_{int}(s_1).
$$

Funkce

$$
\delta_{int}:S\rightarrow S
$$

se nazývá interní přechodovou funkcí. Pokud dojde ke změně události  $s_1$  na  $s_2$  vznikne výstupní událost  $y_1 = \lambda(s_1)$ . Funkce

 $\lambda: S \to Y$ 

se nazývá výstupní funkcí. Těmito funkcemi  $(ta, \delta_{int}, \lambda)$  je definováno autonomní chování DEVS modelu.

V případě, že dojde k výskytu vnější události, stav systému se změní okamžitě. Nový stav nezávisí pouze na předchozím stavu systému a příchozí události, ale také na době, která uplynula od výskytu poslední události. Pokud je systém ve stavu  $s_2$  v čase  $t_2$  a dorazí-li vstupní událost v čase  $t_2 + e < ta(s_2)$  s hodnotou  $x_1$ , tak nový stav systému je dán vztahem

$$
s_3 = \delta_{ext}(s_2, e, x_1).
$$

Funkce

$$
\delta_{ext}:S\times\mathbb{R}^+_0\times X\to S
$$

se nazývá externí přechodovou funkcí a pokud v systému dojde k externí události, která změní stav systému, došlo k externímu přechodu.

Tento model se obvykle označuje jako atomický DEVS model. Atomické DEVS modely se skládají dohromady pomocí DEVN (viz [2.3.2\)](#page-16-0).

#### Příklad modelu

Uvažujme osmibitový čítač s vlastním hodinovým signálem s periodou  $t_{ck}$  a možností resetu (který lze aktivovat asynchronně a který zároveň resetuje i hodinový signál). DEVS model popisující tento integrovaný obvod bude následující:

$$
M = (X, Y, S, \delta_{int}, \delta_{ext}, \lambda, ta)
$$

kde

X je jednoprvková množina  $(X = [1])$  reprezentující aktivní signál reset

Y je množina výstupních událostí obsahující celá čísla v intervalu  $(0, 255)$  S je množina stavů systému obsahující celá čísla v intervalu  $(0, 255)$ 

 $\delta_{int}(s) = (s + 1) \mod 256$  $\delta_{ext}(s, e, 1) = 0$  $\lambda(s) = s$  $ta(s) = t_{clk}$ 

Uvažujme počáteční podmínky  $s = 0, t = 0, t_{ck} = 3$  a dále, že v čase  $t = 7$  dojde k resetu obvodu.

```
V čase t = 0s = 0e = 0ta(s) = ta(0) = t_{clk} = 3V čase t = 3<sup>-</sup>s = 0e = 3V čase t = 3výstupní událost o hodnotě \lambda(s) = \lambda(0) = 0s = \delta_{int}(0) = (0+1) \mod 256 = 1V čase t = 3^+s = 1e = 0ta(s) = ta(1) = 3V čase t = 6^-s = 1e = 3V čase t = 6výstupní událost o hodnotě \lambda(s) = \lambda(1) = 1s = \delta_{int}(1) = (1 + 1) \mod 256 = 2V čase t = 6^+s = 2e = 0
```

$$
ta(s) = ta(2) = 3
$$
  
\nV čase  $t = 7^-$   
\n $s = 2$   
\n $e = 1$   
\nV čase  $t = 7$   
\n $s = \delta_{ext}(s, e, x) = \delta_{ext}(2, 1, 1) = 0$   
\nV čase  $t = 7^+$   
\n $s = 0$   
\n $e = 0$   
\n $ta(s) = ta(0) = 3$   
\nV čase  $t = 10^-$   
\n $s = 0$   
\n $e = 3$   
\nV čase  $t = 10$   
\nvýstupní událost o hodnotě  $\lambda(s) = \lambda(0) = 0$   
\n $s = \delta_{int}(0) = (0 + 1) \mod 256 = 1$   
\nV čase  $t = 10^+$   
\n $s = 1$   
\n $e = 0$   
\n $ta(s) = ta(1) = 3$   
\n...

Z běhu simulace vyplývá zpožděná odezva čítače na signál reset o 
$$
t_{clk}
$$
. Rovněž k první výstupní události dojde až v čase  $t = 3$ .

#### <span id="page-16-0"></span>2.3.2 Discrete Event Specified Network (DEVN)

V předchozím textu jsme si definovali atomický DEVS, nyní se seznámíme s možností propojování jednotlivých atomických DEVS modelů do hierarchických struktur tak, abychom mohli modelovat komplexní systémy. Propojení DEVS modelu s jiným DEVS modelem provedeme přeposláním požadovaných výstupních událostí prvního modelu na vstupní události druhého modelu. DEVS formalismus nám zaručuje, že složením dvou atomických DEVS modelů vzniká rovněž DEVS model (DEVS je tedy uzavřený na operaci skládání).

Pro spojování jednotlivé DEVS modely vybavíme vstupními a výstupními porty  $p$ .

$$
DEVS = (X, Y, S, \delta_{int}, \delta_{ext}, \lambda, ta)
$$

kde

$$
X = \{(p, v) \mid p \in IPort, v \in X_p\}
$$

je množina vstupních portů a hodnot kterých mohou nabývat a

$$
Y = \{(p, v) \mid p \in OPort, v \in Y_p\}
$$

je množina výstupních portů a hodnot kterých mohou nabývat. Množina  $X_p(Y_p)$  obsahuje hodnoty všech možných vstupů (výstupů) pro daný port

Tyto porty pak mezi sebou dle požadavků spojujeme. Propojíme-li vstupní a výstupní porty podsystémů jistého systému, jedná se o vnitřní propojení. Naopak pokud existuje spojení z výstupního portu podsystému do výstupního portu systému, nazýváme jej vnější výstupní propojení. Vnější vstupní propojení je propojení mezi vstupním portem systému a vstupním portem z jeho podsystémů.

#### Definice

Strukturu N nazýváme DEVN systémem pokud:

$$
N = (X, Y, D, \{M_d \mid d \in D\}, EIC, EOC, IC, Select)
$$

kde

 $X = \{(p, v) \mid p \in IPort, v \in X_p\}$  je množina vstupních portů a hodnot kterých mohou nabývat.

 $Y = \{(p, v) \mid p \in OPort, v \in Y_p\}$  je množina výstupních portů a hodnot kterých mohou nabývat.

 $D$  je množina názvů komponent, které systém obsahuje.

Komponenty jsou DEVS modely, které jsou vybaveny porty, tj. pro každé  $d \in D$ 

$$
M_d = (X_d, Y_d, S, \delta_{ext}, \delta{int}, \lambda, ta)
$$

je DEVS s

$$
X_d = \{(p, v) \mid p \in IPorts_d, v \in X_p\}
$$
  

$$
Y_d = \{(p, v) \mid p \in OPorts_d, v \in Y_p\}
$$

Pro umožnění vytváření složených modelů jsou nutné tyto podmínky:

• Vnější spárování slouží k připojení vnějších vstupů ke vstupům komponent:

$$
EIC \subseteq \{((N, ip_N), (d, ip_d)) \mid ip_N \in IPorts, d \in D, ip_d \in IPorts_d\}
$$

• Vnější párování slouží k připojení vnějších výstupů k výstupům komponent:

 $EOC \subseteq \{((d, op_d), (N, op_N)) \mid op_N \in OPorts, d \in D, ip_d \in OPorts_d\}$ 

• Vnitřní propojení slouží k připojení vstupů a výstupů jednotlivých komponent:

$$
IC \subseteq \{((a, op_a), (b, ip_b)) \mid op_a \in OPorts_a, a, b \in D, ip_b \in IPorts_b\}
$$

Zároveň však nejsou dovoleny žádné přímé zpětné vazby (tzv. rychlé smyčky).

• A existuje funkce Select, která slouží pro rozhodování při současném výskytu více událostí:

$$
Select: 2^D - \{\} \to D
$$

Porty složeného DEVS modelu N, jeho podsystémů  $M_a$ ,  $M_b$  a jejich propojení demon-struje obrázek [2.3.](#page-18-0) Druhý výstupní port modelu  $M_a$  je připojen k prvnímu vstupnímu portu  $M_b$ , což lze zapsat dvojicí  $[(M_a, op_2), (M_b, ip_1)]$ . Ostatní propojení pak definujeme jako

$$
[(M_a, op_1), (N, op_1)], [(M_b, op_1), (N, op_2)], [(M_b, op_1), (M_a, ip_1)], [(N, ip_1), (M_a, ip_1)], [(N, ip_2), (M_b, ip_2)].
$$

Vzhledem k vlastnostem DEVS modelů můžeme model N použít stejným způsobem jako jakýkoliv jiný atomický DEVS model a můžeme ho tedy složit s jinými atomickými nebo složenými modely.

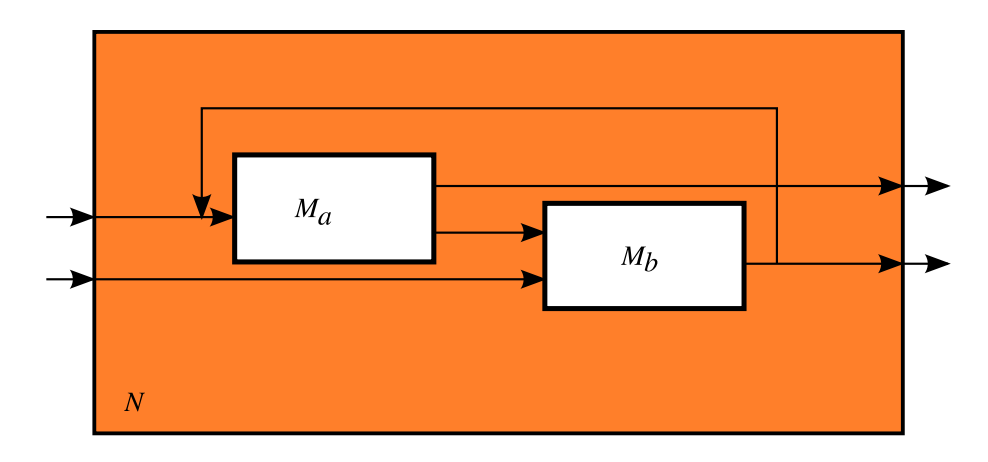

<span id="page-18-0"></span>Obrázek 2.3: Model složeného DEVSu

#### Příklad složeného modelu

Uvažujme obvod složený z AND hradel, který z tříbitového vstupu vypočítá jejich logický součin. Například pokud  $X = (0, 1, 1)$  pak  $Y = 0$ . Hradlo se dvěma vstupy a jedním výstupem realizující funkci  $AND(x_1, x_2)$  popíšeme následujícím DEVS modelem (uvažujme, že hradlo má nulové zpoždění):

$$
M_{AND} = (X, Y, S, \delta_{int}, \delta_{ext}, \lambda, ta)
$$

kde

$$
X = (0, 1) \times (0, 1)
$$
  
\n
$$
Y = (0, 1) \times (0, 1)
$$
  
\n
$$
S = (0, 1) \times (0, 1) \times \mathbb{R}^+
$$
  
\n
$$
\delta_{int}(s) = \delta_{int}(b_0, b_1, \sigma) = \delta_{int}(b_0, b_1, \infty)
$$
  
\n
$$
\delta_{ext}(s, e, x) = \delta_{ext}(b_0, b_2, \sigma, e, x_v, p) = \begin{cases} (x_v, b_1, 0) & \text{pro } p = 0 \\ (b_0, x_v, 0) & \text{pro } p \text{ j} \text{in\'e} \end{cases}
$$
  
\n
$$
\lambda(s) = \lambda(b_0, b_1, \sigma) = (b_0 \wedge b_1, 0)
$$
  
\n
$$
ta(s) = ta(b_1, b_2, \sigma) = \sigma
$$

Vstupní událost X kartézský součin  $(x, p)$ , kde x je hodnota bitu a p určuje port na který tato hodnota dorazila. Výstupní událost Y je kartézský součin  $(y, 0)$ , kde y je hodnota výstupu (obvod logického součinu obsahuje jeden výstupní port). Stav systému určuje  $S =$  $(x, y, \sigma)$ , kde x  $(y)$  je hodnota prvního (druhého) bitu na vstupu AND obvodu a  $\sigma$  je čas další naplánované události.

Pokud na vstupní porty dorazí událost ve formě dvojice  $(x, p)$ , kde x je hodnota bitu a p označuje vstup obvodu AND, pak dojde k externí události, která změní stav systému externí přechodovou funkcí  $\delta_{ext}$  a pomocí funkce posuvu času (ta) naplánuje výstupní událost o hodnotě  $\lambda$ . K výstupu tedy dojde okamžitě po výskytu externí události.

Složením dvou modelů  $M_{AND}$  získáme model, který vypočítá  $AND[AND(x_1, x_2), x_3]$ , tj. logický součin tří bitů. Označíme-li modely  $M_{AND}$  jako A a B, které budou tvořit podsystémy systému N, pak porty spojíme následujícím způsobem:  $[(A, 0), (B, 0), [(B, 0), (N, 0)],$  $[(N, 0), (A, 0)], [(N, 0), (B, 0)], [(N, 1), (A, 1)], [(N, 1), (B, 1)].$ 

Skládáním DEVS modelů můžeme vytvořit opět DEVS model. Tento hierarchický přístup umožňuje programátorovi vytvářet modely zdola nahoru. Skládáním jednotlivých DEVS modelů může vytvořit složitý model, ale i současně vytvářet jistou úroveň abstrakce. Tento

kompozitní přístup přináší problémy v případě současného výskytu více událostí, které se řeší pomocí funkce priority nebo paralelním DEVS.

#### <span id="page-19-0"></span>2.3.3 Paralelní DEVS

Paralelní DEVS se liší od původního DEVN tím, že umožňuje všem komponentám současně reagovat na události a posílat je jiným komponentám. O tom jak budou kolizní události zpracovány rozhoduje sama komponenta, které jsou doručeny. Zprávy jsou komponentě předány jako seznam všech současných vstupních dvojic port-hodnota. Základní paralelní DEVS je podobný atomickému DEVS.

#### Definice

Základní paralelní DEVS je struktura:

$$
DEVS = (X_M, Y_M, S, \delta_{ext}, \delta_{int}, \delta_{con}, \lambda, ta)
$$

kde

 $X_M = \{(p, v) \mid p \in IPorts, v \in X_p\}$  je množina vstupních portů a hodnot  $Y_M = \{(p, v) \mid p \in \text{OPorts}, v \in Y_p\}$  je množina výstupních portů a hodnot  $S$  je množina sekvenčních stavů  $\delta_{ext}: Q \times X^b_M \to S$ je vnější přechodová funkce  $\delta_{int}: S \to S$  je vnitřní přechodová funkce  $\delta_{con}: Q \times X^b_M \to S$  rozlišovací funkce  $\lambda: S \to Y^b$  je výstupní funkce  $ta:S\to\mathbb{R}^+_{0,\infty}$ je funkce posunu času  $Q := \{(s, e) \mid s \in S, 0 \le e \le ta(s)\}\$ je množina totálních stavů

Z definice je zřejmé, že místo jediné vstupní události může mít paralelní DEVS množinu vstupních událostí, přičemž platí, že prvky v této množině se mohou opakovat. Definice je rovněž rozšířena o rozlišovací funkci  $\delta_{con}$ , která slouží k řešení kolizí při současném výskytu vnější a vnitřní události.

#### Složený paralelní DEVS

Složený paralelní DEVS se od původního liší absencí funkce Select. Význam této změny je ze sémantického hlediska značný a týká se především zpracovávání současného výskytu události v několika komponentách. Jsou generovány všechny současné výstupní události, které jsou dále přenášeny pomocí sítě vytvořené pomocí propojených portů.

#### <span id="page-19-1"></span>2.3.4 Differential Equation System Specification (DESS)

Systém specifikovaný diferenciálními rovnicemi je struktura:

$$
DESS = (X, Y, Q, f, \lambda)
$$

kde

 $X$  je množina vstupů  $Y$  je množina výstupů  $Q$  je množina stavů  $f: Q \times X \to Q$  je funkce udávající rychlost změny stavu Výstupní funkce  $\lambda$  je  $\lambda: Q \to Y$  (Moorova typu) nebo  $\lambda: Q + X \rightarrow Y$  (Mealyho typu) Struktura, která s DESS souvisí je

$$
S = (T, X, \Omega, Y, Q, \Delta, \Lambda)
$$

musí splňovat následující podmínky

- Časová základna  $T$  je množina reálných čísel  $\mathbb R$
- $X, Y$  a  $Q$  jsou vektory z prostoru reálných čísel
- Množina  $\Omega$  všech připustitelných vstupních segmentů je množina ohraničených, po částech spojitých trajektorií.
- Stavové a výstupní trajektorie jsou ohraničené a po částech spojité.
- Pro daný vstupní ohraničený segment  $\omega : \langle t_1, t_2 \rangle \to X$  a počáteční stav q v čase  $t_1$ je požadováno, aby stavová trajektorie  $STRAJ_{q,\omega}$  dynamického systému pro všechny body v intervalu  $\langle t_1, t_2 \rangle$  splňovala

$$
STRAJ_{q,\omega}(t_1) = q
$$
  

$$
d\ STRAJ_{q,\omega}(t)/dt = d(STRAJ_{q,\omega}(t), \omega(t))
$$

• Výstupní funkce  $\Lambda$  dynamického systému pro systémy Moorova typu je určena

$$
\lambda(q, x) = \lambda(q)
$$

Pro systémy Mealyho typu pak

$$
\lambda(q, x) = \lambda(q, x)
$$

Správně definovaný systém (tj. s jednoznačným řešením) musí splňovat Lipschnitzovu podmínku. Více v  $[19]$ .

#### Složený DESS

Pro atomický DEVS existuje DEVN (složený DEVS), který umožňuje propojit libovolný počet atomických či složených DEVS modelů vybavených porty. Velmi podobným způsobem lze definovat systém specifikovaný diferenciálními rovnicemi:

$$
N =
$$

pro který platí

- $X, Y$  jsou vektory ve vektorovém prostoru nad R
- D je množina komponent, komponenta  $d \in D$  musí být DESS nebo jiná síť typu N.
- V systému neexistují žádné algebraické cykly. To znamená, že ve zpětné vazbě musí být alespoň jedna komponenta schopná vypočítat svůj výstup bez toho, aby musela znát vstup.

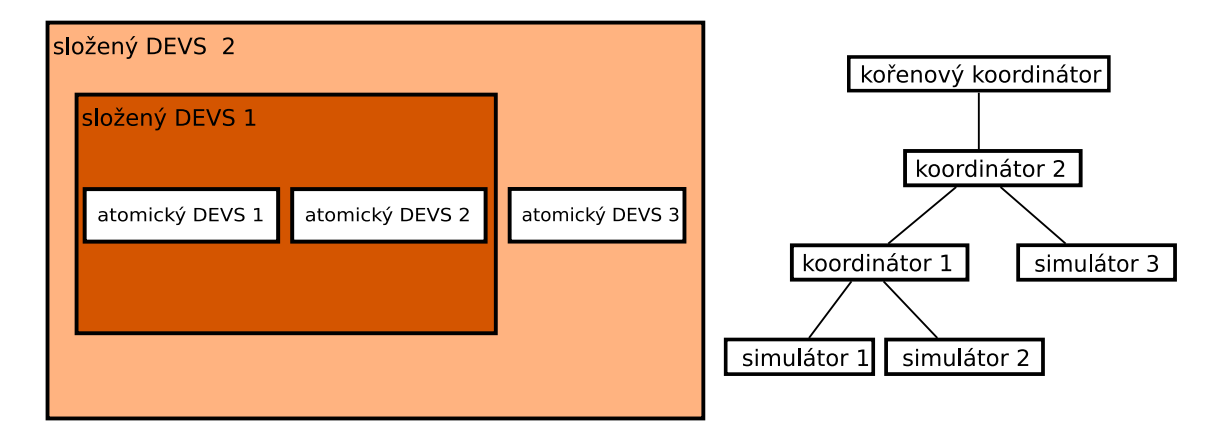

<span id="page-21-2"></span>Obrázek 2.4: Převod složeného DEVS modelu (vlevo) na jeho simulační model (vpravo)

#### <span id="page-21-0"></span>2.4 Simulace DEVS a DESS formalismu

Simulátor má za úkol z dodané specifikace systému, počátečního stavu všech stavových proměnných a časových segmentů pro všechny vstupní porty rozhraní modelu vytvořit odpovídající stav a výstupní segmenty modelu. K tomu je třeba jej navrhnout tak, aby implementoval daný formalismus, ve kterém je model specifikován.

Například simulátor, který řeší diferenciální rovnice, musí být schopen přijmout po částech spojité vstupní trajektorie a vytvořit je pro stavové a výstupní proměnné. Nyní si ukážeme, jak navrhnout a implementovat simulátory, které řeší modely atomického a složeného DEVS a DESS.

K základnímu (atomickému) modelu můžeme vytvořit simulátor. Simulaci složeného modelu, který obsahuje více atomických či jiných složených modelů, provádíme koordinátorem. Simulátor a koordinátor komunikuje s okolím pomocí několika druhů zpráv. Přiřazením koordinátoru složenému modelu a simulátoru atomickému modelu vznikne simulační strom v jehož kořenu je kořenový koordinátor a v listech pak simulátory. Převod DEVS modelu na jeho simulační model demonstruje obrázek [2.4.](#page-21-2)

#### <span id="page-21-1"></span>2.4.1 Simulátory DEVS/DEVN

Diskrétní simulátory pracují s udržovaným kalendářem událostí seřazených tak, že časově nejbližší událost se nachází na začátku kalendáře a nejvzdálenější na jeho konci. K událostem dojde až tehdy, jsou-li odebrány ze začátku kalendáře. Poté je událost spuštěna. To může vést k přidání nových událostí do kalendáře nebo naopak jejich zrušení tak, že je z kalendáře odebere.

Podobný přístup se budeme snažit aplikovat i na atomické a složené DEVS modely. Definujeme chování simulátoru pro atomické DEVS modely a koordinátoru pro složené DEVS modely. Použijeme modifikovaný kalendář pro efektivní správu času celého modelu. Nakonec zjistíme, jak mohou různé formalismy spolupracovat. Je totiž možné, abychom různé formalismy použili v jednom modelu právě pomocí obecného významu zpráv, které řídí průběh simulace. Tento koncept se nazývá DEVS-bus.

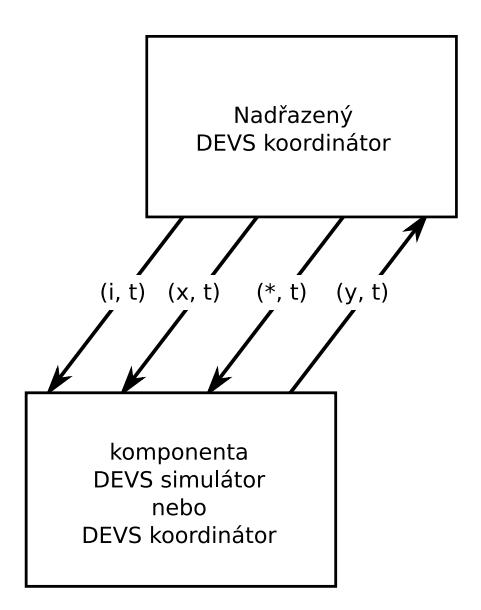

<span id="page-22-0"></span>Obrázek 2.5: Zprávy používané pro simulaci DEVS modelů a směr jejich zasílání

#### Zprávy používané pro simulaci

Hierarchický simulátor pro složené DEVS modely, který se skládá z DEVS simulátoru a ko-ordinátoru, používá čtyři druhy zpráv (zdroj a cíl jednotlivých zpráv je na obrázku [2.5\)](#page-22-0):

- **Inicializační zpráva**  $(i, t)$  je rozeslána nadřazeným koordinátorem všem komponentám, které obsahuje.
- Interní přechodová zpráva (\*, t) je odeslána koordinátorem té podřízené komponentě, které je určena.
- Výstupní zpráva (y, t) je odeslána komponentou svému nadřízenému koordinátoru a slouží k upozornění že došlo k výstupní zprávě.
- **Vstupní zpráva**  $(x, t)$  je odeslána koordinátorem odpovídajícím komponentám pro provedení vnější události.

K tomu, abychom byli schopni simulovat modely složeného DEVSu je nutné specifikovat algoritmus, který řídí chování simulátoru atomického DEVSu, koordinátoru složeného DEVSu a kořenového koordinátoru, který se nachází na vrcholu stromu (viz obrázek [2.4\)](#page-21-2).

#### Simulátor atomického DEVSu

Simulátor používá dvě proměnné tl a tn. Proměnná tl obsahuje simulační čas kdy došlo k poslední události, tn pak plánovaný čas výskytu nejbližší další události. Z definice funkce posuvu času  $(ta)$  v DEVS modelu se

$$
tn = tl + ta(s)
$$

Pomocí aktuálního globálního simulačního času t je možné vypočítat uplynulý čas od poslední události

 $e = t - tl$ 

a čas zbývající do další události

$$
\sigma = tn - t = ta(s) - e
$$

Čas výskytu další události  $tn$  se posílá nadřazenému koordinátoru a slouží ke správné synchronizaci událostí.

```
DEVS simulátor
  proměnné:
     parent // nadřazený koordinátor
     tl // čas poslední události
     tn // čas následující události
     DEVS // DEVS model = (X, Y, S, \delta_{int}, \delta_{ext}, \lambda, ta)y // aktuální výstup
   když dorazí inicializační zpráva (i, t) v čase t:
     t1 = t - etn = t1 + ta(s)když dorazí interní přechodová zpráva (*, t) v čase t:
     y = \lambda(s)pošli výstupní zprávu (y, t) nadřazenému koordinátorovi
     s = \delta_{int}(s)tl = ttn = t1 + ta(s)když dorazí vstupní zpráva (x, t) v čase t se vstupem xe = t - t1s = \delta_{ext}(s, e, x)t = t1 + ta(s)
```
Z algoritmu vyplývá, že je nutné na začátku simulace přijmout inicializační zprávu  $(i, t)$ . Jakmile DEVS simulátor zprávu obdrží, nastaví čas výskytu poslední události tn tak, že odečte čas e od času t, ve kterém byla zpráva doručena. Čas výskytu další události  $tn$  se vypočítá přičtením výsledku funkce posuvu času  $ta(s)$  k času výskytu poslední události tl. Tento čas  $tn$  je odeslán nadřazenému koordinátorovi, aby znal čas výskytu nejbližší vnitřní události.

Interní přechodová zpráva  $(*, t)$  zaručuje provedení interní přechodové funkce  $s =$  $\delta_{int}(s)$ . Zároveň je vypočítána výstupní funkce  $y = \lambda(s)$  a vytvořena výstupní zpráva  $(y, t)$ , která je odeslána nadřízenému koordinátorovi. Nakonec je přenastaven čas poslední události  $tl$  a čas výskytu následující události  $tn$  je opět aktualizován přičtením výsledku funkce posuvu času  $ta(s)$  k aktuálnímu času.

Vstupní zpráva  $(x, t)$  informuje simulátor o výskytu vnější události x v čase t. Simulátor na základě současného stavu s, doby uběhnuté od poslední události  $e$  a události  $x$  vypočítá nový stav  $s = \delta_{ext}(s, e, x)$ . Stejně jako u zpracování interní přechodové zprávy se čas uplynulý od poslední události  $tl$  nastaví na aktuální čas  $t$  a čas výskytu další události  $tn$  vypočte jako součet aktuálního času t a výsledku funkce posuvu času  $ta(s)$ .

#### Simulátor složeného DEVSu

Komponenty obsažené v koordinátoru, který simuluje složený DEVS, jsou všechny obsluhovány vlastním simulátorem. Úlohou koordinátoru je provádět správnou synchronizaci komponent a zpracovávat výstupní zprávy pocházející od jeho vlastních komponent nebo jeho nadřazeného koordinátora. K tomu využívá výše uvedených společných zpráv.

Koordinátor obsahuje seznam událostí, který obsahuje události všech svých komponent seřazené od nejbližší po nejvzdálenější události. K určení výskytu události konkrétní komponenty využívá její proměnné tn. Pro případ současného výskytu více komponent je koordinátor vybaven funkcí Select, která je definována odpovídajícím složeným DEVS modelem. První položka seznamu událostí označuje výskyt nejbližšího interního přechodu určité komponenty.

Koordinátor obsahuje stejně jako simulátor atomického DEVSu dva časové údaje. Cas výskytu nejbližší události

$$
tn = min\{tn_d \mid d \in D\}
$$

a čas výskytu poslední události

$$
tl = max\{tl_d \mid d \in D\}.
$$

Proměnná tn slouží nadřazenému koordinátorovi k určení času nejbližšího výskytu události,  $tl$  pak k určení času posledního výskytu události.

```
DEVS koordinátor
```

```
proměnné:
  parent // nadřazený koordinátor
  tl // čas poslední události
  tn // čas následující události
  N // DEVN = (X, Y, D, \{M_d | d \in D \}, EIC, EOC, IC, Select)
  event-list // seznam seřazených dvojic (d, t n_d) podle t n_d,
             // kde d \in D je komponenta a tn_d čas výskytu
             // její interní události
když dorazí inicializační zpráva (i, t) v čase t:
  pro všechny komponenty d \in D:
     pošli komponentě d inicializační zprávu (i, t)seřad' event-list podle tn_dtl = max\{ tl<sub>d</sub> | d \in D }
  \text{tn} = min\{tn_d | d \in D \}když dorazí interní přechodová zpráva (*, t) v čase t:pošli interní přechodovou zprávu (*, t) první komponentě v event-listseřad' event-list podle tn_dtl = t\text{tn} = min\{tn_d | d \in D\}když dorazí vstupní zpráva (x, t) v čase t se vstupem x = (value, port):
  // zjisti, se kterou komponentou je koordinátor propojen
  connected = \{(c, p) | c \in D, ((N, x.port), (c, p)) \in EIC\}pro všechny (c, p) z connected:
    pošli vstupní zprávu \{(x_d, t) | x_d = (x.value, p)\} komponentě c
  seřad' event-list podle tn_dt1 = t\text{tn} = min\{tn_d | d \in D\}
```
když dorazí výstupní zpráva  $(y_d, t)$  v čase  $t$  s výstupem  $y_d$  od komponenty  $d$ : // zjisti, zda existuje propojení  $d$  s výstupními porty koordinátoru když  $\{p \mid ((d, y_d.port), (N, p)) \in EOC\}$ pošli výstupní zprávu  $\{(y_N, t) \mid y_N = (y.value, p)\}\$ pro parent // zjisti, zda existuje propojení uvnitř koordinátoru connected =  $\{(c, p) | c \in D, ((d, x.port), (c, p)) \in IC\}$ pro všechny  $(c, p)$  z connected: pošli vstupní zprávu  $\{(x_c, t) \mid x_c = (y_d.value, p)\}\)$ komponentě c

Když koordinátor obdrží inicializační zprávu, přepošle ji všem svým komponentám. Po jejich inicializaci nastaví koordinátor svůj čas výskytu nejbližší události tn na čas nejbližšího výskytu události všech komponent. Svůj čas výskytu nejvzdálenější události tl pak určí podle času nejvzdálenější události všech komponent.

Jakmile koordinátor příjme interní přechodová zpráva  $(*, t)$  přepošle ji té komponentě, která je v seznamu událostí seřazeném podle času výskytu jednotlivých událostí na prvním místě. Komponenta provede změnu stavu (pokud jde o simulátor) a eventuálně odešle výstupní zprávu  $(y, t)$  zpět koordinátoru. Po provedení všech interních přechodů a externích událostí způsobených výstupními zprávami těchto komponent se nastaví čas výskytu další události na čas nejbližšího výskytu události všech komponent, které koordinátor obsahuje.

Po obdržení výstupní zprávy  $(y, t)$ , která obsahuje údaje o zdrojovém portu a výstupní hodnotě komponenty, je zjištěno, zda port není připojen na výstupní port koordinátoru. V takovém případě je výstupní zpráva přeposlána nadřazenému koordinátoru. Pokud je port připojen na vstupní port jiné komponenty, je zpráva převedena na vstupní zprávu

$$
(x_r, t) = ((y.value, p), t) \mid ((d_s, y.port), (d_d, p)) \in IC
$$

kde

 $d_s$ je komponenta, která výstupní zprávu odeslala

 $d_t$  je komponenta, která je připojena k portu y.port komponenty  $d_s$ .

Po odeslání případných výstupních a vstupních zpráv se podle obsahu seznamu událostí aktualizuje čas  $tn$  a  $tl$ .

Při výskytu vstupní zprávy  $(x, t)$  obdržené od nadřazeného koordinátoru se zjistí které komponenty jsou ke vstupnímu portu připojeny a je jim zaslána vstupní zpráva

$$
(x_r, t) = ((x.value, p), t) \mid ((N, x.port), (d_r, p)) \in EIC
$$

kde

 $d_r$  je komponenta připojená ke vstupnímu portu koordinátoru

Po odeslání případných výstupních a vstupních zpráv se podle obsahu seznamu událostí aktualizuje čas  $tn$  a  $tl$ .

#### Kořenový koordinátor

Kořenový koordinátor řídí hlavní simulační smyčku tak, že posílá zprávy svému jedinému přímému potomkovi (komponentě). Nejdříve rozešle inicializační zprávu díky které se inicializuje celý model (inicializační zpráva je propagována všemi koordinátory). Poté zjistí čas výskytu nejbližší události tn a vyšle interní přechodovou zprávu  $(*, t)$ , kde  $t = tn$ . To opakuje dokud není splněna podmínka ukončení simulace.

```
DEVS kořenový koordinátor
 proměnné:
   t // aktuální simulační čas
   potomek // DEVS simulátor nebo koordinátor
 t = t_0pošli inicializační zprávu (i, t) potomkovi
 t = potomek.tn // nastaví aktuální čas na čas výskytu události potomka
 opakuj:
   pošli interní přechodovou zprávu (*, t) potomkovi
   t = potomek.tn
 dokud není splněna podmínka ukončení simulace
```
#### <span id="page-26-0"></span>2.4.2 Výhody a nevýhody použití DEVS formalismu

Hlavní výhodou DEVS formalismu je možnost vytvářet hierarchické modely a vytvořené odladěné modely znovu využívat. Rovněž pevně daná struktura modelu usnadňuje orientaci a čitelnost modelu pro ty, kteří model nevytvářeli. Tvorba nového modelu může být využitím existujících podmodelů rychlejší a bezpečnější. Modely se rovněž snadněji udržují a existuj´ı postupy pro validaci a verifikaci.

Na druhou stranu není jednoduché určit, jakým způsobem komplexní model rozdělit na komponenty. Může být zároveň více časově náročné vytvořit komplexní model dekompozicí na více podmodelů. Otázkou je i znovupoužitelnost vytvořeným modelů. Proto je vždy na tvůrci modelu, zda DEVS formalismus využije a měl by přitom přihlédnout ke všem hlediskům, která s vytvářením DEVS modelů souvisí.

#### <span id="page-26-1"></span>2.5 Grafické editory pro zadávání modelů

Uživatelské rozhraní je pojem popisující interakci člověka se strojem. Dělí se na vstupní a výstupní část. Vstupní část umožňuje kontrolu systému uživatelem, výstupní mu o systému zpřístupňuje informace.

Pojem uživatelské rozhraní nalezneme ve všech vztazích člověk-stroj, v počítačové terminologii vstup chápeme jako používání klávesnice nebo polohovacího zařízení. Výstup v textové a/nebo grafické podobě bývá zobrazen na monitoru, tiskárně nebo jiném zobrazovacím zařízení. V současnosti rozeznáváme dva nejrozšířenější druhy uživatelského rozhraní:

- $Příkazový řádek (CLI<sup>1</sup>)$  $Příkazový řádek (CLI<sup>1</sup>)$  $Příkazový řádek (CLI<sup>1</sup>)$  na který uživatel píše pomocí klávesnice příkazy o jejichž provádění je informován pomocí textu.
- Grafické uživatelské rozhraní  $(GUI^2)$  $(GUI^2)$  $(GUI^2)$  umožňuje řízení aplikace pomocí klávesnice a polohovacího zařízení. O nabízených možnostech je informován textovou a grafickou formou.

Využívání grafické reprezentace dat se již v několika letech dostává do popředí zájmu uživatelů. Dodávaná informace se totiž rozšiřuje oproti textu o jeden rozměr a je možné na ni pohlížet z více perspektiv.

Propojení simulačních nástrojů a grafických editorů se přímo nabízí. Reprezentace modelu, jakou nám nabízí orientovaný graf – funkcionální model – blokové schéma, je do dvourozměrného prostoru přenositelná velmi snadno. V poslední době je navíc "programování" pomocí pouhého propojování bloků stále populárnější.

<span id="page-26-2"></span><sup>1</sup>Command-line Interface

<span id="page-26-3"></span><sup>2</sup>Graphical User Interface

#### <span id="page-27-0"></span>2.5.1 Historie vývoje grafického uživatelského rozhraní

Koncepce grafického uživatelského rozhraní jak ho známe dnes byla představena již v prosinci roku 1968 panem Engelbartem  $[16]$  a jeho týmem. Ve své devadesátiminutové prezentaci předvedl hypertextový systém NLS/Augment s několika okny, ovládaný třítlačítkovou myší. Ve své době šlo o převratný objev s důsledky až do současnosti.

Na uvedení do praxe však tento koncept musel čekat pět let. Tehdy v dílnách XEROX PARC vzniklo WIMP<sup>[3](#page-27-2)</sup> paradigma uvedené do komerční praxe až v roce 1981 systémem XEROX 8010.

Výzkum týmů Lisa a Macintosh firmy Apple Computer v roce 1984 vedl k rozšíření prvního komerčně úspěšného produktu založeného na grafickém uživatelském rozhraní rozšířeného o rolovací menu, překrývatelnými okny a manipulací s ikonami.

Situace na dnešní nejrozšířenější platformě x86 se začala vyvíjet příchodem produktu GEM Desktop od Digital Research, který běžel jako nadstavba MS-DOSu, zaznamenal však minimální úspěch. Společnost Microsoft uvedla v roce 1985 jako grafickou nadstavbu nad MS-DOS systém Windows, který vycházel z Mac OS. Do verze 3.0 však nezaznamenal větší úspěch. Později si získal oblibu integrací systému správy souborů, konfigurace pomocí průvodců (anglicky Wizard) a v neposlední řadě diskutovanou integrací prohlížeče internetových stránek.

Potřeba grafického uživatelského prostředí v Unixových systémech vedla na začátku 80. let na MIT<sup>[4](#page-27-3)</sup> k vývoji X Window System (zkráceně X11 nebo X). Původním cílem projektu bylo umožnit vzdálený přístup ke grafickému rozhraní bez ohledu na operační systém nebo hardware. Vzhledem k velkému množství dostupných zdrojových kódů projektu se ale X Window System stal standardní vrstvou pro správu grafických, vstupních a výstupních zařízení pro vytvoření vzdáleného i lokálního uživatelského rozhraní na všech unixových systémech.

Během vývoje grafických uživatelských rozhraní byla snaha upozadit příkazový řádek (CLI), což se projevilo jako nerozumné. Dnes se situace ve prospěch příkazové řádky mění v řadě operačních systémů a aplikacích.

#### <span id="page-27-1"></span>2.5.2 Uživatelské rozhraní aplikací

K vytváření uživatelského rozhraní se nejčastěji používají vývojové knihovny (anglicky tool $kit)$ . Jsou to prostředí, která zjednodušují vytváření a sjednocují vzhled prvků uživatelského rozhraní jako jsou tlačítka, menu, posuvníky, dialogy, atp.

Programování pro samotné jádro grafického uživatelského rozhraní by bylo komplikované a zdlouhavé. Navíc bychom se tím ochuzovali o možnost běhu naší aplikace na jádře jiném. Z tohoto důvodu vznikly vývojové knihovny, z nichž rozeznáváme uniplatformní (jako je například WINAPI) a multiplatformní (GTK, QT, FLTK, Swing, wxWidgets).

Aplikace používající WINAPI nepřeložíme a nespustíme na žádném jiném operačním systému než Windows a platformě x86, zatímco aplikaci napsanou například pomocí QT přeložíme pro Windows, X11, Mac OS X a dokonce pro mobilní zařízení využívající OS Linux, přičemž jediná věc, která se na různých platformách liší, není zdrojový kód naší aplikace, ale implementace knihovny QT (kterou my řešit nemusíme). Výběr vývojové knihovny by se proto neměl nikdy podceňovat a vývojář by měl dbát na možnosti multiplatformního programování.

<span id="page-27-2"></span> $3$ Windows, Icons, Menus, Pointers – okna, ikony, menu, kurzor myši

<span id="page-27-3"></span><sup>4</sup>Massachusetts Institute of Technology

#### <span id="page-28-0"></span>2.5.3 Pozice a způsob ovládání prvků uživatelského rozhraní

Umisťování ovládacích prvků se postupem času dostalo do nepsané standardní formy, kdy ovládání stejně zaměřených aplikací se liší jen velmi málo. Rovněž pořadí a názvy položek menu a klávesové zkratky se ustálily. Při návrhu aplikace je nutné tyto zvyklosti respektovat, protože jejich ignorací zhoršujeme uživatelův komfort při užívání naší aplikace. Dialogová okna, pořadí jejich tlačítek, klávesové zkratky, výchozí volba a zpráva by se, pokud možno, měla co nejvíce blížit nejrozšířenějšímu rozložení dialogových oken.

#### <span id="page-28-1"></span>2.5.4 Požadavky

Pro zefektivnění tvorby DEVS modelů lze použít grafický editor. Ten se většinou skládá z plátna, knihovny modelů a stromu obsahující model, který je aktuálně otevřen.

Vytváření modelu a jeho modifikace by měla být jednoduchá a intuitivní. Model zobrazený na plátně by měl být dostatečně popisný tak, aby bylo na první pohled zřejmé, k čemu je model určen, z čeho se skládá a jak je propojen. Jednotlivé bloky (DEVS modely) a jejich porty by měly být pojmenované textem s přiměřenou délkou a případným rychle dostupným detailním popisem (například pomocí kontextové nápovědy). Navigaci by mělo zajišťovat stromové zobrazení modelu s jasným rozlišením atomických a složených modelů a se zobrazením aktuální pozice modelu korespondující situaci na plátně. Použití knihovny modelů by mělo být přímočaré například použitím principu  $\text{Diag}$  $\mathcal{E}$ 

#### <span id="page-28-2"></span>2.5.5 Přehled nástrojů

Nástrojů pro tvorbu DEVS modelů pomocí grafického editoru příliš velké množství neexistuje. Většina je zatížena restriktivní licencí a přístup k některým nástrojům je komplikován vyplňováním formulářů, které jsou schvalovány a až poté je přístup k získání aplikace dovolen.

#### SmallDEVS

SmallDEVS je komplexní systém pro vytváření, modifikaci a simulaci DEVS formalismu napsaný v jazyce Smalltalk/Squeak, díky tomu je multiplatformní. Je určen pro výzkumné a výukové účely. Umožňuje dynamickou modifikaci modelu za běhu (Dynamic DEVS). Obsahuje prostředky pro modifikaci atomických a složených DEVS modelů a knihovnu modelů. která obsahuje všechny vytvořené modely. Jakékoliv jejich podmodely lze libovolně přidávat do vlastních modelů. Rozhraní je specifické pro aplikace napsané v prostředí Squeak, což může začátečníkům v jazyce Smalltalk činit problémy. Prostředí může být značně produktivní, ale není snadné se v něm zorientovat tak rychle, jako například v aplikacích s běžným rozhraním. SmallDEVS je na jednu stranu tím pádem silným nástrojem a na druhou komplikovanějším pro uživatele prostředí Squeak neznalé.

#### PowerDEVS

PowerDEVS je prostředí pro tvorbu a simulaci DEVS modelů. Skládá se z editoru atomického a složeného modelu a preprocesoru pro generování zdrojového kódu výsledného modelu v jazyce C++. Uživatelské rozhraní je napsáno v jazyce Visual Basic a program je možné provozovat v operačních systémech Microsoft Windows. Vygenerované zdrojové kódy lze přeložit v libovolném překladači jazyka  $C++$  (tj. i na jiných platformách).

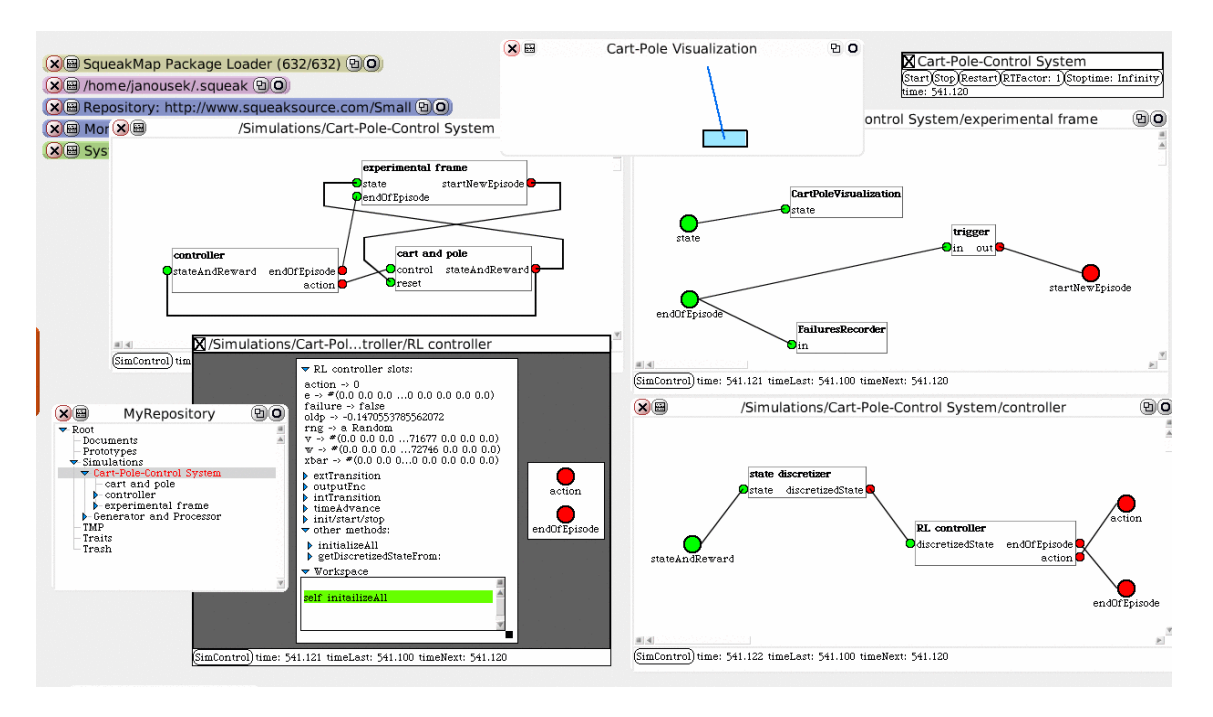

Obrázek 2.6: Grafické uživatelské rozhraní prostředí SmallDEVS

Plátno modelu a knihovna modelů se nachází v oddělených oknech, přidávání modelu z knihovny na plátno je řešeno pomocí  $Diag\mathscr{C}drop$ . Knihovna modelů je rozdělena do několika kategorií:

- Základní prvky nový atomický, složený DEVS a vstupní, výstupní porty
- Spojité bloky integrátor, nelineární funkce, aritmetické a goniometrické bloky, atp.
- Hybridní bloky kvantizer, přepínač, komparátor a další
- Generátory signálů pulzní, konstantní, trojúhelníkový, sinusový, krokový, atp.
- Výstupní prvky uložení do souboru, zobrazení v grafu,  $\dots$

Definice nových bloků je poněkud méně přehledná, nachází se ve formuláři s několika záložkami (viz [2.7\)](#page-30-1) a ke specifikaci chování bloku je určen další formulář. Při editaci je nutné rovněž často používat kontextové menu bloků. Vytvořený model je možné exportovat do knihovny modelů. Během editace není možné vracet provedené změny pomocí funkce  $Zp\check{e}t$ . I přesto lze v programu navrhnout poměrně rychle libovolný DEVS model.

#### Scaleable Entity Structure Modeler with Complexity Measures (SESM/CM)

SESM/CM je grafický editor schémat vhodných pro hierarchické modely. Umožňuje definovat dva druhy objektů: atomický a složený. Nové objekty lze rovněž vytvářet ze šablon třech druhů:

- Šablona modelu může obsahovat pouze jiné šablony modelu
- $\bullet$  Šablona instance modelu může obsahovat pouze jiné instance šablony modelu, vzniká vytvořením instance šablony modelu

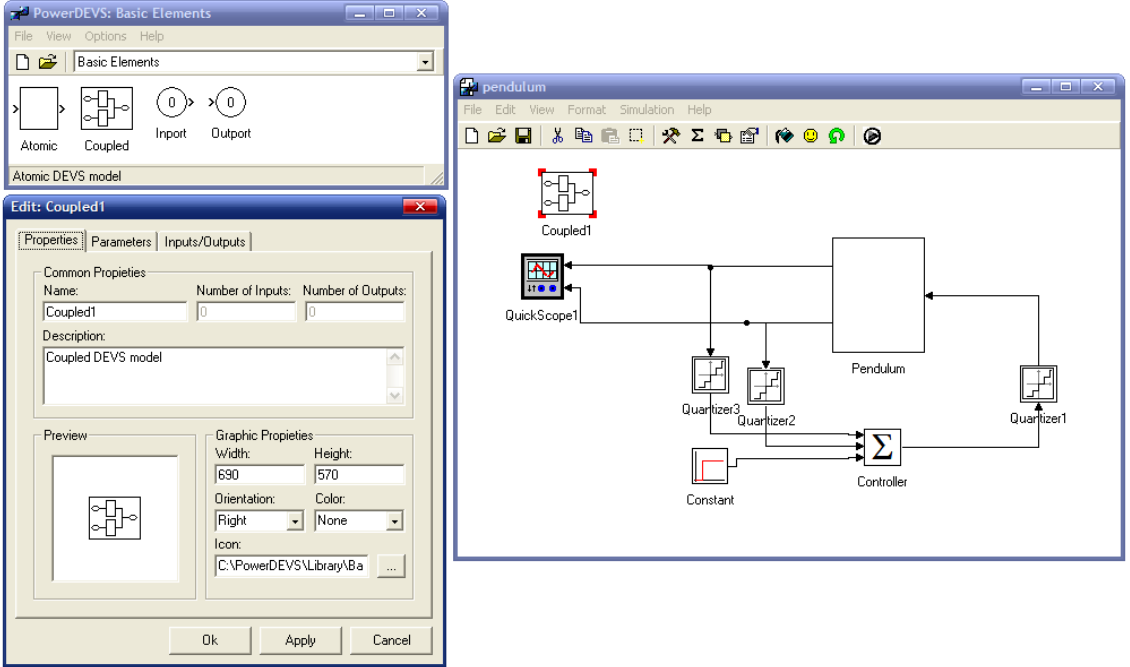

<span id="page-30-1"></span>Obrázek 2.7: Grafické uživatelské rozhraní programu PowerDEVS

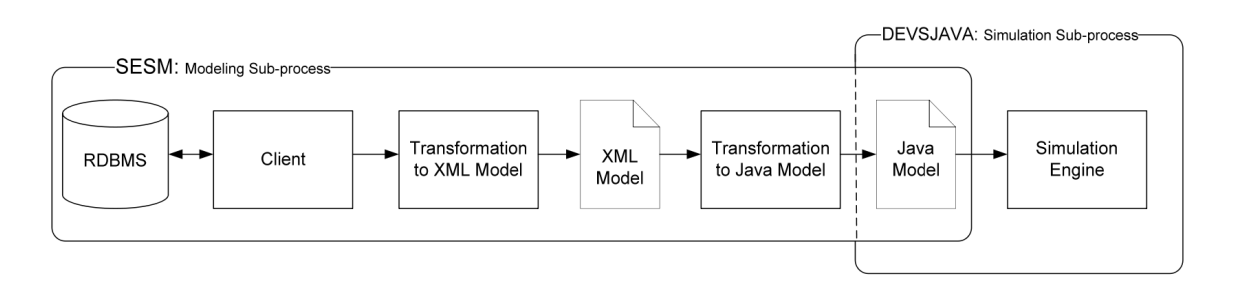

<span id="page-30-2"></span>Obrázek 2.8: Převod modelu zadaného v SESM/CM do simulačního kódu v DEVSJAVA

 $\bullet$  Instance modelu - vzniká vytvořením instance šablony instance modelu

Uživatel nejdříve vytvoří šablonu modelu, poté její instanci a nakonec instanci modelu. To podle autorů umožní vytvářet alternativní modely v závislosti na požadavcích.

Program využívá k uložení modelu databázi JDBC-ODBC, což umožňuje sdílení modelů prostřednictvím řízeného přístupu k databázi modelů. Převod modelu zadaného pomocí SESM/CM demonstruje obrázek [2.8.](#page-30-2) Model je nejdříve uložen v jazyce XML, poté převeden do zdrojového kódu v programovacím jazyce Java, který je simulován pomocí knihovny DEVSJAVA.

#### <span id="page-30-0"></span>2.5.6 Možná vylepšení

Cílem této práce je vytvořit obecný grafický editor simulačních schémat zaměřený na problematiku vytváření DEVS modelů. Není zaměřen na žádnou konkrétní simulační knihovnu, která DEVS formalismus implementuje, ale definuje rozhraní pro vytváření exportních filtrů sloužících k převodu modelu uloženém v XML do libovolné simulační knihovny. Zároveň je kladen důraz na intuitivní a rychlé ovládání samotné aplikace a na dostatečnou sebereprezentaci zobrazených bloků pomocí pojmenovaných bloků a portů s možností dodatečného zobrazení detailního popisu požadované komponenty. Důležitá je rovněž snadná a přehledná navigace ve stromu, který zobrazuje strukturu modelu. Rovněž práce s knihovnou modelů musí být jasná a přehledná.

#### <span id="page-31-0"></span> $2.5.7$  Výhody a nevýhody použití

Použití grafických editorů je výhodné především pro usnadnění navigace ve složitějších modelech a manipulací s nimi. Například vytváření komplexních propojení není ve zdrojovém kódu dostatečně přehledné, nehledě na komplikované hledání špatně spojených bloků.

Naopak za zvážení stojí komfort psaní zdrojového kódu oproti grafickému rozhraní založeném na vyplňování formulářů. Zdrojový kód oplývá větší svobodou datových typů, vlastních struktur a zdrojový kód může být čitelnější, než vygenerovaný pomocí filtru. Použití simulačních knihoven rovněž usnadňuje a urychluje implementaci DEVS simulátorů.

#### <span id="page-31-1"></span>2.6 XML a jeho použití v grafických editorech modelů

XML (eXtensible Markup Language) je konzorciem W3C [\[2\]](#page-65-3) doporučený, všeobecně po-užitelný otevřený značkovací jazyk [\[17\]](#page-66-3). Jedná se zjednodušenou podmnožinu SGML (Standard Generalized Markup Language) určenou k popisu dat různého druhu. Jeho hlavním účelem je umožnění sdílení strukturovaného textu a informací v síti Internet a standardizovaný způsob ukládání datových struktur. K hlavním výhodám dokumentů uložených v XML patří:

- Obsah souboru je strojově i lidmi (relativně) čitelný. Podporuje více kódování znaků různých abeced, mimo jiné Unicode, což umožňuje vyjadřovat se téměř v jakémkoliv jazyce.
- Je vhodný k ukládání frekventovaných datových struktur (záznamy, seznamy, stromy, aj.). Jeho hierarchická struktura je vhodná pro většinu dokumentů. Používá se (spolu se SGML) už více než deset let, vývojáři s ním mají řadu zkušeností a využívá se v mnoha programech
- Dokument dokáže popsat svou strukturu a názvy polí (data spolu s metadaty). Přísná pravidla syntaxe umožňují vytvářet jednoduché algoritmy, které dokumenty vytvářejí nebo zpracovávají.
- Formát je v prostém textu, platformně nezávislý, je nezatížený licenčními omezeními a mezinárodně standardizován
- Pomocí známých postupů je možné XML soubor transformovat do zcela jiného tvaru.
- V určitých aplikacích však XML vykazuje některé nevýhody [\[5\]](#page-65-4):
- Syntaxe je z datového hlediska poměrně obsáhlá, což znesnadňuje efektivitu čtení a zabírá větší prostor. To je především nevhodné pro multimediální aplikace běžící na zařízeních s omezenými zdroji (mobilní telefony, PDA, atp.) nebo při transportech dat prostřednictvím služeb, u kterých se platí za počet přenesených dat (například  $GPRS^5$  $GPRS^5$ ).

<span id="page-31-2"></span><sup>5</sup>General Packet Radio Service

| Znak | Kódová reference |
|------|------------------|
|      | $\&$ lt;         |
|      | $\&$ gt;         |
|      | "                |
|      | '                |
|      | &                |

<span id="page-32-1"></span>Obrázek 2.9: Předdefinované reference znaků použitých v syntaxi jazyka XML

- Syntaxe obsahuje některé nepotřebné vlastnosti dané dědictvím SGML (mnoho dat popisuje poměrně malé množství dat, která jsou pro nás podstatná).
- Základní zpracování přímo nepodporuje spektrum standardních datových typů.
- Překrývání nehierarchické datové struktury, vyžaduje další práci.
- Pro zpracování dat existuje řada prostředků, jejichž zvládnutí není jednoduché.
- Není zcela jasné, kdy použít atribut elementu nebo element.
- Syntaktický analyzátor (parser), který dovede zpracovat XML dokument, není snadné vytvořit. Existuje pouze málo parserů, které dovedou zpracovat dokument správně včetně validace a přitom efektivně.

#### <span id="page-32-0"></span>2.6.1 Stavební bloky XML dokumentu a jejich uspořádání

XML dokument se skládá z elementů, které mohou obsahovat atributy a vlastní text. Každý element musí být ukončen a elementy mohou být pouze vnořené se nesmí křížit:

```
<bold><underlined>toto je nedovolené</bold>křížení elementů</underlined>
<bold>vnořování <underlined>elementy</underlined> je v pořádku</bold>
```
Názvy elementů jsou citlivé na velikost písmen. K tomu, aby dokument byl korektní (wellformed), je nutné, aby obsahoval pouze jeden kořenový element (XML dokument má stejnou strukturu jako strom, kde v uzlech jsou elementy). Text se nemůže nacházet mimo elementy a hodnoty atributů musí být v uvozovkách nebo apostrofech:

<element atribut="hodnota">vlastn´ı text</element>

Kořenový element je zpravidla předcházen nepovinnou XML deklarací. To je speciální element, jehož atributy určují použitou verzi XML a kódování, ve kterém je dokument uložen, dokument nesmí obsahovat žádné znaky, které kódování neobsahuje:

```
<?xml version="1.0" encoding="UTF-8"?>
```
Do dokumentu je možné psát komentáře pomocí sekvence znaků:

```
<!-- tento text se nebude interpretovat,
    protože se jedná o komentář -->
```
Všechny elementy v dokumentu však musí být uzavřené. K reprezentaci elementů, které neobsahují žádný text lze použít místo:

```
<element atribut="hodnota"></element>
```
zkrácenou ekvivalentní verzi:

```
<element atribut="hodnota" />
```
Znaky, obsažené v syntaxi elementů a atributů  $(<, >, "$ , ") nebo ty, které nelze napsat pomocí klávesnice, se v textu nahrazují speciální sekvencí &označení\_znaku;, pro znaky použité pro ohraničení elementů a obsahu atributů se používají předdefinované reference znaků uvedené v tabulce [2.9.](#page-32-1)

#### <span id="page-33-0"></span>2.6.2 Možnosti definice struktury XML dokumentu

Uživatelem definovaná struktura dokumentu se uvádí ve formátu Document Type Definition (DTD) nebo XML Schema Language (XSL). Oba se používají při validaci dokumentu. Validní XML dokument je dokument, který splňuje následující podmínky:

- $\bullet\,$ strom reprezentovaný XML dokumentem odpovídá popisu DTD či XSL
- pořadí elementů je v souladu s definicí DTD či XSL
- $\bullet$  zadané atributy a jejich hodnoty jsou daný dokument dovolené

#### Document Type Definition (DTD)

<span id="page-33-1"></span>Nejstarší schéma pro definici struktury dokumentu je Document Type Definition (DTD) a je původně určeno pro SGML. Z toho důvodu má několik nedostatků. Nemá například podporu pro jmenn´e prostory, nem´a schopnosti zcela popsat strukturu XML dokumentu a nepoužívá syntaxi XML. Dodnes se používá především z důvodu čitelnosti a proto, že se poměrně snadno píše. Strukturu DTD dokumentu přibližuje následující příklad:

```
<!ELEMENT model (block*)>
<!ELEMENT block (name, id, type?)>
<!ELEMENT name (#PCDATA)>
<!ELEMENT id (#PCDATA)>
<!ELEMENT type (#PCDATA)>
```
Element model může obsahovat libovolný počet elementů block. K určení četnosti  $(0, n)$ se používá znak \*. Element block obsahuje povinné elementy name, id a nepovinný element type. K určení volitelných atributů slouží znak ?. Obsah zbylých elementů, které mohou obsahovat pouze text, je dán označením #PCDATA.

Pojmenujeme-li výše uvedený DTD dokument jako model.dtd, pak XML dokument s obsahem:

```
<?xml version="1.0" encoding="UTF-8"?>
<!DOCTYPE model SYSTEM "model.dtd">
<model>
  <block>
    <name>Integrator</name>
    <id>11</id>
    <type>atomic</type>
  </block>
</model>
```
je validním.

#### XML Schema Language (XSL)

Jedním z novějších jazyků určených pro specifikaci struktury dokumentu v jazyce XML je XML Schema Language (XSL). Byl publikován v roce 2001 organizací W3C a je doporučený pro popis struktury XML dokumentů.

Jazyk XSL popisuje strukturu dokumentu, obsahuje názvy elementů, jejich atributů a pro lepší možnosti validace dokumentu datové typy, které určují jejich obsah. Datové typy jsou vestavěné (celé a reálné číslo, řetězec, datum, atp.) a uživatelské. Dokument, který obsahuje popis struktury v jazyce XSL, se nazývá XML Schema Definition (XSD). Konkrétní XSD dokument demonstruje následující příklad:

```
<xs:schema xmlns:xs="http://www.w3.org/2001/XMLSchema">
  <xs:simpleType name="blockType">
    <xs:restriction base="xs:string">
      <xs:enumeration value="atomic" />
      <xs:enumeration value="coupled" />
    </xs:restriction>
  </xs:simpleType>
  <xs:element name="model" type="Model"/>
    <xs:complexType name="Model">
        <xs:sequence>
            <xs:element name="name" type="xs:string"
                        minOccurs="1" maxOccurs="1"/>
            <xs:element name="id" type="xs:decimal"
                        minOccurs="1" maxOccurs="1"/>
            <xs:element name="type" type="xs:blockType"
                        minOccurs="0" maxOccurs="1"/>
        </xs:sequence>
    </xs:complexType>
  </xs:element>
</xs:schema>
```
Na začátku dokumentu je po deklaraci jmenného prostoru definice uživatelského typu. Hodnoty, které může typ nabývat, jsou určeny výčtem řetězců.

Poté následuje definice komplexního typu, který se skládá z několika elementů. Množství elementů, které XML dokument podle tohoto schématu může obsahovat, je určeno atributy minOccurs (minimální počet výskytů) a maxOccurs (maximální počet výskytů). V příkladu je nepovinný pouze element  $\langle \text{type} \rangle$ .

Pojmenujeme-li výše uvedený XSD dokument jako mode.xsd, pak XML dokument:

```
<?xml version="1.0" encoding="UTF-8"?>
<model xmlns:xsi="http://www.w3.org/2001/XMLSchema-instance"
xsi:noNamespaceSchemaLocation="model.xsd">
  <block>
    <name>Integrator</name>
    <id>11</id>
    <type>atomic</type>
  </block>
```
#### </model>

je validn´ı.

Samotný jazyk je poměrně obsáhlý, podrobnou specifikaci lze získat například v [\[3\]](#page-65-5).

#### <span id="page-35-0"></span>2.6.3 Zpracování XML dokumentu

XML dokument lze zpracovat třemi způsoby:

- programovacím jazykem pomocí SAX
- programovacím jazykem pomocí DOM
- transformací pomocí filtru XSLT

#### Simple API for XML (SAX)

<span id="page-35-1"></span>SAX pracuje tak, že čte vstupní dokument a jakmile narazí na začátek či konec elementu zavolá uživatelsky definovanou funkci. Ta element podle jeho názvu, případně podle atributů zpracuje. Tento přístup je výhodný především pro svou rychlost a paměťovou nenáročnost. Je nevhodný při potřebě přístupu k náhodně umístěným elementům. Pro programátora je problematické rozeznat v jakém kontextu se nalezený element nachází. Proto je vhodné použít SAX tam, kde se element zpracovává stejným způsobem, ať je umístěn kdekoliv.

#### Document Object Model (DOM)

Z XML dokumentu se vytvoří stromová struktura, která jej reprezentuje. Poté lze k jednotlivým elementům, jejich atributům a vlastnímu obsahu libovolně přistupovat. Rovněž je možné přidávat a modifikovat elementy, atributy a jejich obsah. Modifikovaný XML dokument lze poté opět uložit. Nevýhodou je především paměťová náročnost, protože před vlastní prací je nutné celý dokument načíst do paměti a vytvořit stromovou strukturu, která mu odpovídá.

#### Transformace XML dokumentu pomocí XSLT

Pro transformaci dokumentů XML slouží XSLT (Extensible Stylesheet Language Transformations), což je jazyk založený na syntaxi XML. Jeho nejbližším předchůdcem byl Document Style Semantics and Specification Language (DSSSL), který sloužil k transformaci SGML dokumentů.

Do procesu XSLT se zapojuje (viz obrázek [2.10:](#page-36-0)

- $\bullet$  jeden či více zdrojových XML dokumentů
- $\bullet$  jedna či více XSLT šablon
- XSLT procesor
- $\bullet$  výsledný dokument

XSLT procesor použije šablonu a zdrojový XML dokument k vytvoření výsledného dokumentu. Sablona určuje podobu výsledného dokumentu, který může být v jazyce XML nebo i v jiné formě (například zdrojový kód), pomocí pravidel, která obsahuje.

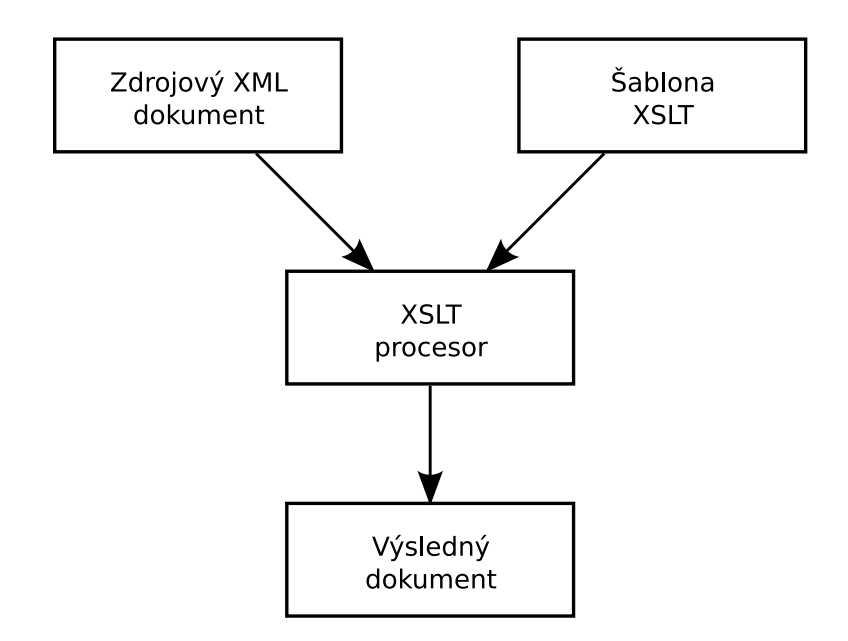

<span id="page-36-0"></span>Obrázek 2.10: Transformace dokumentu XML pomocí XSLT

Jazyk XSLT je deklarativní, specifikuje, co se má udělat s jednotlivými uzly. K tomu se využívá jazyka XPath, který slouží k výběru elementů či atributů v XML dokumentech  $[4]$ . Pokud XSLT uzel nalezne, aplikuje na něj odpovídající šablonu. To spočívá v nahrazení specifikovaných částí údaji ze zdrojového XML dokumentu.

```
<?xml version="1.0" encoding="ISO-8859-1"?>
<xsl:stylesheet version="1.0"
     xmlns:xsl="http://www.w3.org/1999/XSL/Transform">
<xsl:template match="/model">
  // This file is generated
  #include "simulator.h"
  <xsl::apply=templates select=block[*] />
</xsl:template>
<xsl:template match="block">
  <xsl:if test="type = 'coupled'">
class Coupled_<xsl:value-of select="generate-id(.)"/>: Coupled {
  \langle xsl:if>
  <xsl:if test="type = 'atomic'">
class Atomic_<xsl:value-of select="generate-id(.)"/>: Atomic {
  \langle xsl:if>
  char *name = "<xsl:value-of select="@name" />";
}
</xsl:stylesheet>
```
První šablona (<xs1:template>) vygeneruje úvodní komentář a deklaraci hlavičkového souboru simulator.h místo kořenového elementu model. Poté na všechny elementy s názvem block použije ostatní šablony. Následuje šablona pro element block. Ta vygeneruje v závislosti na obsahu elementu type odpovídající kód pro atomický, resp. složený blok.

Použijeme-li tuto šablonu na XML dokument uvedený jako příklad na straně [27,](#page-33-1) tak nám XSLT procesor vytvoří dokument:

```
<?xml version="1.0" encoding="utf-8"?>
   // This file is generated
  #include "simulator.h"
class Atomic_id235d3: Atomic {
  char *name = "Integrator";
}
```
Kromě vestavěných elementů obsahuje jazyk XSLT velké množství funkcí, které slouží například k navigaci (odkaz na aktuálně zpracovávaný uzel či kořenový uzel) nebo k vygenerování klíče určeného k jednoznačné identifikaci uzlu v rámci dokumentu. Například pro odlišení názvu třídy je použita vestavěná funkce s názvem generate-id(uzel).

Značná nevýhoda jazyka XSLT tkví ve složitosti šablon. Pokud provádíme pouze jednoduché transformace, je XSLT velmi účinným nástrojem. V komplexnějších případech je třeba zvážit použití programovacího jazyka spolu s parserem SAX či DOM (viz část [2.6.3\)](#page-35-1).

#### <span id="page-37-0"></span>2.6.4 Použití XML v grafických editorech

Dokument XML je dostatečně silný pro ukládání složených struktur. Není problém, aby blok mohl obsahovat další blok (po úpravě XSL schematu). To nám zaručí vytvářet XML dokumenty, které budou obsahovat libovolné množství zanořených objektů podobně jako je tomu ve složených DEVS modelech. Poté nezbývá než doplnit XSL schema tak, aby dokument obsahoval všechna potřebná data pro jeho zobrazení (typ bloku, pozici na plátně, atp.), definici jeho chování (atomický DEVS) a propojení (složený DEVS).

Pro převod modelu uloženého v prostředí grafického editoru do cílového simulačního jazyka lze využít XSLT. Pro některé simulační jazyky vytvoření šablony bude jednoduché, pro jiné příliš komplikované.

Dokument XML má především výhodu své čitelnosti. Jeho obsah lze poměrně snadno interpretovat. Ve srovnání s binárním souborem je použití XML mnohem otevřenější k manipulaci mimo software, pro který byl původně určen.

# <span id="page-38-0"></span>Kapitola 3

# Návrh grafického editoru simulačních modelů

Uživatelské rozhraní grafického editoru simulačních modelů se skládá z plátna, knihovny modelů, panelu nástrojů, aplikačního menu a prohlížeče aktuálního modelu. Kromě toho aplikace uchovává vytvářený model a parser, který slouží k načtení a uložení výsledného modelu do XML.

Na plátno se umisťují nové či předdefinované bloky a porty, navzájem se propojují a vytváří pomocí grafické reprezentace modelu vlastní model. Bloky, jejich spoje a porty lze mazat a případně přesouvat.

Nejdříve je nutné definovat třídy a objekty, které budou uchovávat samotný model.

#### <span id="page-38-1"></span>3.1 Model

DEVS model je možné si na úrovni několika propojených atomických modelů představit jako orientovaný graf, kde uzly jsou atomické DEVS modely vybavené vstupními a výstupními porty, které hranami mezi sebou spojujeme. Z hlediska složených DEVS modelů pak jako strom, kde listy jsou atomické modely a ostatní uzly včetně kořenu složenými modely. Pro uložení této struktury proto použijeme strukturální návrhový vzor Composite [\[7\]](#page-65-7) (viz obrázek [3.2\)](#page-39-0).

#### <span id="page-38-2"></span>3.1.1 Třídy pro reprezentaci modelu

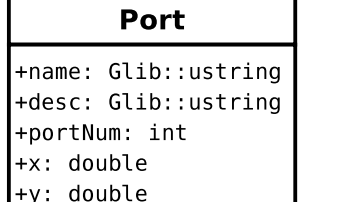

**StateVariable** +name: Glib::ustring +desc: Glib::ustring +datatype: Glib::ustring initial value: Glib::ustring

| Link |                    |  |  |  |  |  |
|------|--------------------|--|--|--|--|--|
|      | +src block: DEVS*  |  |  |  |  |  |
|      | +src port num: int |  |  |  |  |  |
|      | +dst block: DEVS*  |  |  |  |  |  |
|      | rdet nort num, int |  |  |  |  |  |

<span id="page-38-3"></span>Obrázek 3.1: Třídy použité v DEVS modelu

Abstraktní třída DEVS definuje rozhraní pro složený i atomický DEVS model, implementuje standardní chování společné pro oba typy modelů a definuje rozhraní pro přístup k

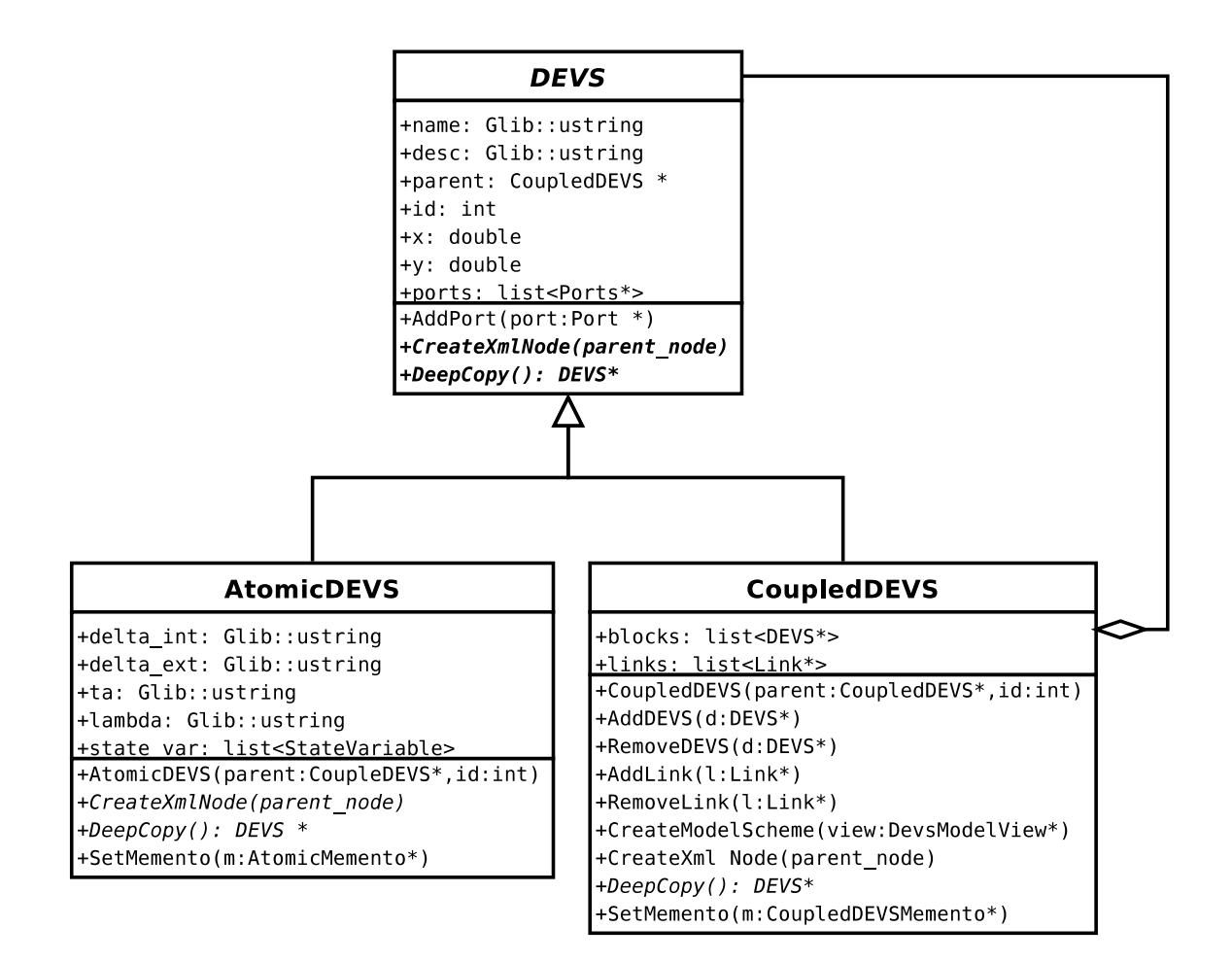

<span id="page-39-0"></span>Obrázek 3.2: Diagram návrhového vzoru Composite pro uložení atomických a složených DEVS modelů

podmodelům. Abstraktní metoda CreateXmlNode slouží ke generování XML jazyka, který atomický či složený DEVS model popisuje. Používá se při ukládání modelu do souboru. Metoda DeepCopy slouží k vytvoření úplné kopie objektu včetně kopie všech vnořených objektů. Využívá se při kopírování objektu na plátno. Pro propojení je abstraktní třída DEVS vybavena porty (seznam ports). Každý port je definován názvem, pozicí a typem (vstupní–výstupní), diagram třídy určené pro reprezentaci portu se nachází na obrázku [3.1.](#page-38-3)

Třída AtomicDEVS nemůže mít žádný podmodel a obsahuje pouze chování specifické pro atomické DEVS modely (přechodové funkce, stavové proměnné, funkci posuvu času a výstupní funkci). Třída StateVariable (viz obrázek [3.1\)](#page-38-3) je určena pro ukládání stavových proměnných modelu a obsahuje název proměnné, její popis, datový typ a počáteční hodnotu určenou pro inicializaci. Všechny stavové proměnné daného atomického modelu jsou uloženy v seznamu state\_vars.

Třída CoupledDEVS definuje chování pro modely, které obsahují atomické či složené podmodely (seznam blocks). Objekty třídy CoupledDEVS tedy tvoří hierarchii – strom – na jehož listech se nacházejí atomické DEVS modely. Pro propojení jsou odvozené třídy od třídy DEVS vybaveny porty (seznam ports). Spojení jednotlivých portů (resp. DEVS modelů) je realizováno seznamem links objektů třídy Link. Ty obsahují ukazatel na zdrojový a cílový DEVS model a čísla portů, na který je spoj připojen.

Obě třídy obsahují metodu SetMemento(). Ta slouží k vytvoření objektu, který obsahuje taková data o objektech, aby pomocí nich bylo možné objekty znovu rekonstruovat. K tomu se využívá návrhový vzor memento (obrázek [3.3\)](#page-40-2). Použijeme ho v případě, že potřebujeme uložit stav objektu k pozdější obnově bez toho, aby bylo nutné porušit zapouzdření objektu. Objekt třídy Memento ukládá vnitřní stav objektu Originator. Pro mementa existují dva typy rozhraní. Objekt Caretaker má přístupné úzké rozhraní, které mu umožňuje memento pouze předat jinému objektu. Originator má naopak přístup k celému mementu tak, aby mohl svůj stav pomocí něj obnovit. Objekt třídy Originator vytváří memento, které obsahuje jeho současný stav. Až je k tomu vyzván, využije memento k tomu, aby svůj stav obnovil. Objekt třídy Caretaker si vyžádá memento od objektu Originator, uloží jej a v případě potřeby zašle memento zpět objektu Originator.

Tento návrhový vzor se používá v pro implementaci funkce  $Zp\check{e}t/Znovu$  a spolupracuje s návrhovým vzorem Command. V implementované aplikaci u objektů třídy CoupledDEVS obsahuje seznam block a links. Objekty AtomicDEVS vytváří memento s přechodovými funkcemi a stavovými proměnnými.

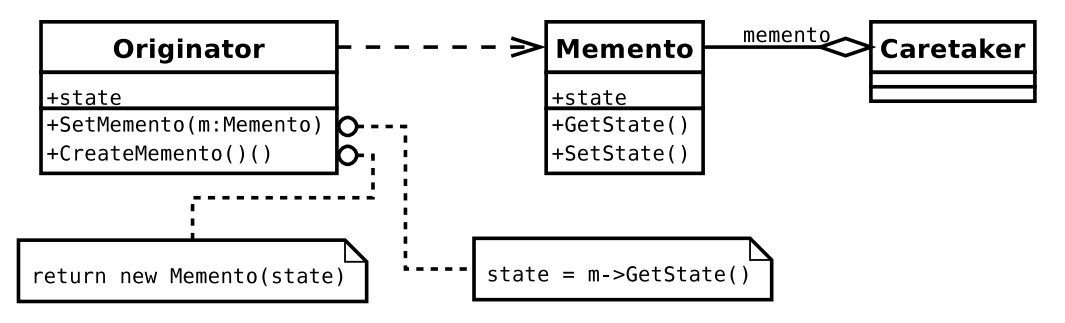

<span id="page-40-2"></span>Obrázek 3.3: Třídy návrhového vzoru Memento

#### <span id="page-40-0"></span>3.2 Pracovní plátno

Pracovní plátno grafických editorů blokových schemat je plocha určená k vytváření, propojování a modifikaci bloků. Reaguje na události vzniklé vstupem klávesnice nebo polohovacího zařízení a obsahuje různé druhy elementů. Obecně lze plátno a práci s ním rozdělit na dvě části:

- $\bullet$  objekty, které je možné na plátno umístit
- $\bullet$  chování plátna při vstupech a událostech

#### <span id="page-40-1"></span>3.2.1 Třídy objektů plátna

Na plátno je možné umístit bloky, vybaveny porty, které se propojují pomocí spojů. Tyto tři prostředky nám umožňují vytvářet síť atomických DEVS modelů. Pro vytváření složených DEVS modelů zavedeme ještě jeden speciální blok, který bude sloužit jako vstupní či výstupní port modelu, který vytváříme (ve složených DEVS modelech jsou to ty vnější vstupní a výstupní porty a spoje, které patří do množiny vnějšího spárování, viz [2.3.2\)](#page-16-0).

Třídy pro reprezentaci objektů umístitelných na plátno se nachází na obrázku [3.4.](#page-41-0) Abstraktní třída ModelItem deklaruje základní rozhraní, pomocí kterého mohou odvozené objekty implementovat své chování při výskytu události mazání – OnDelete(), dvojklik –

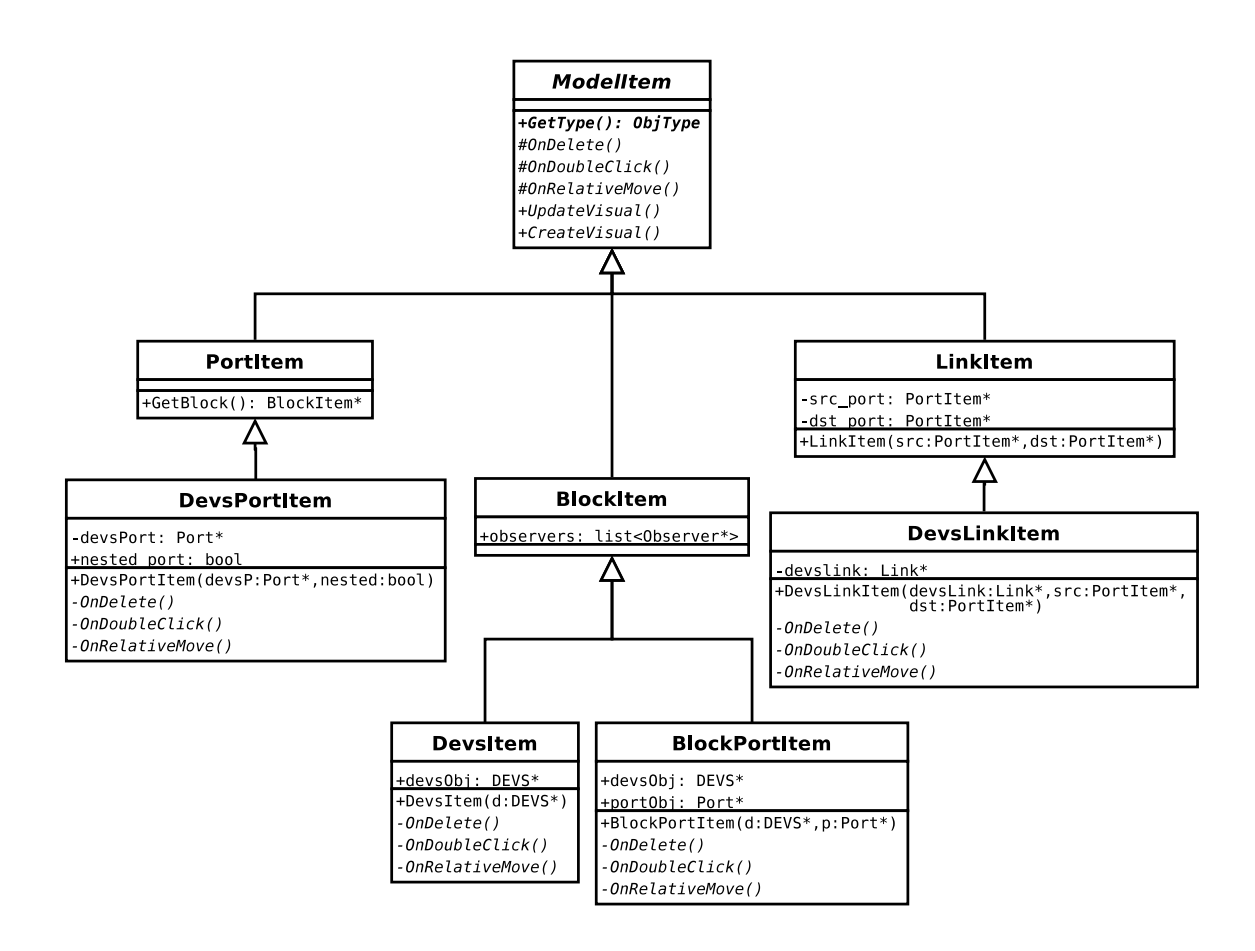

<span id="page-41-0"></span>Obrázek 3.4: Diagram tříd určených k umístění na plátno

 $OnDoubleClick()$  a posun objektu –  $OnRelativeMove()$ . Abstraktní metoda  $GetType()$ slouží k určení typu objektu, rozeznáváme blok, spoj a port. Typy objektů se používají při vstupech k určování chování. Virtuální metody CreateVisual() a UpdateVisual() vytváří, resp. obnovují grafickou reprezentaci objektů, které lze umístit na plátno.

Odvozené třídy BlockItem, LinkItem a PortItem jsou obecnými třídami pro reprezentaci libovolných bloků, spojů a portů. Objekt třídy PortItem obsahuje odkaz na blok do kterého port patří. Spoje realizované pomocí objektu LinkItem určuje odkaz na zdrojový a cílový port. BlockItem je třída, která obsahuje porty.

K zajištění obnovování grafické reprezentace připojených spojů je použit návrhový vzor Observer – pozorovatel  $\begin{bmatrix} 7 \end{bmatrix}$  (viz obrázek [3.5\)](#page-42-2). Ten se používá v případě, že změna stavu jednoho objektu vyžaduje změnu stavu jiných objektů (jejich počet není předem znám). Rovněž lze vzoru použít v případě, kdy nechceme, aby objekty typu Observer nebyly příliš svázány s objektem, na kterém závisí. Objekt třídy Subject obsahuje rozhraní pro připojování a odpojování pozorovatelů (metody Attach(), Detach()). Třída typu Observer definuje rozhraní, které slouží k obnovování stavu objektem Subject. Objekty odvozené třídy ConcreteSubject obsahují libovolně dlouhý seznam připojených pozorovatelů a v případě požadavku jim odesílají zprávu o změně stavu (pomocí metody Notify()). ConcreteObserver obsahuje odkaz na ConcreteSubject, obsahuje stav, který má odpovídat stavu pozorovaného objektu a obsahuje implementaci funkce, která toto zajišťuje  $(\text{Update}()).$ 

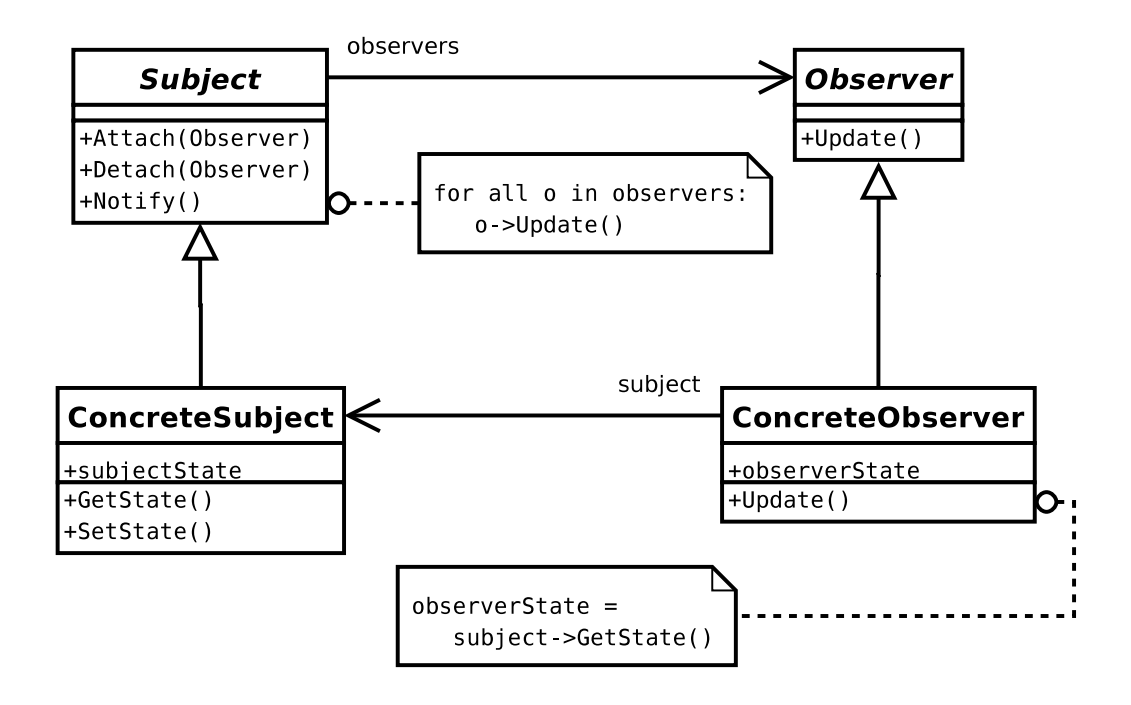

<span id="page-42-2"></span>Obrázek 3.5: Návrhový vzor pozorovatel (Observer) a spolupracující třídy

Spolupráce mezi třídami návrhového vzoru pozorovatel vypadá následovně:

- Objekt ConcreteSubject upozorní všechny svoje pozorovatele pokaždé, když dojde ke změně stavu, který pozorovatele zajímá.
- Jakmile pozorovatel je upozorněn na změnu stavu, může požádat o informace objekt ConcreteSubject a využít je k obnovení vlastního stavu.

Návrhový vzor pozorovatel lze rozšířit o typ zprávy, která je pozorovatelům rozesílána. Pokud totiž máme různé odvozené objekty od třídy Observer, které jsou svázány s různými proměnnými či stavy objektu ConcreteSubject, pak by při volání metody Notify() byli obnoveni i ti pozorovatelé, kterých se změna stavu netýká. Pokud však je metoda Update volána s parametrem, který vymezí cílovou skupinu pozorovatelů, provedou obnovení stavu pouze ti pozorovatelé, kterých se cílová skupina týká. To je využito ve třídě DevsModelView popsané v sekci [3.2.4.](#page-44-0)

#### <span id="page-42-0"></span>3.2.2 Odvozené třídy pro potřeby DEVS modelu

Pro připojení dat souvisejících s modelováním DEVS systému jsou odvozeny třídy DevsItem, BlockPortItem, DevsLinkItem a DevsPortItem. Každá třída obsahuje odkaz na odpovídají-cí objekt v DEVS modelu (viz [3.1\)](#page-38-1). Ten slouží k získávání atributů objektu a jejich zpětnému ukládání. Kromě toho objekty implementují abstraktní metody nadřazené třídy ModelItem (OnDelete(), OnDoubleClick() a OnRelativeMove()), které interpretují události vzniklé editací na plátně vlastnímu modelu.

#### <span id="page-42-1"></span>3.2.3 Chování pracovního plátna

Chování pracovního plátna je dáno interpretací vstupů, které plátno přijímá pomocí polohovacího zařízení. Během editace se plátno dostává do několika stavů, během kterých na stejné události reaguje odlišným způsobem. Například během přesouvání objektu dojde při přerušení stisku levého tlačítka myši k aktualizaci pozice v objektu, zatímco u označování výběrem k selekci odpovídajících bloků. K tomu je možné použít návrhový vzor stav (State) [\[7\]](#page-65-7).

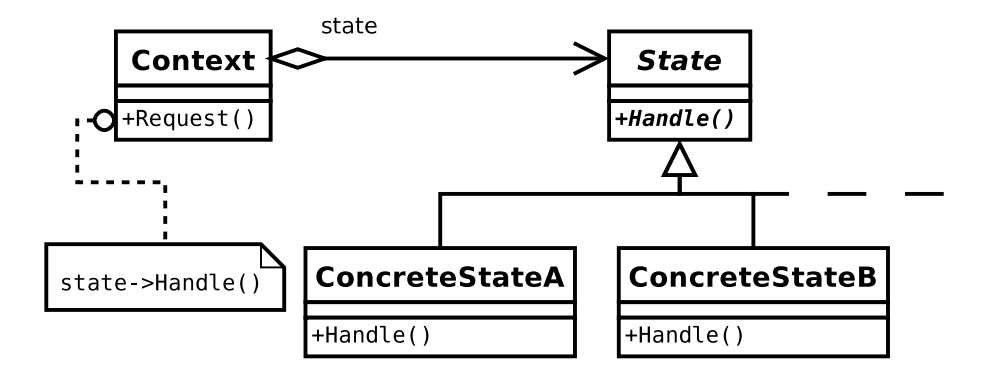

<span id="page-43-0"></span>Obrázek 3.6: Návrhový vzor stav  $(State)$  a spolupracující třídy

Ten se používá v případech kdy chování objektu závisí na jeho stavu definovaném během spuštění programu. Rovněž je vhodný pro operace, které jsou řešeny rozsáhlými podmíněnými výrazy kde je stav reprezentován jedním či více výčtovými typy.

Diagram tříd návrhového vzoru stav se nachází na obrázku [3.6.](#page-43-0) Kontext (třída Context) obsahuje současný stav jako instanci některé odvozené třídy State a definuje rozhraní pro klienta. Třída State definuje rozhraní pro zapouzdření chování určené stavem ve třídě Context. Její odvozené třídy ConcreteState implementují samotné chování určené stavem třídy Context.

Třídy spolupracují tak, že Context požádá instanci ConcreteState o zpracování současného stavu. Kontext může stavovému objektu předat odkaz na sám sebe, aby stavový objekt mohl v případě požadavku přistupovat přímo k jeho metodám a proměnným. Vzhledem k tomu, že kontext je primárním rozhraním pro klienta, tak by klient za běhu neměl se stavovými objekty manipulovat. Třídy Context a ConcreteState mohou určovat jaký stav následuje a za jakých podmínek ke změně dojde.

Použití návrhového vzoru stav je výhodné především pro odstranění implementace chování pomocí dlouhých podmíněných výrazů, které je těžší modifikovat a rozšiřovat. Rovněž eliminuje potřebu pomocných proměnných, které se využívají pouze v určitých stavech. Rozšíření kontextu o další stavy je poměrně jednoduché. Stačí vytvořit novou třídu odvozenou od State a určit, kdy ke změně na nový stav dojde. Nevýhodná může být nutnost vytvoření stavových tříd, v případě velkého počtu stavů to však eliminuje dlouhé rozhodovací bloky, které znesnadňují čitelnost programu.

Diagram tříd stavů pracovního plátna se nachází na obrázku [3.7.](#page-44-1) Abstraktní třída ModelViewState definuje rozhraní, kde abstraktní funkce budou definovat chování při stisku a uvolnění tlačítka, při výskytu události upuštění během  $Diag\mathscr{C}Drop$  a při pohybu myši nad plátnem. Ve stavu DefaultState je možné označovat objekty a přejít do všech ostatních stavů v závislosti na pohybu myši, stisknutým tlačítkům a objektu, který se nachází pod ukazatelem myši.

Stav MoveBlockState slouží k přesunu jednoho či více objektů a uchovává původní pozici objektu. Po dokončení přenosu (uvolněním tlačítka myši) se volá obsluha události  $OnMove()$  určená k aktualizaci DEVS modelu a uložení původní polohy pro funkci  $Zp\check{e}t$ .

MoveCanvasState je jednoduchá stavová třída, která slouží k posunu pracovního plátna. Nový stav je vybrán proto, aby nedocházelo ke kolizím při výskytu jiné události (například stisku jiného tlačítka).

Třída AddConnectionState slouží k řízení tvorby spojů. Je vytvořena pokud dojde ke stisknutí levého tlačítka myši nad portem. Obsahuje proměnnou, která je odkazem na zdrojový port. Během vytváření zobrazuje na plátně úsečku reprezentující vytvářený spoj. Pokud je tlačítko uvolněno nad jiným portem, je zavolána funkce pro vytváření spojů.

SelectObjectState slouží k výběru objektů pomocí obdélníku, který je určen stisknutím, tahem a uvolněním levého tlačítka myši. Stisknutí musí proběhnout na pracovním plátně na místě, kde se nenachází žádný objekt a zaznamená se při něm počáteční pozice. Po uvolnění se vytvoří seznam objektů, které se nacházejí v definovaném obdélníku a z nich se vytvoří výběr.

Všechny stavy se po dokončení operace vracejí do původního stavu DefaultState.

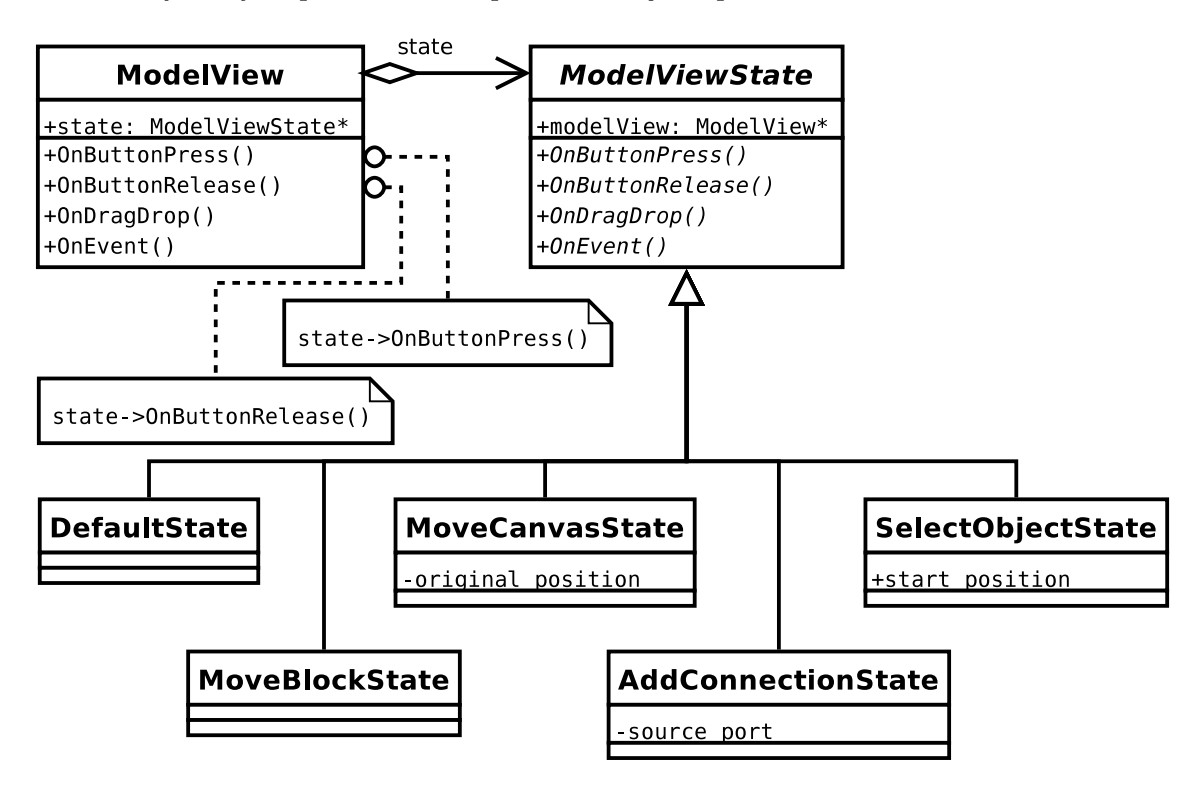

<span id="page-44-1"></span>Obrázek 3.7: Diagram tříd určující chování podle návrhového vzoru stav

#### <span id="page-44-0"></span>3.2.4 Třídy pro vlastní plátno

S využitím všech předchozích tříd lze definovat pracovní plátno (diagram tříd na obrázku [3.8\)](#page-45-1). Abstraktní třída ModelView se skládá ze stavu plátna (odkaz na objekt třídy odvozené z ModelViewState) a definovaného rozhraní, které tvoří metody určené pro obsluhu vzniklých událostí. Rozeznáváme následující události:

- Požadavek na vytvoření spoje (metoda OnCreateLink())
- Výskyt ukazatele myši nad objektem (OnMouserover())
- Dvojité klepnutí tlačítka myši nad objektem (OnDoubleClick())
- Po přesunu objektu (OnMove())
- Objekt přijatý pomocí  $\text{Drag} \& \text{Drop}$  (OnDragDataReceived())
- Požadavek na zobrazení kontextové nabídky  $(OnPopup()$

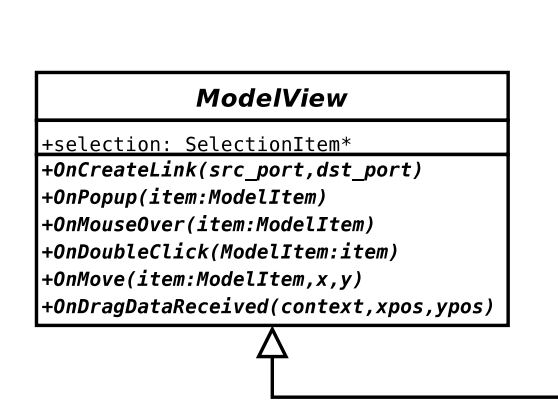

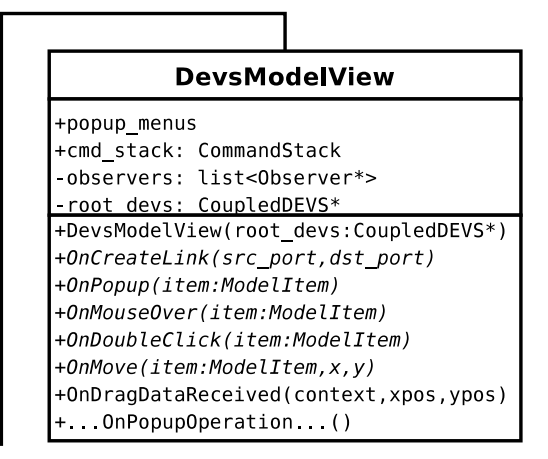

<span id="page-45-1"></span>Obrázek 3.8: Třídy ModelView a DevsModelView určené pro zobrazení modelu na kreslící plátno

Všechny tyto metody jsou implementovány v odvozené třídě DevsModelView, která slouží jako pracovní plátno pro vytváření a modifikaci DEVS modelu. Při výskytu požadavku na vytvoření spoje je nejdříve zjištěno, zda jej lze realizovat (zdrojový a cílový port jsou různého typu a nejsou oba v rámci jednoho bloku) a až poté je spoj vytvořen.

Pro snadnou orientaci v modelu při výskytu ukazatele myši nad objektem se o něm zobrazí detailní informace. Dvojité klepnutí myší na objekt slouží k vykonání akce nad objektem. Reprezentuje-li objekt atomický DEVS, zobrazí se formulář s názvem bloku, popisem, stavovými proměnnými a chováním. V případě, že jde o složený DEVS, zobrazí se jeho vnitřní bloky a spoje.

Kromě toho třída DevsModelView obsahuje prostředky pro vytváření kontextových nabídek a obsluhu jednotlivých jejich položek. Pomocí nich lze vytvářet nové atomické a složené DEVS modely, ukládat je do knihovny modelů, mazat, kopírovat, vkládat a měnit atributy bloků, portů a spojů.

Pro potřeby vytváření a navigace obsahuje třída ukazatel na složený DEVS, jehož podmodely jsou zobrazeny na plátně. Pracovní plátno rovněž sledují objekty typu pozorovatel (viz [3.2.1\)](#page-41-0). Pokud například dojde ke změně struktury modelu, je obnoven strom zobrazující aktuální model a jeho podmodely.

#### <span id="page-45-0"></span>3.2.5 Třídy pro podporu vracení změn

Pro implementaci funkce Zpět je třída DevsModelView rozšířena o objekt CommandStack. Obsahuje objekty podtřídy Command, která vychází z návrhového vzoru příkaz (Command) [\[7\]](#page-65-7).

Třída Command deklaruje rozhraní pro provedení operace, odvozené třídy jako je například ConcreteCommand definují spojení mezi objektem příjemce (Receiver) a operací. Metoda

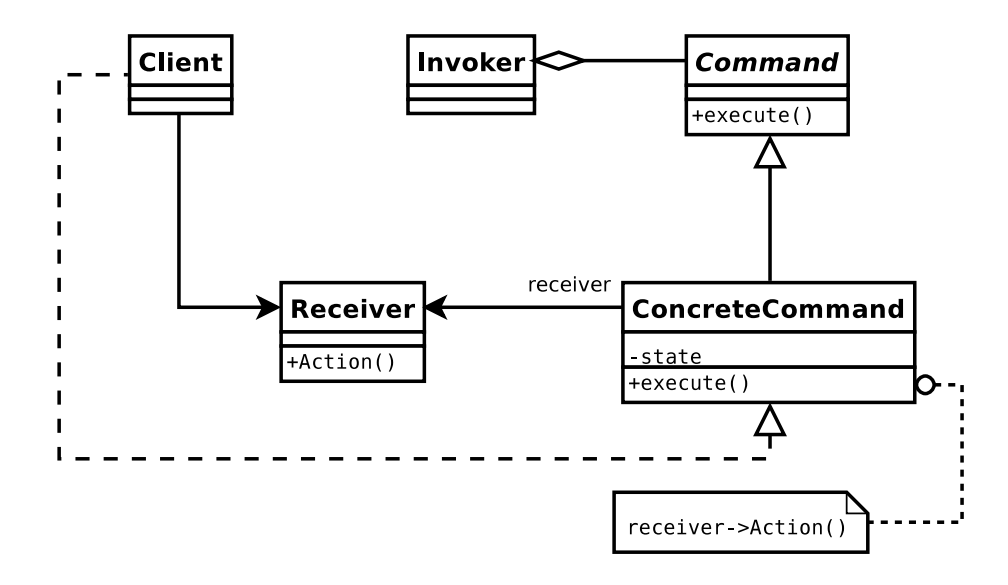

Obrázek 3.9: Diagram návrhového vzoru Command

Execute() obsahuje volání operace prováděné na příjemci. Client vytváří objekt typu ConcreteCommand a nastavuje atribut receiver. Objekty třídy Invoker požádají příkaz o vyřízení požadavku a příjemce Receiver implementuje operace spojené s jeho vyřízením.

Spolupráce probíhá tak, že klient vytvoří instanci třídy ConcreteCommand a určí jejího příjemce. Objekt Invoker jej uloží a zařídí požadavek na jeho spuštění. V případě, že důsledky příkazu lze vrátit zpět, předtím ConcreteCommand uloží původní stav objektu k pozdějšímu obnovení, a vyřídí samotný požadavek zavoláním metody Execute().

K implementaci funkce  $Zp\check{e}t$  je nutné rozšířit třídu Command o metodu UnExecute(), která provede za pomocí uloženého předchozího stavu objekt do předchozí podoby. Funkce  $Zp\check{e}t$  může být jednoúrovňová (stačí ukládat instanci posledního příkazu) nebo víceúrovňová. Při té je nutné zavést seznam historie, kam se ukládají všechny volané příkazy. Zpětným (dopředným) průchodem se pak realizuje zrušení (obnovení) provedených akcí.

Návrhový vzor Command odděluje objekt, který požaduje vykonání nějaké operace od objektu, který tuto operaci provádí. Dále umožňuje vytvářet složené příkazy (makra) a v neposlední řadě usnadňuje přidávání nových příkazů, protože není třeba měnit existující třídy.

#### <span id="page-46-0"></span>3.2.6 Možnosti využití pro jiné druhy modelů

Třídy byly navrženy tak, aby bylo možné vytvořit i jiné typy objektů než jsou DEVS modely. To je dáno oddělením implementace chování modelu pomocí třídy ModelView, která na zpracování stavů používá odvozené třídy ModelViewState. Odvozená třída DevsModelView obsahuje proměnné specifické pro DEVS modely. Rovněž jsou odděleny objekty plátna (BlockItem, PortItem, LinkItem) od odvozených tříd určených pro DEVS (DevsBlockItem, DevsPortItem a DevsLinkItem).

#### <span id="page-46-1"></span>3.3 Návrh formátu souboru

Vytvoříme-li model, je vhodné jej uložit do souboru. Proto aby byl model snadněji čitelný a bylo možné ho zpracovávat pomocí XSLT šablon, použijeme formát XML. Nejdříve definujeme popis formátu v jazyce XSL, který bude popisovat strukturu uloženého modelu. XML Schema se nebude příliš lišit od vlastní reprezentace modelu v paměti. Kompletní XML schema se nachází v příloze. Zde bude popsána pouze základní struktura souboru. Na obrázku [3.10](#page-47-0) se nachází příklad objektového modelu dokumentu (Document Object Model  $-$  DOM).

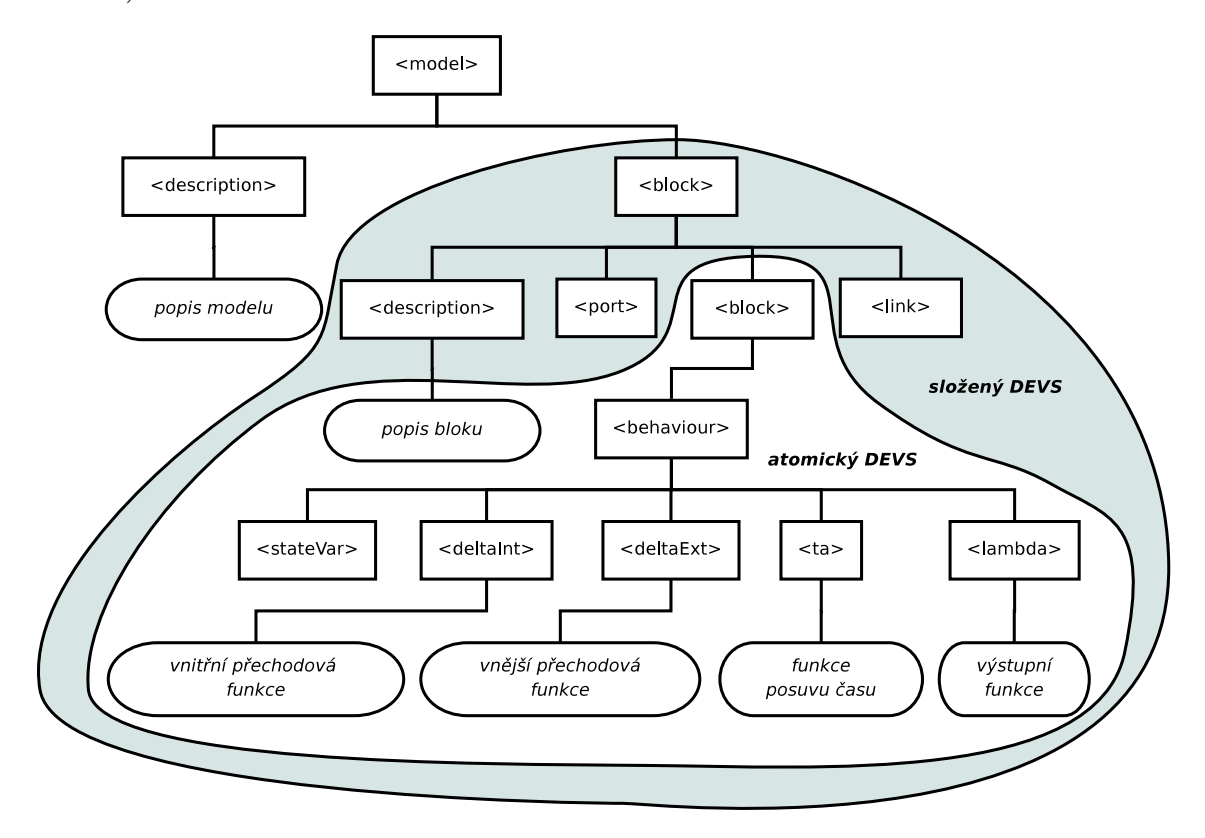

<span id="page-47-0"></span>Obrázek 3.10: Příklad objektového modelu dokumentu s jedním složeným a atomickým DEVS modelem

Kořenový element model může obsahovat pouze jeden element block a popis vlastního modelu prostřednictvím elementu description. Každý blok, který reprezentuje atomický či složený DEVS obsahuje atributy název (name), typ (type), identifikátor (id) a pozici na plátně  $(x, y)$ . Typ určuje, který model blok popisuje, a může nabývat hodnot atomic (atomický DEVS model) nebo coupled (složený DEVS model). Blok rovněž obsahuje elementy, které určují jakými porty je vybaven. Element port má atributy určující název name, pozici pos, typ type a popis portu desc. Typ může nabývat hodnot vstupní nebo výstupní (input, output). K popisu funkce bloku slouží element description.

Bloky definující atomický DEVS obsahují popis modelu a jeho chování je umístěné v elementu behaviour. To se skládá z elementů stavových proměnných stateVar a elementů, které obsahují části kódu specifikující chování atomického DEVS modelu: interní a externí přechodové funkce deltaInt, deltaExt, funkce posuvu času ta a výstupní funkce lambda. Stavové proměnné obsahují atributy název (name) a popis (desc) proměnné, počáteční hodnotu (initialValue) a datový typ (type).

Popis složeného DEVS modelu se skládá z vnořených elementů block, které mohou být jak atomického, tak složeného typu. Pro propojení se využívá elementu link. Ten obsahuje atributy identifikátoru zdrojového (cílového bloku fromId (toId) a číslo zdrojového (cílového) portu fromPortNum (toPortNum).

#### <span id="page-48-0"></span>3.3.1 Knihovna modelů

Abychom nemuseli vždy vytvářet úplně celý model, zavedeme knihovnu modelů. Ta bude obsahovat atomické či složené DEVS modely, které bude možné vkládat libovolně do modelu. Zároveň bude možné uložit vybraný DEVS model do knihovny a tím ji rozšiřovat.

Uložení modelu v knihovně se bude lišit pouze v umístění souboru, který model v XML reprezentaci obsahuje. Soubory s knihovními modely se nacházejí v uživatelsky definovaném adresáři. Do aplikace je načten rekurzivně celý adresář, takže je možné a doporučené používat podadresáře jako větvení modelů podle typu, případně podle simulačního jazyka či knihovny pro kterou jsou určeny.

K obnovování obsahu knihovny dojde na požádání zavoláním metody Update(). Knihovna je totiž pozorovatel připojený ke třídě hlavní aplikace. Ten metodu zavolá, pokud byl uložen nějaký objekt do knihovny.

Pro přidání nového bloku z knihovny modelů na plátno se použije funkce známá jako  $Diag\&Drop. Pomoc'ievého tlačítka myši se vybere objekt z knihovny, tím se uchopí, přesune$ se na plátno a na místo, kde dojde k uvolnění tlačítka myši se objekt umístí. Umístění objektu spočívá v jeho načtení z XML souboru, který blok popisuje a přidání do seznamu bloků aktuálního modelu.

#### <span id="page-48-1"></span>3.4 Hlavní aplikace

Hlavní aplikace se skládá z uživatelského rozhraní a metod, které implementují chování jeho jednotlivých událostí. Události vznikají výběrem položky v nabídce, kliknutím na tlačítka atp a slouží ke změně měřítka zobrazení modelu, mazání, vyřezávání, kopírování a vkládání bloků a jejich spojů.

#### <span id="page-48-2"></span>3.4.1 Operace se soubory

Soubor, který obsahuje validní model uložený pomocí jazyka XML, je možné otevírat a ukládat. Cte se pomocí XML parseru a zapisuje metodou CreateXmlNode(), která je deklarovaná v objektu DEVS.

Parser dokumentu uloženém v XML je řešen pomocí SAX (viz [2.6.3\)](#page-35-1). Pro implementaci obslužných funkcí  $(callback\hat{u})$  je použit návrhový vzor stav  $(3.2.3$  a obrázek  $3.11)$ .

Třída ParserState definuje rozhraní pro SAX parser. Metoda on\_start\_element() se volá při výskytu libovolného elementu, on\_end\_element() při jeho ukončení. Pro zpracování obsahu elementu je volána metoda on\_character(). V případě výskytu chyby SAX parser provede operace v metodě on\_error().

Počáteční stav při čtení souboru je ModelParserState. Ke čtení obsahu elementu slouží ReadStringParserState, který se používá k získání popisu modelu. Výskytem elementu block dojde ke změně stavu na BlockParserState. Podle hodnoty atributu type se rozezná, zda jde o atomický či složený DEVS model. V případě atomického se přečte pomocí stavu BehaviourParserState celý atomický blok. V opačném případě se přečtou rekurzivně za pomoci zásobníku parent\_stack všechny podmodely, které zpracovávaný složený DEVS model obsahuje.

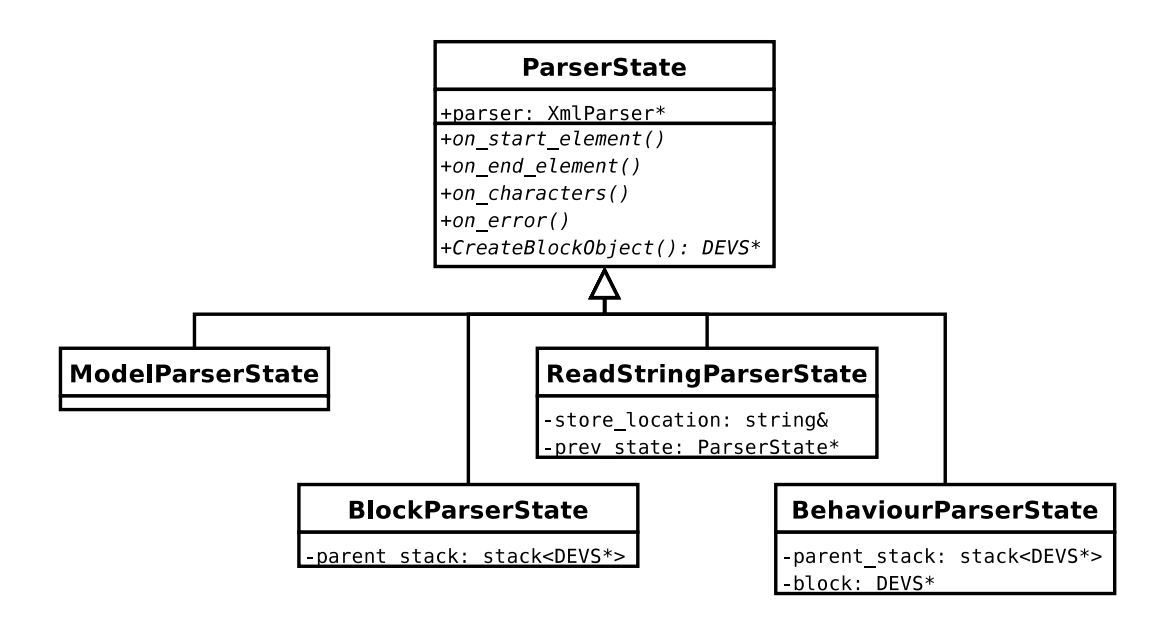

<span id="page-49-1"></span>Obrázek 3.11: Aplikace návrhového vzoru stav pro potřeby parseru SAX

Ukazatel na objekt třídy XmlParser plní funkci objektu Context (viz obrázek [3.6\)](#page-43-0) a využívá se k vytváření objektu Document, který po úspěšném načtení vstupního souboru obsahuje kompletní DEVS model. Kromě toho dokument obsahuje název souboru a metody pro jeho uložení.

#### <span id="page-49-0"></span>3.4.2 Export modelu

Model je možné exportovat pomocí modulů vytvořených uživatelem. Moduly se nachází v předdefinovaném adresáři a načítají se při startu programu. Každý modul se skládá z funkce get\_module\_info(), která vrací strukturu module\_info. Ta obsahuje název modulu, který je použit v menu programu a typu. Typ modulu určuje způsob výběru cílového objektu. Pokud modul generuje více souborů stanovuje se jeho typ tak, aby při vyvolání exportu byl uživatel vyzván k výběru složky. V případě, že generuje jeden soubor je typ nastaven tak, aby byl uživatel vyzván k zadání názvu souboru.

Při aktivaci exportního modelu je zavolána funkce export\_func s parametry cesta či název výstupního souboru a ukazatel na kořenový objekt aktuálního modelu typu DEVS. Implementace této funkce pak vytváří výstupní data.

Z hlediska implementace exportní funkce je možné uvažovat dva přístupy. Lze použít XSLT transformaci tak, že z předaného objektu třídy DEVS vytvoříme XML soubor pomocí metody CreateXmlNode(), na který aplikujeme XSL transformaci s vlastní XSLT šablonou a díky tomu nám vznikne zdrojový kód určený pro specifikovanou simulační knihovnu či jazyk. Druhou možností je postupný rekurzivní průchod modelem, během kterého se generuje výsledný soubor či soubory například pomocí standardní funkce fprintf().

Dalším z aspektů tvorby modulů je způsob jejich připojení k aplikaci. Je možné moduly přímo zakomponovat do výsledné aplikace nebo je nahrávat dynamicky. Zakomponované moduly vyžadují při každé změně (přidání nového modulu, úprava modulu) nutnost přeložit kompletní aplikaci. Dynamické moduly obsahují kód, který je možné spouštět za běhu aplikace a překládají se jako sdílené knihovny.

#### <span id="page-50-0"></span>3.4.3 Správa nastavení

K uchování uživatelsky definovaných nastavení jako je vzhled bloku, velikosti písma na plátně, specifikace umístění knihovny modelů a exportních modulů slouží třída Settings. Proto, aby byla kdykoliv dostupná a aplikace obsahovala pouze její jednu instanci, je použit návrhový vzor jedináček (Singleton) [\[7\]](#page-65-7) zobrazený na obrázku [3.12.](#page-50-3)

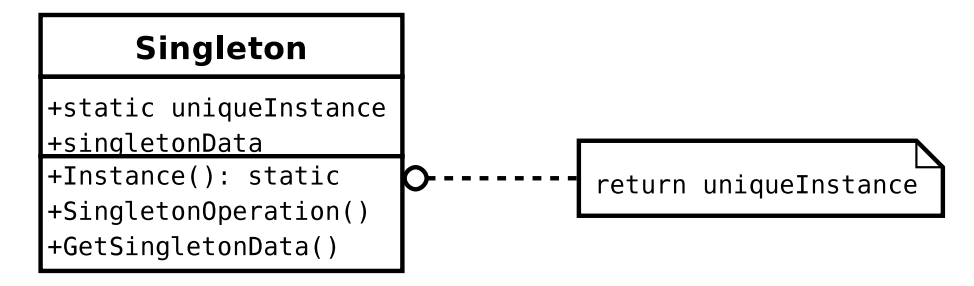

<span id="page-50-3"></span>Obrázek 3.12: Návrhový vzor jedináček (Singleton)

Třída Singleton definuje metodu Instance(), která dovolí vytvoření a zpřístupnění pouze jedné instance v rámci celé aplikace. Je to metoda třídy, nikoliv objektu (v jazyce  $C++$  se jedná o statickou metodu). Klient přistupuje k objektu pouze pomocí metody Instance(). Tento návrhový vzor řeší zahlcení programu globálními proměnnými. Proto aby nebylo možné vytvořit objekt Singleton jinak než pomocí metody Instance(), je konstruktor chráněný (protected).

Třída Settings je rovněž vybavena metodami k načtení (uložení) konfiguračních informací z (do) XML souboru a ve spolupráci s uživatelským rozhraním je schopna nabídnout možnosti nastavení uživateli.

#### <span id="page-50-1"></span>3.4.4 Grafické uživatelské rozhraní

K vytváření uživatelského rozhraní, jako jsou formuláře, jejich vyplňování a vyhodnocování a ostatní prvky slouží třída UI. Vzhledem k tomu, že okno, ve kterém se pracuje, je pouze jedno, je k implementaci použit návrhový vzor jedináček (viz [3.4.3\)](#page-50-0) a proto je třída snadno přístupná všem třídám, které ji ke své funkce vyžadují. Například dojde-li k výskytu události změny parametrů atomického DEVS modelu, je třídou UI vytvořen dialog obsahující současné parametry modelu (název, stavové proměnné a funkce s jeho chováním). Pokud je změna potvrzena, tak třída UI změní parametry modelu tak, aby odpovídaly nově zadaným hodnotám. Třída rovněž implementuje metody, pomocí kterých se přistupuje k jednotlivým prvkům grafického uživatelského rozhraní (například pro potřeby připojení obslužných metod k událostem vzniklých při aktivaci tlačítek).

Kromě toho obsahuje prostředky pro vytváření uživatelského rozhraní pomocí externího souboru, který rozhraní popisuje a zpřístupňuje prvky rozhraní jako jsou kontextové nabídky (popup menu).

#### <span id="page-50-2"></span>3.5 Rozhraní pro řízení běhu simulace

Pomocí výše uvedených modulů pro převod modelu do cílové simulační knihovny či jazyka jsme schopni vygenerovat zdrojový kód, který je pro ně určený. Abychom mohli samotnou simulaci spustit, je nutné nejdříve zdrojový kód přeložit. Nyní navrhneme moduly pro překlad a spuštění simulace. Modul se skládá ze dvou částí:

- postupu pro přeložení zdrojového kódu modelu
- postupu pro spuštění simulace

Obě části reprezentuje skript, který požadovanou úlohu řeší. Aplikace tyto skripty od mo-dulu získá a spustí. Toto může řešit návrhový vzor stavitel – Builder [\[7\]](#page-65-7) (diagram na obrázku [3.13\)](#page-51-1).

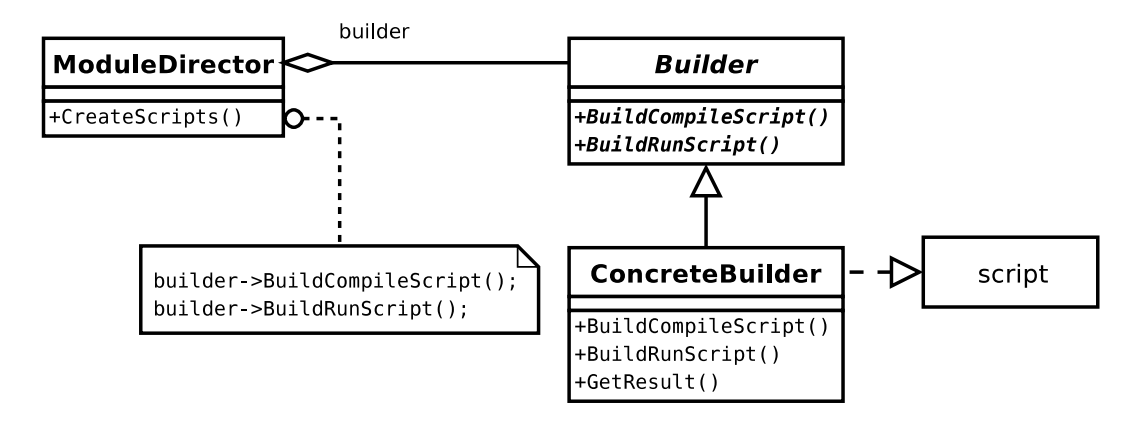

<span id="page-51-1"></span>Obrázek 3.13: Diagram rozhraní pro řízen běhu simulace pomocí návrhového vzoru Builder

Abstraktní třída Builder definuje rozhraní pro vytváření výstupních objektů. Objekty třídy ConcreteBuilder toto rozhraní implementují a vytváří tak skripty potřebné pro kompilaci modelu a spuštění simulace. Mezi aplikací a stavitelem je třída, která vytváření výstupních objektů řídí – ModuleDirector.

Aplikace nejdříve vytvoří instanci třídy ModuleDirector a předá mu instanci objektu třídy ConcreteBuilder, pomocí kterého se bude výstupní objekt – Script konstruovat. ModuleDirector požádá stavitele o vytvoření specifikované části produktu, ten žádost vyřídí a požadovanou část vytvoří. Poté aplikace může získat produkt pomocí metody GetResult(). Produktem je v tomto případě skript, který řeší požadovanou úlohu.

#### <span id="page-51-0"></span>3.6 DEVS simulator

Pro potřeby demonstrace výsledků a ověření funkčnosti byl zvolen přístup konstrukce vlastního DEVS simulátoru uvedeného na obrázku [3.14.](#page-52-0)

Abstraktní třída DEVSSolver obsahuje rozhraní společné pro koordinátor a simulátor. Proměnná tn (tl) označuje čas vzniku další události (poslední události), parent je ukazatel na nadřazený koordinátor. Metoda init\_func slouží k počátečnímu nastavení stavů simulátorů a vytvoření propojení v koordinátorech. InitMsg, InternalMsg, XMsg a YMsg jsou metody pro obsluhu jednotlivých zpráv.

Odvozená, ale stále abstraktní třída Simulator obsahuje implementaci simulaci chování atomického DEVS modelu pomocí metod delta\_int, delta\_ext, lambda, ta. Abstraktní metody zděděné po DEVSSolver obsahují chování při výskytu jednotlivých zpráv. V případě potřeby volá přechodové funkce a s výstupní událostí kontaktuje nadřazený koordinátor.

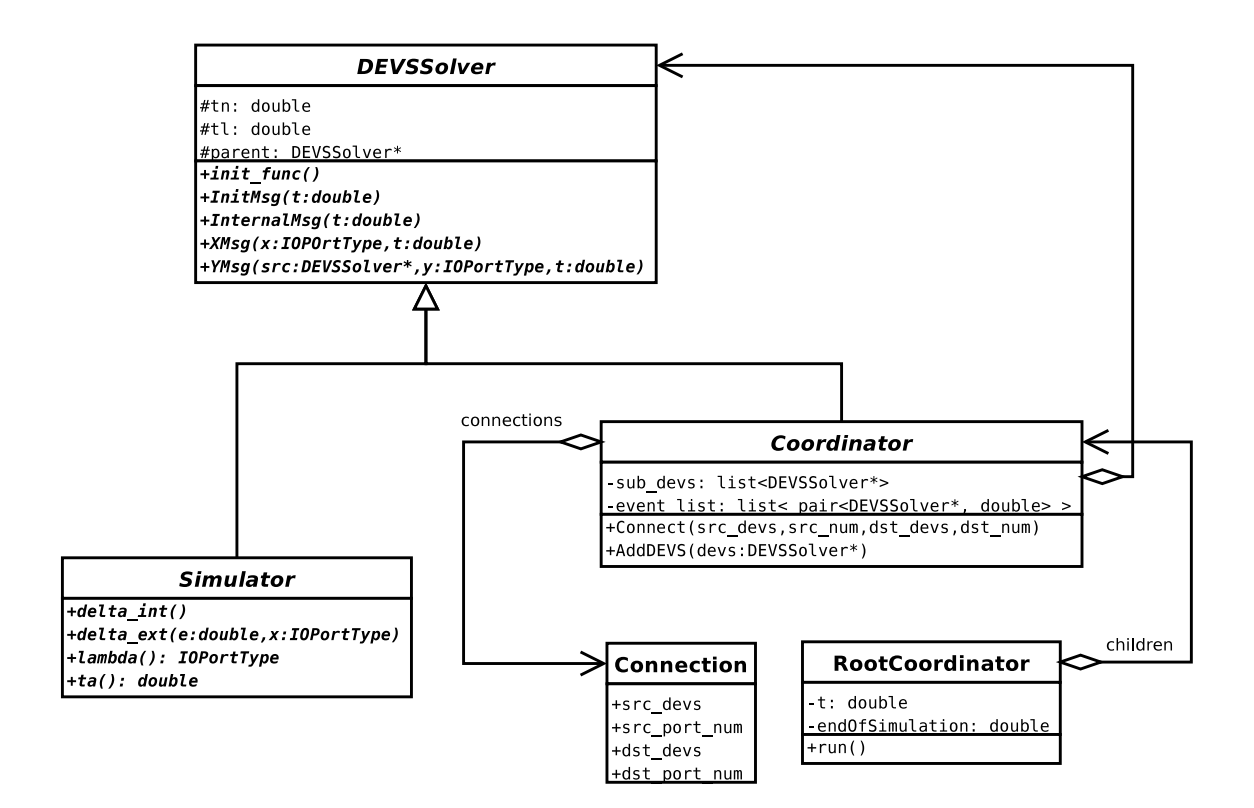

<span id="page-52-0"></span>Obrázek 3.14: Digram tříd pro simulátor DEVS modelu

Koordinátor obsahuje seznam komponentů sub\_devs(simulátorů nebo koordinátorů) a jejich propojení connections. Kalendář událostí event\_list je realizován seřazeným seznamem párů komponenta–čas výskytu události. Pro přidání nového simulátoru či koordinátoru do seznamu komponent slouží metoda AddDEVS. Propojování jednotlivých bloků mezi sebou a mezi vlastním koordinátorem se provádí pomocí Connect.

Kořenový koordinátor RootCoordinator obsahuje proměnnou t, která určuje aktuální simulační čas. Odkaz na koordinátor slouží k rozeslání inicializační zprávy, zprávy o provedení interního přechodu a k získání času nejbližší události pro potřebu aktualizace globálního simulačního času. Koordinátor rovněž rozhoduje, za jakých podmínek se simulace ukončí.

Vlastní model vytvoříme odvozením tříd Simulator a Coordinator. Definujeme jim chování podle našeho DEVS modelu, propojíme je podle sítě, ve které mají být zapojeny, a nastavíme koncový čas simulace v kořenovém koordinátoru. Poté je možné model spustit. Výsledky, které mají být později zpracovány, musí generovat některý ze simulátorů (nemusí být pouze jeden) například do souboru.

# <span id="page-53-0"></span>Kapitola 4

# Implementace editoru simulačních modelů

Pro svou objektovou orientaci byl k implementaci grafického editoru simulačních modelů zvolen jazyk  $C++$  a vhodné knihovny pro urychlení vývoje aplikace. Byl kladen důraz na výběr volně dostupných svobodných knihoven s vhodnou licencí. Zvolená hlavní vývojová platforma je operační systém Linux, řešení je však možné přeložit i na jiných operačních systémech. Při vývoji byl použit překladač jazyka  $C++$  GNU GCC verze 4.1.3.

#### <span id="page-53-1"></span>4.1 Knihovna pro prvky uživatelského rozhraní

Pro implementaci prvků uživatelského rozhraní byla použita knihovna *atkmm* [\[12\]](#page-65-8), která adaptuje rozhraní knihovny  $GTK$  [\[11\]](#page-65-9) do jazyka C++.  $GTK$  je napsáno v jazyce C, ale je navrženo podle objektového paradigmatu a proto vytvoření wrapperu (adaptéru) pro libovolný jazyk není příliš složité. Existuje například  $PyGTK$  (wrapper knihovny  $GTK$  pro jazyk Python) nebo php-qtk (totéž pro jazyk PHP). Výbava knihovny  $GTK$  je poměrně dostačující, obsahuje všechny základní prvky uživatelského rozhraní jako jsou například okna, dialogy, tlačítka, formuláře, stromové seznamy, ale neobsahuje žádnou formu pracovního plátna (canvas)dostatečnou pro výrobu blokových schemat. K dispozici je plátno vybavené pouze základními operacemi a nedovoluje složitější operace jako je například změna měřítka. Tuto knihovnu jsem nakonec zvolil především z osobních důvodů, protože se v ní nejlépe orientuji. Kromě toho, že je postavená na kvalitním a odladěném GTK, usnadňuje definici uživatelského rozhraní pomocí knihovny *libglade* (více v [4.3\)](#page-54-0).

#### <span id="page-53-2"></span>4.2 Výběr knihovny pro implementaci pracovního plátna

K implementaci pracovního plátna bylo možné použít knihovnu Cairo s velice kvalitním výstupem. Její nevýhodou je však rozhraní na nižší úrovni abstrakce, což by implementaci plátna určeného pro editor zkomplikovalo. Další možností bylo použít zastaralejší Gnome-Canvas, který ovšem nezvládá zobrazení textu při změně měřítka. Nad Cairo jsou postaveny knihovny s abstraktnějším rozhraním Goocanvas a Papyrus  $[13]$ . Goocanvas je v jazyce C, což je z hlediska návrhu nevyhovující. Knihovnu *goocanvasmm* adaptující toto rozhraní do jazyka C++ se mně však nepodařilo přeložit. Proto padla volba na posledního kandidáta a to knihovnu *Papyrus* [\[13\]](#page-65-10). Ta se na první pohled zdála jako funkční a kvalitní alternativa předchozím knihovnám, nicméně během implementace jsem narazil na poměrně velké množství problémů, kdy některé metody této knihovny vracely špatné hodnoty. Proto bylo třeba část knihovny přepsat. Díky návrhu samotné knihovny a síle jazyka  $C++$  bylo přepracování těchto metod poměrně jednoduché. Tyto obtíže však implementaci značně zdržovaly a proto použitou knihovnu Papyrus není možné příliš doporučit. Chyby, na které jsem narazil, nejsou nejspíš dány dobou vývoje (knihovna vzniká od roku 2006), ale spíše ustrnutím vývoje z důvodu, že knihovna není příliš využívaná. Je to škoda, protože alternativ je málo.

#### <span id="page-54-0"></span>4.3 Knihovna pro implementaci uživatelského rozhraní

Uživatelské rozhraní lze implementovat třemi způsoby:

- Pevně ve zdrojovém kódu: pomocí znalosti knihovny *atkmm* vytvářet instance tříd (hlavního okna, aplikační nabídky, dialogů, tlačítek, atd.) a nastavovat jejich atributy. To je nevýhodné především v případech značné rozsáhlosti vlastního uživatelského rozhraní a vede k dlouhým tělům funkcí či metod, ve kterých se těžko orientuje.
- Generováním zdrojového kódu: uživatelské rozhraní se definuje v aplikaci, která slouží k návrhu a pomocí ní se vygeneruje zdrojový kód, který po spuštění vytvoří uživatelské rozhraní přesně tak, jak bylo navrženo. Problematické je udržování vygenerovaných zdrojových kódů při potřebě rozšíření nebo změny návrhu.
- Vytvářením uživatelského rozhraní za běhu: pomocí speciální knihovny je za běhu aplikace načten soubor vytvořený aplikací pro návrh, který obsahuje definici uživatelského rozhraní a podle něj se uživatelské rozhraní vytvoří. Tento způsob je nejméně efektivní z hlediska nároků na zdroje, ale poskytuje nejsnadnější způsob, jak uživatelské rozhraní během vývoje aplikace libovolně rozšiřovat a měnit bez nutnosti zásahu do zdrojových kódů aplikace. Rovněž je usnadněn překlad uživatelského rozhraní a popis je otevřen i pro samotného uživatele aplikace, který není spokojen například s rozmístěním jednotlivých objektů.

Pro implementaci byl vybrán třetí způsob vytváření uživatelského rozhraní. Knihovna, která z popisu v jazyce XML dovede vytvořit hlavní okno aplikace a ostatní formuláře pomocí prvků uživatelského rozhraní GTK, se nazývá libglade (resp. jejího wrapperu libglademm, který je součástí *gtkmm*). Aplikace pro návrh grafického uživatelského rozhraní pak Glade. Soubor s definicí rozhraní neobsahuje pouze hlavní okno aplikace a jeho obsah (aplikační nabídka, lišta nástrojů, stromový seznam obsahující modely z knihovny a místo pro pracovní plátno), ale i kontextové nabídky určené pro objekty na plátně či formuláře pro specifikaci parametrů atomických DEVS modelů a portů.

#### <span id="page-54-1"></span>4.4 Čtení a zápis DEVS modelů pomocí knihovny

Použitím knihovny libxml++ [\[14\]](#page-65-11) se provádí čtení vstupních souborů v jazyce XML, které popisují DEVS modely. Od základního SAX parseru je odvozena vlastní třída, která implementuje metody při výskytu různých částí XML dokumentu využitím návrhového vzoru stav (viz  $3.4.1$ ).

K zápisu se rovněž využívá knihovna  $libxml++$ . Třída Element obsahuje metody pro specifikaci atributů a jejich hodnot, obsahu elementu a umožňuje přidání nových elementů  $-$  potomků. Objekty typu AtomicDEVS a CoupledDEVS tyto metody využívají. Výsledný kořenový objekt Element je možné uložit do souboru.

#### <span id="page-55-0"></span>4.5 Moduly pro export modelu

Moduly určené pro export modelu je možné pevně zakomponovat do programu tak, že jejich překlad proběhne při překladu samotné aplikace. Druhou možností je využití knihovny, která umožňuje načítat moduly za běhu. V prostředí operačních systémů splňujících standard POSIX (například Linux) k tomu slouží knihovna s názvem *libdl*. Ta umožňuje načtení libovolné sdílené knihovny a obsahuje funkce, které dovedou zavolat její funkci specifikovanou názvem.

Připravený modul se načte pomocí funkce dlopen s parametry název souboru a způsob načtení. Pokud neobsahuje lomítko, jsou knihovny hledány na obvyklém místě (adresáře /lib/, /usr/lib/ nebo další lokace určené obsahem proměnné prostředí LD\_LIBRARY\_PATH). Způsob načtení určuje, zda budou závislosti na symbolech vyřešeny (resolved symbols) až dojde k volání kódu, který je vyžaduje, nebo ihned při volání funkce. Pokud je knihovna nalezena a otevřena, vrací funkce ukazatel, v opačném případě NULL. Ukazatel slouží ostatním funkcím pro přístup k interní struktuře reprezentující načtený modul. V případě úspěchu je možné volat funkce knihovny pomocí dlsym() s parametrem určujícím název požadované funkce. N´avratov´a hodnota obsahuje ukazatel na funkci, kterou lze pak zavolat. Je proto nutné znát předem počet parametrů modulární funkce, jejich typ a návratovou hodnotu. Pro ukončení práce s modulem je volána funkce dlclose(), při výskytu chyby lze použít funkci dlerror(), která vrací řetězec obsahující popis vzniklé chyby.

Následuje příklad prázdného modulu určeného pro export:

```
#include "../src/module.hh"
```

```
extern "C" module_info
get_module_info() {
  module_info info;
   info.name = "Template export...";
   info.type = MODULE_EXPORT_TO_FILE;
   return info;
}
extern "C" void
export_func(DEVS* devs, Glib::ustring output_filename)
{
  // funkce, která model DEVS převede na požadovanou reprezentaci
}
```
Pro překladač jazyka C++ je nutné zdrojový kód doplnit o direktivu extern "C", která slouží při překladu k označení funkce jazyka C  $[8]$ . Odpovídající Makefile.am určený pro nástroje *autoconf* a *automake* vypadá následovně:

```
file_LTLIBRARIES = module.la
module_la_SOURCES = module.cc
AM_CXXFLAGS = @GTKMM_CFLAGS@ @LIBXMLPP_CFLAGS@
AM_LDFLAGS = -avoid-version -module
```
Tím se vytvoří sdílená knihovna, kterou je možné pomocí knihovny libdl načíst. Parametr avoid-version zakáže vytvářet verzované moduly a parametr module vytvoří knihovnu, kterou lze otevřít pomocí dlopen().

Pro potřebu demonstrace exportu modelu čistě pomocí jazyka  $C++$  a knihovny libdl byl vytvořen exportní modul pro simulační knihovnu *adevs* [\[10\]](#page-65-13) Simulační knihovna *adevs* (A Discrete EVent System simulator) je napsána v jazyce  $C++$  a slouží ke konstrukci diskrétních simulátorů založených na bázi paralelního a dynamického DEVS formalismu.

#### <span id="page-56-0"></span>4.6 Transformace modelu pomocí XSLT

V případě použití XSLT pro převod modelu uloženého v XML do některého simulačního nástroje lze využít některou z dostupných knihoven. Například libxslt je napsaná v jazyce C a implementuje transformaci XML dokumentů podle šablon  $[15]$ . Vychází z knihovny libxml2, která slouží k parsování XML dokumentů (wrapperem libxml2 do jazyka C++ je dříve zmíněná  $\{ikxml++\}$ . Pomocí  $\{ikxslt\}$  lze model jednoduše transformovat následujícím kódem:

```
cur = xsltParseStylesheetFile(stylesheet_filename);
doc = xmlParseFile(source_filename);
res = xsltApplyStylesheet(cur, doc, params);
xsltSaveResultToFile(destination_filename, res, cur);
```
Vetším problémem může být vytvoření správné XSLT šablony. Specifikace jazyka XSLT je totiž poměrně obsáhlá, proto jeho použití klade větší nároky na znalosti tvůrce modulu. Aplikace obsahuje příklad řešení exportu pomocí XSLT šablony, která řeší export do simulačního nástroje navrženého v [3.6.](#page-51-0) Obsah šablony je uveřejněn v příloze.

#### <span id="page-56-1"></span>4.7 Vzhled uživatelského rozhraní

Při návrhu vzhledu uživatelského rozhraní byl kladen důraz na podobnost s existujícími grafickými editory blokových schémat. Na obrázku [4.1](#page-57-2) se nachází snímek okna hlavního uživatelského rozhraní.

Vlevo je umístěna knihovna modelů spolu s náhledem na strukturu modelu (model browser). Nahoře je hlavní nabídka aplikace, která obsahuje práci se soubory (zakládání, otevírání, ukládání, zavírání), export modelu do některé simulační knihovny, editační funkce (funkce dopředu, zpět, výřez, kopírování, vkládání, mazání, výběr všeho a nastavení aplikace). Menu zobrazení slouží ke změně měřítka pracovního plátna.

Největší plochu zabírají záložky s otevřenými modely. Ty jsou zobrazeny na pracovním plátně pomocí stavebních bloků používaných pro vytváření DEVS modelů (atomický a složený DEVS model, porty, spoje).

Dialog pro nastavení parametrů a chování atomického DEVS modelu (na obrázku [4.2\)](#page-58-1) obsahuje název a popis modelu, seznam stavových proměnných, které lze libovolně přidávat, mazat a měnit pomocí tlačítek a dvojitého kliknutí na jednotlivé položky v seznamu. Na dalších záložkách (Behaviour) se nachází vstupní textová pole pro určení chování atomického DEVS modelu pomocí vnitřní a vnější přechodové funkce  $-\delta_{int}, \delta_{ext}$ , funkce posuvu času ta a výstupní funkce  $\lambda$ . Pro rozšířené formalismy (například paralelní DEVS) lze definovat rozlišovací funkci  $\delta_{int}$  a inicializační funkci.

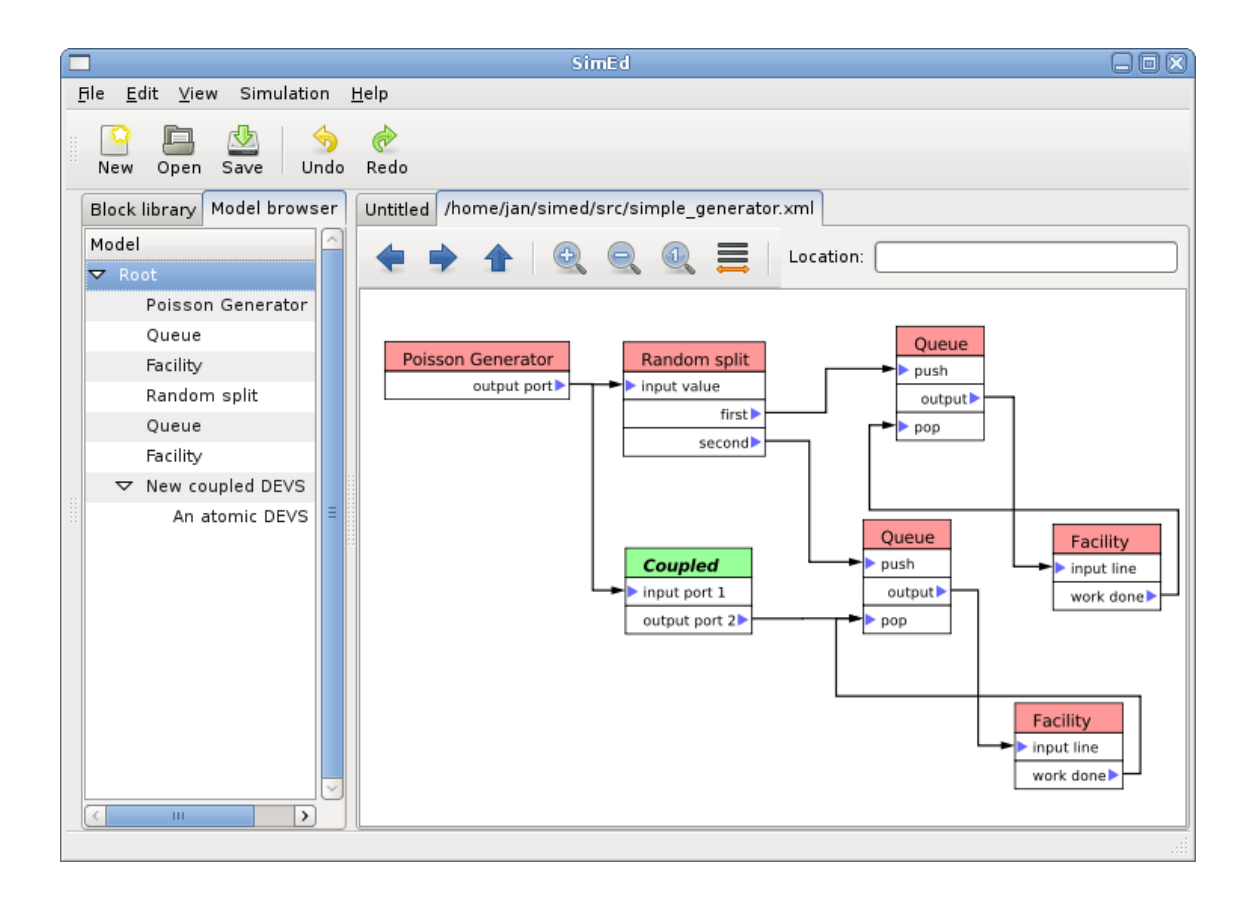

<span id="page-57-2"></span>Obrázek 4.1: Uživatelské rozhraní implementované aplikace

#### <span id="page-57-0"></span>4.8 Příklad řešení problému

Pro demonstraci základních vlastností aplikace byl vybrán jednoduchý model systému hromadné obsluhy, který řeší simulaci a optimalizaci počtu zařízení pro obsluhu událostí vzniklých příchodem výrobků do systému. K simulaci byla použita knihovna adevs.

#### <span id="page-57-1"></span>4.8.1 Generátor

Vstupní tok požadavků je určen Poissonovým rozložením, které definuje počet příchodů za jednotku času. Vytvoříme atomický model reprezentující generátor, pojmenovaný Poisson Generator a definujeme mu stavovou proměnnou lambda, která určuje střední hodnotu výskytu jevu, a generátor náhodných čísel random gen z knihovny adevs. Dále určíme funkci posuvu času – Time advance function

return 1.0;

a výstupní funkci –  $Output$  function

```
double incoming_num = random_gen.poisson(lambda);
adevs::PortValue<double> output(1, double(incoming_num));
yb.insert(output);
```
Výstupní port je s pořadovým číslem 1. Nový atomický DEVS má totiž standardně dva porty, vstupní (s číslem portu 0) a výstupní (s číslem portu 1).

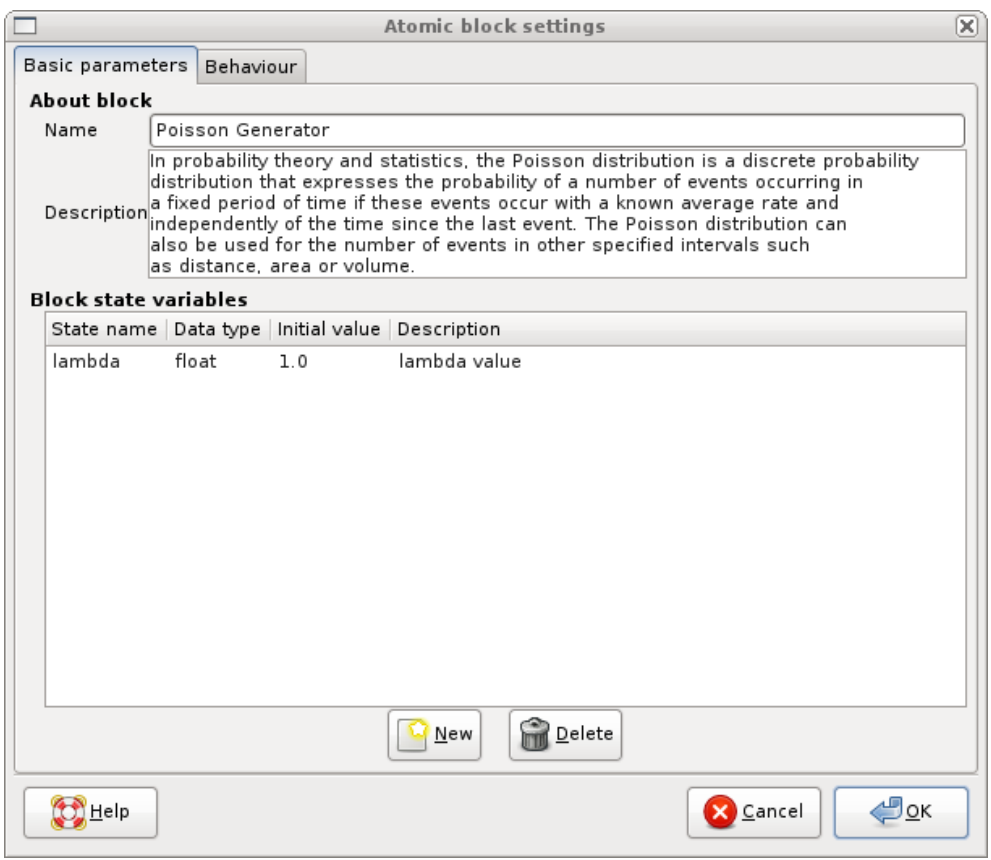

<span id="page-58-1"></span>Obrázek 4.2: Dialog pro nastavení parametrů a chování atomického bloku

#### <span id="page-58-0"></span>4.8.2 Zařízení s frontou

Složený DEVS určený pro vlastní zařízení bude obsahovat dva atomické modely. První s názvem Queue bude implementovat funkci fronty. Bude vybaven čtyřmi porty (vstup do fronty, délku fronty, požadavek o výrobek a výdej výrobku). Obsahuje čtyři stavové proměnné (počet výrobků ve frontě, příznak volného zařízení, příznak požadavku o zaslání dat a délky fronty). Interní přechodovou funkci – Internal transition function implementuje kód:

```
send_length = false;
if (items_count > 0 && facility_is_free) {
  items_count--;
  facility_is_free = false;
  send_length = true;
}
```
V případě, že fronta výrobků není prázdná a zařízení je volné, výrobek opouští frontu. Externí přechodová funkce určuje chování modelu při výskytu vnější události.

```
Bag<PortValue<double> >::const_iterator iter = xb.begin();
for (; iter != xb.end(); iter++) {
  if ((*iter).port == 0 & 0 & (*iter).value > 0) { // input coming}
```

```
items_count += (*iter).value;
    send_length = true;
  } else if ((*iter).port == 3) { // request for data from receiverfacility_is_free = true;
 }
}
```
Pokud dojde k příchodu nového výrobku do fronty, je do ní zařazen a je nastaven příznak požadavku o zaslání délky fronty. Při výskytu zprávy informující o volném zařízení je nastaven příslušný příznak. Funkce posuvu času je určena stavem, ve kterém se fronta nachází.

```
if (send_length || (facility_is_free && items_count > 1)) // length sending
  return 0;
return 10e100; // nekonečno
```
K okamžitému vyřízení dojde v případě existence požadavku o zaslání délky fronty nebo je-li zařízení uvolněné a zároveň fronta není prázdná. Výstupní funkce vytváří výstupní události na základě obsahu stavových proměnných.

```
if (facility_is_free && items_count > 0) {
 PortValue<double> val(1, 1);
 yb.insert(val);
}
if (send_length) {
 PortValue<double> val(2, items_count);
 yb.insert(val);
}
```
Pokud je cílové zařízení volné a existují výrobky ve frontě, je vytvořena zpráva informující o přesunu výrobku do zařízení. Rovněž je realizována výstupní událost při vzniku požadavku na zaslání délky fronty.

Druhým atomickým blokem složeného atomického modelu je zařízení – facility. Obsahuje dvě stavové proměnné: příznak zda zařízení obsluhuje výrobek a příznak platný pouze při startu simulace. K interní přechodové funkci

```
is_working = false;
start_state = false;
```
dojde pouze v případě obsazení zařízení a při výskytu obsluhy prvního výrobku. Externí přechodová funkce

```
Bag<adevs::PortValue<double> >::const_iterator iter = xb.begin();
for (; iter != xb.end(); iter++) {
  if ((*iter).port == 0) { // input}is_working = true;
 }
}
```
ošetřuje vnější události, které vzniknou požadavkem o zpracování výrobku. Funkce posuvu času

```
if (is_working) {
  return random_gen.normal(5.0, 0.3);
} else if (start_state) {
  return 0;
}
return 10e100;
```
zajišťuje dobu obsluhy pomocí normálního rozložení se střední hodnotou  $\mu = 5.0$  a rozptylem  $\sigma^2 = 0.3$ . Výstupní funkce

```
PortValue<double> val(1, 1);
yb.insert(val);
```
podává zprávu o dokončení práce na výrobku. Výsledný složený model propojíme podle obrázku [4.3.](#page-60-1)

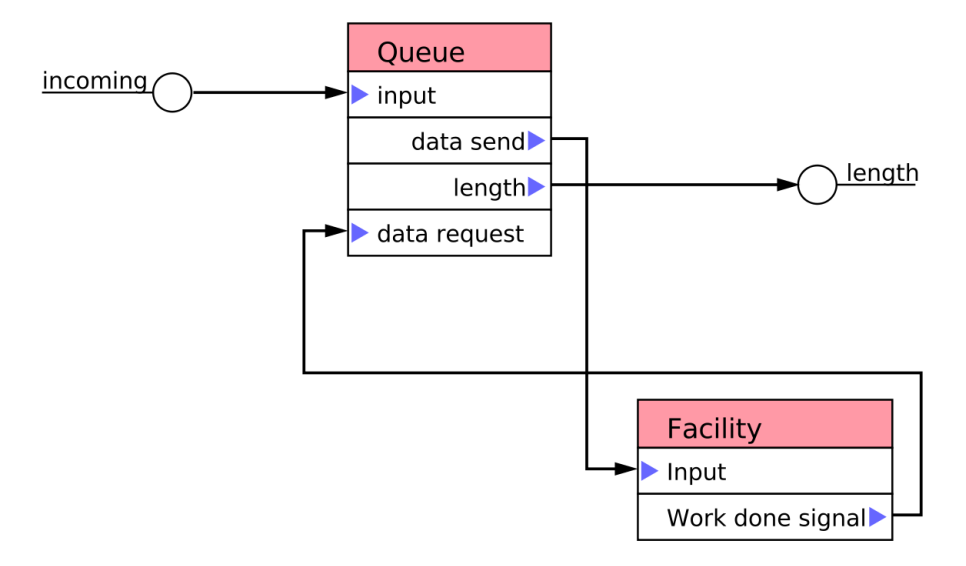

<span id="page-60-1"></span>Obrázek 4.3: Model reprezentující zařízení s frontou

#### <span id="page-60-0"></span>4.8.3 Monitorovací blok

Pro potřebu zápisu délky fronty zařízení bude model obsahovat blok určený pro zápis hodnoty, rozšířené o čas výskytu její změny, do souboru. Aby bylo možné zapisovat několik hodnot, rozšíříme počet vstupních portů. Blok nebude mít žádné výstupní porty. Vnitřní přechodová funkce

 $t := ta()$ ; write\_output = false;

zakazuje vytváření výstupu do příchodu další vnější události. Vnější přechodová funkce

```
t := e;Bag<PortValue<double> >::const_iterator iter = xb.begin();
for (; iter != xb.end(); iter++) {
```

```
if ((*iter).port == 0) {
   v1 = (*iter).value;} else if ((*iter).port == 1) {
   v2 = (*iter).value;} else if ((*iter).port == 2) {
   v3 = (*iter).value;} else if ((*iter).port == 3) {
   v4 = (*iter).value;} else if ((*iter).port == 4) {
   v5 = (*iter).value;}
}
write_output = true;
```
nastaví jednotlivé hodnoty a nastaví příznak zápisu do souboru. Funkce posuvu času

```
if (write_output)
 return 0;
else
 return 10e100;
```
při požadavku o zápis spustí okamžitě výstupní funkci

```
fprintf(fp, "%f %f %f %f %f %f\n", t, v1, v2, v3, v4, v5);
```
která realizuje zápis do souboru.

#### <span id="page-61-0"></span>4.8.4 Propojení bloků a simulace

Propojíme bloky tak, aby výstup generátoru byl připojen ke vstupu zařízení a port určený pro délku fronty byl připojen k monitorovacímu bloku (viz obrázek [4.4\)](#page-61-1). Poté je možné

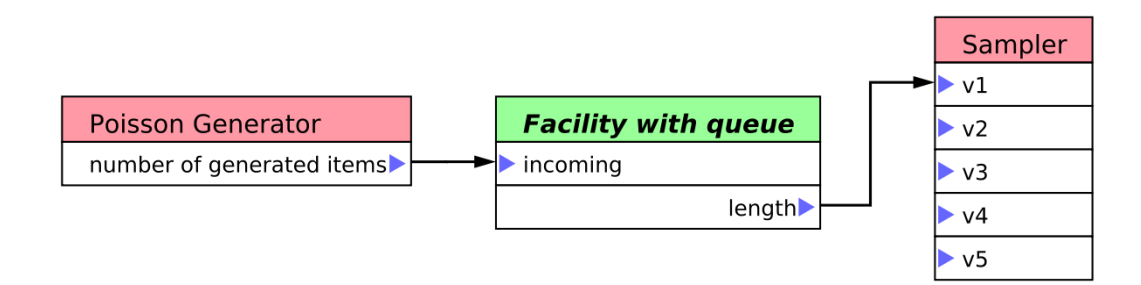

<span id="page-61-1"></span>Obrázek 4.4: Model reprezentující zařízení s frontou

vygenerovat zdrojový kód určený pro knihovnu adevs pomocí nabídky File/Export/ADEVS  $\emph{export.} \ldots$  Po zadání názvu souboru a potvrzení lze model přeložit pomocí

```
g++ [název_souboru].cc -I/[cesta k adevs]/adevs-2.1/include/ \
    -ladevs -L[cesta k adevs]/adevs-2.1/src/
```
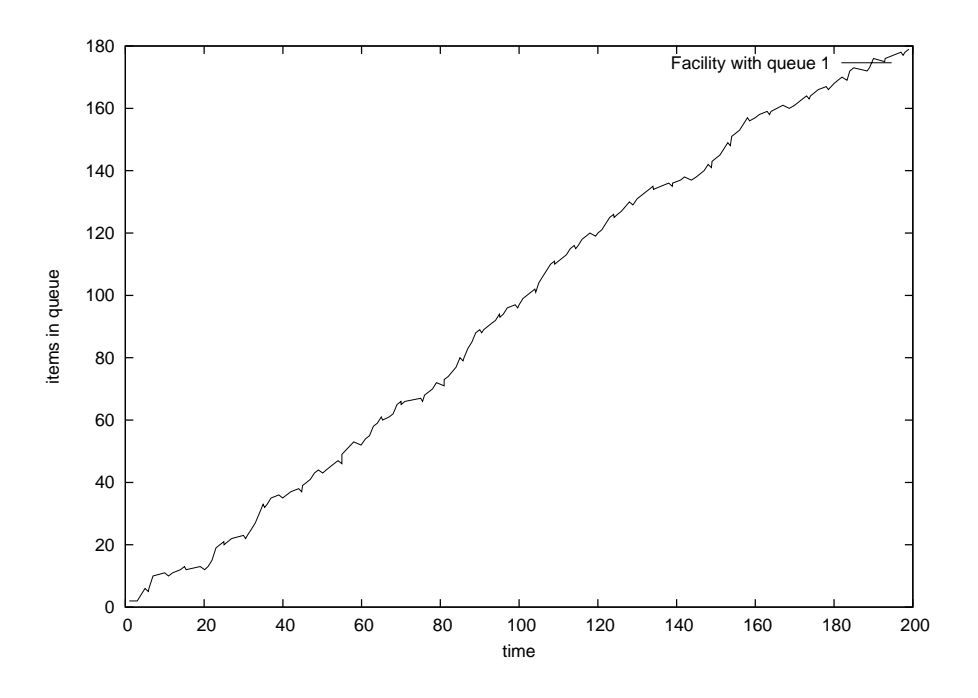

<span id="page-62-1"></span>Obrázek 4.5: Výsledky simulace s jedním zařízením

#### <span id="page-62-0"></span>4.8.5 Výsledky

Z výsledků simulace můžeme zjistit, že fronta se stále prodlužuje a jedno zařízení je tak na obsluhu nedostačující (viz obrázek [4.5\)](#page-62-1). Model rozšíříme o takový počet zařízení, aby fronty jednotlivých zařízení nerostly donekonečna. K tomu abychom mohli generované výrobky přiřazovat náhodným zařízením vytvoříme blok dělič – Splitter. Ten přepošle vstupní hodnotu na jeden nebo na druhý výstupní port. Zapojením těchto bloků do stromu můžeme vytvořit dělič, který rovnoměrně rozděluje vstupní hodnoty do  $2<sup>n</sup>$  výstupních portů a případně tyto bloky vložit do jednoho složeného modelu. Optimalizovaný model je na obrázku [4.6,](#page-63-0) graf znázorňující závislost času na délce front jednotlivých zařízení je na obrázku [4.7.](#page-63-1)

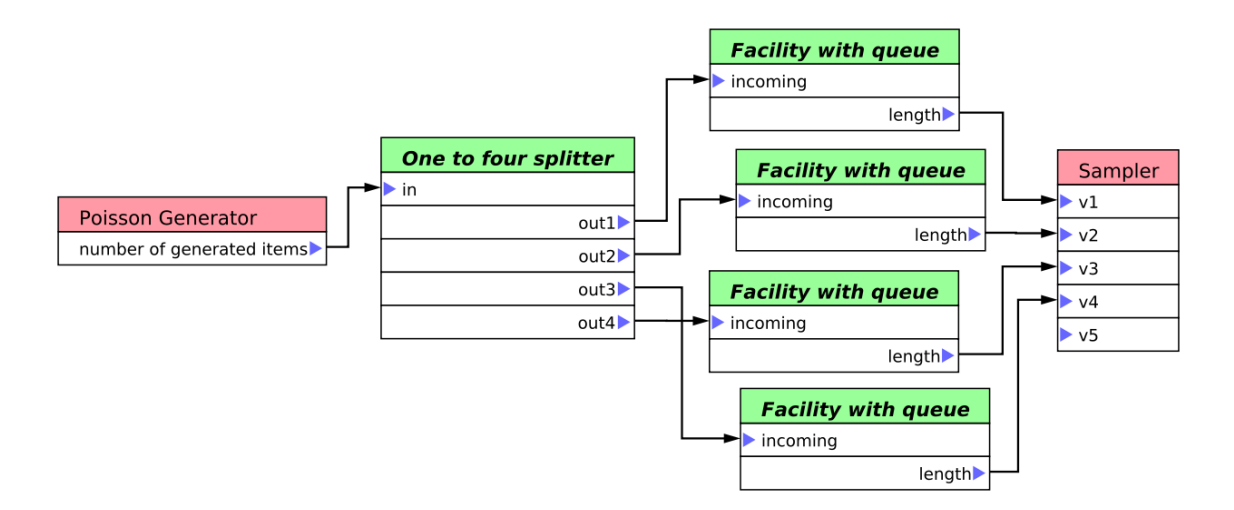

<span id="page-63-0"></span>Obrázek 4.6: Optimalizovaný model

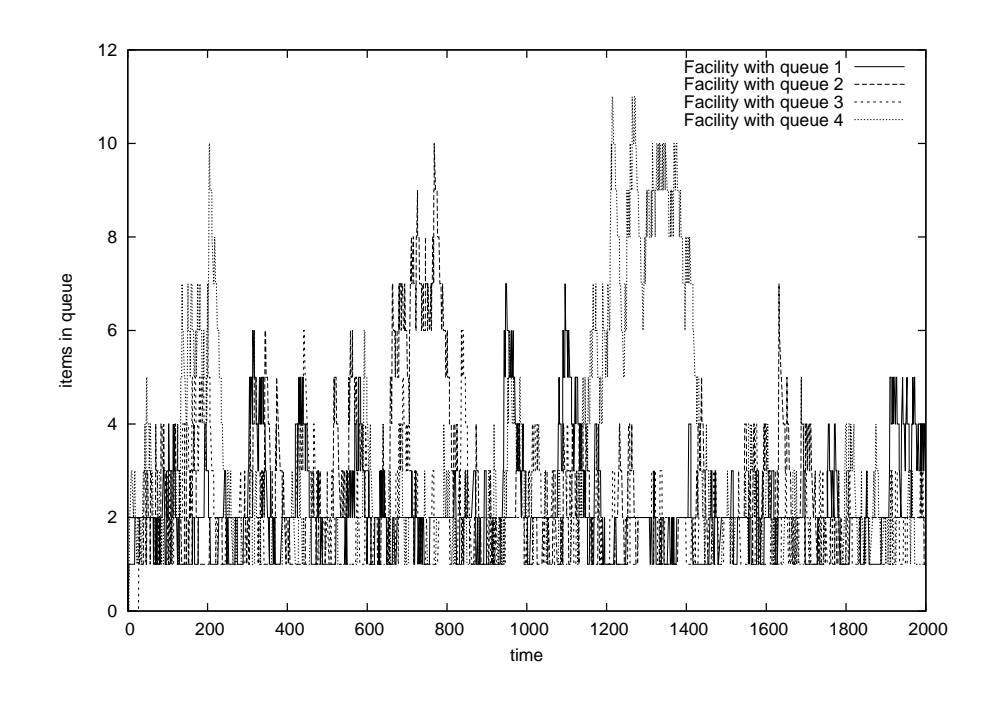

<span id="page-63-1"></span>Obrázek 4.7: Výsledky simulace se čtyřmi zařízeními

# <span id="page-64-0"></span>Kapitola 5

# Závěr

Výsledkem této práce je aplikace určená pro vytváření DEVS modelů pomocí grafického editoru. K lepšímu pochopení problému bylo třeba nejdříve nastudovat DEVS formalismus, jehož základní přehled, včetně definice, příkladů a simulace, práce rovněž obsahuje. Při návrhu a implementaci byl kladen důraz na prezentaci modelu uživateli tak, aby byla jasná a přehledná. K tomu je však potřeba značná pečlivost při konstrukci modelů. Význam bloků a portů by měl být díky vhodným názvům a popisům zřejmý hned na první pohled. Vytvořený model lze uložit do XML dokumentu a pomocí XSLT šablony nebo vlastního modulu exportovat do cílového simulačního jazyka či knihovny. Vytvářet vlastní moduly je poměrně jednoduché a nevyžaduje kompilaci celé aplikace. Oproti šablonám je jejich konstrukce jednodušší, jazyk XSLT je totiž poměrně komplikovaný. Kromě toho práce obsahuje popis známých aplikací, které se vytvářením modelů pomocí grafických editorů simulačních modelů zabývají.

Mně práce posloužila především pro hlubší seznámení s problematikou modelování a simulace pomocí DEVS formalismu. Pochopil jsem význam návrhových vzorů a jejich použití pro různé problémy, se kterými jsem se při návrhu setkal. V neposlední řadě jsem se seznámil hlouběji s jazykem XML, jeho validací a se šablonami XSLT.

Grafickým editorům modelů je však nutné vytknout poměrně velkou svázanost oproti silnějším vyjadřovacím schopnostem, které nám nabízí programovací jazyky. Toto omezení lze snížit implementací komplexních exportních modulů. Pro vzájemnou kompatibilitu mezi modely určenými pro různé simulační knihovny by bylo vhodné zavést vlastní simulační metajazyk. Ten by se pomocí modulů převáděl do zdrojového kódu určeného pro jednotlivé simulační knihovny. Tento problém je však nad rámec zadání této diplomové práce a jeho řešení není obecné ani jednoduché. Kromě toho by bylo možné aplikaci rozšířit navrženým rozhraním pro řízení simulace pomocí modulů, tak aby bylo možné přeložit, spustit a řídit simulaci rovnou z grafického editoru simulačních modelů a případně zvážit možnosti interpretace výsledků.

# Literatura

- <span id="page-65-2"></span>[1] Francois E. Cellier. Continuous System Simulation. Springer, 2006. ISBN 978-0387261027.
- <span id="page-65-3"></span>[2] World Wide Web Consortium. Extensible markup language (xml). Dokument dostupný na <http://www.w3.org/XML/>, 2008. (7. 5. 2008).
- <span id="page-65-5"></span>[3] World Wide Web Consortium. The extensible stylesheet language family (xsl). Dokument dostupný na <http://www.w3.org/Style/XSL/>, 2008. (7.5. 2008).
- <span id="page-65-6"></span>[4] World Wide Web Consortium. Xml path language (xpath) 2.0. Dokument dostupn´y na <http://www.w3.org/TR/xpath20/>, 2008. (7. 5. 2008).
- <span id="page-65-4"></span>[5] Aaron Crane. Does xml suck? Dokument dostupný na [http://xmlsucks.org/but\\_you\\_have\\_to\\_use\\_it\\_anyway/does-xml-suck.html](http://xmlsucks.org/but_you_have_to_use_it_anyway/does-xml-suck.html), 2002. (7. 5. 2008)].
- <span id="page-65-1"></span>[6] Paul A. Fishwick. Simulation Model Design and Execution. Prentice Hall PTR Upper Saddle River, NJ, USA, 1995. ISBN 0-130-98609-7.
- <span id="page-65-7"></span>[7] Erich Gamma. Design Patterns: Elements of Reusable Object-Oriented Software. Addison-Wesley Professional, 1995. ISBN 978-0201633610.
- <span id="page-65-12"></span>[8] Aaron Isotton.  $C++$  dlopen mini howto. Dokument dostupný na <http://www.isotton.com/devel/docs/C++-dlopen-mini-HOWTO/>, 2006. (7. 5. 2008).
- <span id="page-65-0"></span>[9] Hořák Jan. Editor simulačních modelů. Vysoké učení technické, Fakulta informačních technologií, 2005. [Bakalářská práce].
- <span id="page-65-13"></span>[10] Jim Nutaro. Adevs: A discrete event system simulator. Dokument dostupn´y na <http://www.ece.arizona.edu/~nutaro/>, 2008. (7. 5. 2008).
- <span id="page-65-9"></span>[11] WWW stránky a dokumentace.  $G_t k$ + - documentation. Dokument dostupný na http://www.gtk.org/documentation.html. (7. 5. 2008).
- <span id="page-65-8"></span>[12] WWW stránky a dokumentace. Gtkmm – wrapper gtk+ do c++. Dokument dostupný na http://www.gtkmm.org. (7.5.2008).
- <span id="page-65-10"></span>[13] WWW stránky a dokumentace. Papyrus library programmer's guide. Dokument dostupný na http://libpapyrus.sourceforge.net/reference/html/index.html.
- <span id="page-65-11"></span>[14] WWW stránky a dokumentace. libxml++ documentation. Dokument dostupný na <http://libxmlplusplus.sourceforge.net/docs/reference/html/index.html>, 2008. (7. 5. 2008).
- <span id="page-66-4"></span>[15] Daniel Veillard. The xslt c library for gnome. Dokument dostupný na <http://xmlsoft.org/XSLT/>, 2008. (7. 5. 2008).
- <span id="page-66-2"></span>[16] Wikipedia. Graphical user interface — wikipedia, the free encyclopedia. Dokument dostupný na [http://en.wikipedia.org/w/index.php?title=Graphical\\_user\\_](http://en.wikipedia.org/w/index.php?title=Graphical_user_interface&oldid=210746646) [interface&oldid=210746646](http://en.wikipedia.org/w/index.php?title=Graphical_user_interface&oldid=210746646). (7. 5. 2008).
- <span id="page-66-3"></span>[17] Wikipedia.  $Xml$  — wikipedia, the free encyclopedia. Dokument dostupný na <http://en.wikipedia.org/w/index.php?title=XML&oldid=209408891>, 2008. (7. 5. 2008).
- <span id="page-66-0"></span>[18] Bernard Zeigler. Theory of Modeling and Simulation. John Wiley & Sons, 1976. ISBN 978-0127784557.
- <span id="page-66-1"></span>[19] Bernard P. Zeigler, Herbert Praehofer, and Tag Gon Kim. Theory of Modeling and Simulation. Academic Press, 2000. ISBN 0-12-778455-1.

# Přílohy

#### XSL Schema uloženého modelu

```
<?xml version="1.0"?>
<xs:schema xmlns:xs="http://www.w3.org/2001/XMLSchema"
targetNamespace="TODO"
xmlns="modelformat"
elementFormDefault="qualified">
<xs:simpleType name="descriptionType">
  <xs:restriction base="xs:string">
      <xs:whiteSpace value="preserve"/>
   </xs:restriction>
</xs:simpleType>
<xs:element name="model">
  <xs:complexType>
     <xs:sequence>
         <xs:element name="description" type="descriptionType" default="" />
         <xs:element name="block">
            <xs:complexType>
               <xs:attribute name="name" type="xs:decimal" />
               <xs:attribute name="type" type="blockType" />
               <xs:attribute name="id" type="xs:integral" />
               <xs:attribute name="x" type="xs:decimal" />
               <xs:attribute name="y" type="xs:decimal" />
               <xs:sequence>
                  <xs:element name="description" type="descriptionType" default="" />
                  <xs:element name="port" type="portType" minOccurs="0" maxOccurs="unbounded" />
                  <xs:element ref="block" minOccurs="0" maxOccurs="unbounded" />
                  <xs:element name="link" type="linkType" maxOccurs="unbounded" minOccurs="0" />
                  <xs:element name="behaviour" maxOccurs="1" minOccurs="0">
                     <xs:complexType>
                        <xs:sequence>
                           <xs:element name="stateVar" type="stateVarType" default=""
                                      minOccurs="0" maxOccurs="unbounded" />
                           <xs:element name="deltaInt" type="xs:string" default="" />
                           <xs:element name="deltaExt" type="xs:string" default="" />
                          <xs:element name="ta" type="xs:string" default="" />
                           <xs:element name="lambda" type="xs:string" default="" />
                           <xs:element name="deltaCon" type="xs:string" default="" />
                           <xs:element name="initFunc" type="xs:string" default="" />
                         </xs:sequence>
                     </xs:complexType>
                  </xs:element>
               </xs:sequence>
            </xs:complexType>
         </xs:element>
      </xs:sequence>
   </xs:complexType>
</xs:element>
<xs:simpleType name="porttypeType">
   <xs:restriction base="xs:string">
     <xs:enumeration value="input" />
```

```
<xs:enumeration value="output" />
   </xs:restriction>
</xs:simpleType>
<xs:simpleType name="blockType">
   <xs:restriction base="xs:string">
     <xs:enumeration value="atomic" />
      <xs:enumeration value="coupled" />
   </xs:restriction>
</xs:simpleType>
<xs:complexType name="portType">
   <xs:attribute name="name" type="xs:string" use="required" />
   <xs:attribute name="pos" type="xs:integral" use="required" />
  <xs:attribute name="type" type="porttypeType" use="required" />
   <xs:attribute name="desc" type="xs:string" use="required" />
</xs:complexType>
<xs:complexType name="linkType">
   <xs:attribute name="fromId" type="xs:integral" />
   <xs:attribute name="fromPortNum" type="xs:integral" />
   <xs:attribute name="toId" type="xs:integral" />
   <xs:attribute name="toPortNum" type="xs:integral" />
</xs:complexType>
<xs:complexType name="stateVarType">
   <xs:attribute name="name" type="xs:string" />
   <xs:attribute name="initialValue" type="xs:string" />
   <xs:attribute name="type" type="xs:string" />
   <xs:attribute name="desc" type="xs:string" />
</xs:complexType>
</xs:schema>
```
#### XSLT šablona pro převod modelu do zdrojového kódu

```
<?xml version="1.0" encoding="ISO-8859-1"?>
<xsl:stylesheet version="1.0"
xmlns:xsl="http://www.w3.org/1999/XSL/Transform">
<xsl:template match="/model">
// This file is generated from simed
#include "Coordinator.hh"
#include "Simulator.hh"
<xsl:text disable-output-escaping="yes">#include &lt;math.h&gt;</xsl:text>
     <xsl:apply-templates select="block[*]" />
int main() {
  Block_<xsl:value-of select="generate-id(block)"/>
      *Block_<xsl:value-of select="generate-id(block)"/>_var
      = new Block_<xsl:value-of select="generate-id(block)"/>(NULL);
  RootCoordinator r(Block_<xsl:value-of select="generate-id(block)"/>_var, 0.0, 550.0);
  r.run():
}
</xsl:template>
<xsl:template match="block">
<!--<xsl:for-each select="block">
class Block_<xsl:value-of select="generate-id(.)" />;
</xsl:for-each> -->
<xsl:apply-templates select="./block[*]" />
class Block_<xsl:value-of select="generate-id(.)"/>
        <xsl:if test="@type = 'coupled'">: public Coordinator {
  public:
      Block_<xsl:value-of select="generate-id(.)"/>(Coordinator *c): Coordinator(c) {}
   private:
      void init_func() {
         <xsl:for-each select="block">
         Block_<xsl:value-of select="generate-id(.)"/>
```

```
*Block_<xsl:value-of select="generate-id(.)"/>_var
             = new Block_<xsl:value-of select="generate-id(.)"/>(this);
         AddDEVS(Block_<xsl:value-of select="generate-id(.)"/>_var);</xsl:for-each>
         <xsl:for-each select="link">
         Connect(
              \langle xsl: \text{if test} = "CfromId = ../Cid" > this, \langle xsl: \text{if} \rangle<xsl:variable name="from_id_var" select="@fromId" />
              <xsl:for-each select="../block">
                   <xsl:if test = "$from_id_var = @id">
                        Block_<xsl:value-of select="generate-id(.)"/>_var,
                   \langle xs1:if\rangle</xsl:for-each>
              <xsl:value-of select="@fromPortNum"/>,
              \langle xsl: \text{if test} = "@tol = ../@id" > \text{this}, \langle xsl: \text{if} \rangle<xsl:variable name="to_id_var" select="@toId" />
              <xsl:for-each select="../block">
                   <xsl:if test = "$to_id_var = @id">
                         Block_<xsl:value-of select="generate-id(.)"/>_var,
                   \langle xs1:if\rangle</xsl:for-each>
              <xsl:value-of select="@toPortNum"/>);
         </xsl:for-each>
      }
};
        \langle xsl:if\rangle<xsl:if test="@type = 'atomic'">: public Simulator {
   public:
      Block_<xsl:value-of select="generate-id(.)"/>(Coordinator *c): Simulator(c) {}
   private:
      <xsl:for-each select="behaviour/stateVar">
      <xsl:value-of select="@type" /><xsl:text> </xsl:text> <xsl:value-of select="@name" />;
      </xsl:for-each>
      virtual void init_func() {
         <xsl:for-each select="behaviour/stateVar">
          <xsl:value-of select="@name" /><xsl:text>
               = </xsl:text> <xsl:value-of select="@initialValue" />;
         </xsl:for-each>
      }
      virtual void delta_int(double t) {
         <xsl:value-of disable-output-escaping="yes" select="behaviour/deltaInt" />
      }
      virtual void delta_ext(double t, double e, PortEvent x) {
         <xsl:value-of disable-output-escaping="yes" select="behaviour/deltaExt" />
      }
      virtual double ta() {
         <xsl:value-of disable-output-escaping="yes" select="behaviour/ta" />
      }
      virtual PortEventList lambda(double t) {
         <xsl:value-of disable-output-escaping="yes" select="behaviour/lambda" />
      \overline{ }};
        \langle xsl:if>
</xsl:template>
</xsl:stylesheet>
```
#### Překlad zdrojových kódů

Instrukce pro překlad zdrojových kódů se nachází na přiloženém CD v souboru README.